## Falcon™ 4-CLHS Series

### **Camera User's Manual**

**CLHS True High Performance Area Scan** 

sensors | cameras | frame grabbers | processors | software | vision solutions

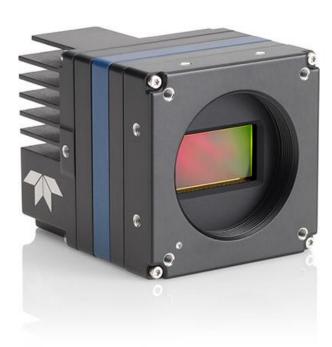

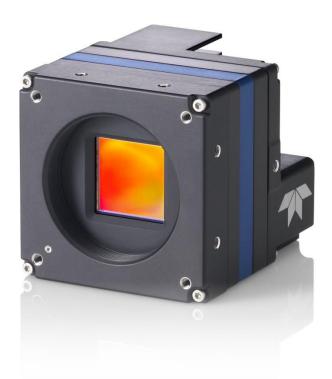

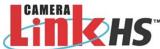

P/N: 03-032-20295-07 www.teledynedalsa.com

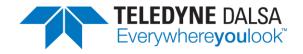

## **Notice**

#### © 2021-2023 Teledyne Digital Imaging, Inc.

Teledyne DALSA believes all information provided in this manual to be accurate and reliable. Teledyne DALSA assumes no responsibility for its use. We reserve the right to make changes to this information without notice. We prohibit the reproduction of this manual in whole or in part by any means without prior permission obtained from Teledyne DALSA.

Microsoft and Windows are registered trademarks of Microsoft Corporation in the United States and other countries. Windows, Windows 10 are trademarks of Microsoft Corporation.

All other trademarks or intellectual properties mentioned herein belong to their respective owners.

Document Date: 2023-12-18

#### **About Teledyne DALSA**

Teledyne DALSA, a business unit of Teledyne Digital Imaging Inc., is an international high-performance semiconductor and Electronics Company that designs, develops, manufactures, and markets digital imaging products and solutions, in addition to providing wafer foundry services.

Teledyne DALSA offers the widest range of machine vision components in the world. From industry-leading image sensors through powerful and sophisticated cameras, frame grabbers, vision processors and software easy-to-use vision appliances and custom vision modules.

#### **Contact Teledyne DALSA**

Teledyne DALSA's headquarters are in Waterloo, Ontario, Canada. We have sales offices in the USA, Europe and Asia, plus a worldwide network of representatives and agents to serve you efficiently.

Contact information for sales, support inquiries and directions to our offices are found on our web site:

#### **Sales Offices**

https://www.teledynedalsa.com/en/contact/contact-sales/

#### **Technical Support**

https://www.teledynedalsa.com/en/support/options/

## **Contents**

| SERIES OVERVIEW                                    | 1         |
|----------------------------------------------------|-----------|
| DESCRIPTION                                        |           |
| Falcon4-CLHS Overview                              |           |
| MODEL PART NUMBERS                                 |           |
| Monochrome Cameras                                 | 2         |
| Supported Teledyne DALSA Frame Grabbers            | 2         |
| Camera Firmware                                    |           |
| Accessories                                        |           |
| HARDWARE AND SOFTWARE ENVIRONMENTS                 |           |
| Mounting                                           | 4         |
| Frame Grabbers and Cabling                         | 4         |
| Software Platforms                                 |           |
| Development Software for Camera Control            | 4         |
| FALCON4-CLHS SPECIFICATIONS                        | 5         |
| COMMON SPECIFICATIONS                              | 5         |
| Sensor Cosmetic Specifications                     | 6         |
| FALCON4-CLHS SPECIFICATIONS: M4480, M4400, M2240   |           |
| Quantum Efficiency Curves M2240, M4400, M4480      | 8         |
| Spectral Responsivity                              |           |
| Effective Quantum Efficiency                       |           |
| FALCON4-CLHS SPECIFICATIONS: M6200, M8200          |           |
| Quantum Efficiency Curves M6200, M8200             |           |
| Spectral Responsivity                              |           |
| Effective Quantum Efficiency                       | 10        |
| INSTALLATION                                       | 11        |
| REQUIREMENTS                                       | 11        |
| Frame Grabber and Cables                           | 11        |
| Camera Link HS Cables                              |           |
| Camera Power                                       |           |
| Software, firmware, and device driver downloads    |           |
| QUICK START (USING A TELEDYNE DALSA FRAME GRABBER) |           |
| INSTALLATION DETAILS                               |           |
| Sapera LT Installation                             |           |
| Board Driver Installation                          |           |
| TESTING ACQUISITION                                |           |
| Start CamExpert                                    |           |
| Upload Camera Firmware                             |           |
| Verify Basic Acquisition                           |           |
| FALCON4-CLHS CONNECTORS AND STATUS LED             |           |
| Connectors                                         |           |
| LED Indicators                                     |           |
| PREVENTING OPERATIONAL FAULTS DUE TO ESD           |           |
| ODEDATIONAL DEFEDENCE                              | 20        |
| USING CAMEXPERT WITH FALCON4-CLHS                  | <b>20</b> |
| CamExpert Panes                                    |           |
| CamExpert View Parameters Option                   |           |
| CAMERA FEATURE CATEGORIES                          |           |
| CAMERA INFORMATION CATEGORY                        |           |
| Camera Information Feature Descriptions            |           |
| Power-up Configuration Dialog                      |           |

| Camera Power-up Configuration                                                            |    |
|------------------------------------------------------------------------------------------|----|
| Load / Save Configuration                                                                |    |
| CAMERA CONTROL CATEGORY                                                                  |    |
| Camera Control Feature Descriptions                                                      |    |
| Long Exposure Mode, Time Exposure, Fast Readout Mode, and Gain                           | 29 |
| DIGITAL IO CONTROL CATEGORY                                                              | 30 |
| Digital IO Control Feature Descriptions                                                  |    |
| I/O Module Block DiagramTrigger Mode Details                                             |    |
| Trigger Node Details                                                                     |    |
| Trigger Overlap: Feature Details                                                         |    |
| DATA PROCESSING CATEGORY                                                                 |    |
| Data Processing Feature Descriptions                                                     |    |
| FPN Correction                                                                           |    |
| Performing an FPN Calibration via Sapera CamExpert                                       | 38 |
| Defective Pixel Replacement                                                              | 41 |
| Example User Defective Pixel Map XML File                                                |    |
| Defective Pixel Replacement Algorithm (M2240, M4400, M4480)                              | 42 |
| Defective Pixel Replacement Algorithm (M6200, M8200)                                     |    |
| FLAT FIELD CATEGORY                                                                      |    |
| Flat Field Feature Descriptions                                                          |    |
| LENS SHADING CORRECTION CATEGORY                                                         |    |
| Lens Shading Correction Feature Descriptions                                             |    |
| Lens Shading Calibration                                                                 |    |
| LUT CATEGORY                                                                             |    |
| LUT Feature Description                                                                  |    |
| Lookup Table (LUT) OverviewLUT Size vs. Pixel Format                                     | 49 |
| IMAGE FORMAT CONTROL CATEGORY                                                            |    |
| Image Format Control Feature Description                                                 |    |
| Width and Height Features for Partial Scan Control                                       |    |
| Vertical Cropping (Partial Scan)                                                         |    |
| Maximum Frame Rate Examples                                                              |    |
| Horizontal Cropping (Partial Scan)                                                       | 54 |
| Multiple ROIs                                                                            |    |
| Binning Function                                                                         |    |
| Internal Test Pattern Generator                                                          |    |
| Transport Layer Category                                                                 |    |
| Transport Layer Feature Descriptions                                                     |    |
| ACQUISITION AND TRANSFER CONTROL CATEGORY                                                |    |
| Acquisition and Transfer Feature Descriptions                                            |    |
| Acquisition Buffering                                                                    |    |
| Features that cannot be changed during a Transfer                                        |    |
| DEVICE COUNTER AND TIMER CONTROL CATEGORY                                                |    |
| Device Counter and Timer Control Feature Descriptions                                    |    |
| Counter and Timer Group Block Diagram  Example: Counter Start Source = OFF               |    |
| Example: Counter Start Source = OFF  Example: Counter Start Source = CounterEnd (itself) | 66 |
| Example: Counter Start Source = EVENT and Signal (Edge Base)                             | 66 |
| Example: CounterStartSource = Line (Edge Base) Example                                   |    |
| CYCLING PRESET CATEGORY                                                                  |    |
| Cycling Preset Mode Feature Description                                                  | 68 |
| Úsing Cycling Presets—a Simple Example                                                   |    |
| Multi-Exposure Cycling Example Setup                                                     | 71 |
| Cycling Reset Timing Details                                                             |    |
| Case 1: Cycling with Internal Synchronous Increment                                      | 72 |
| Case 2: Cycling with External Asynchronous Increment                                     |    |
| Using Cycling Presets with Output Controls                                               |    |
| Feature Settings for this Example                                                        |    |
| Cycling Presets with Multiple ROIs                                                       |    |

| Cycling Presets with Lens Shading Correction                                   | 75  |
|--------------------------------------------------------------------------------|-----|
| METADATA CONTROLS CATEGORY                                                     | 76  |
| Metadata Controls Feature Description                                          | 76  |
| Extracting Metadata Stored in a Sapera Buffer                                  | 77  |
| Metadata Structure                                                             |     |
| Digital Gain (raw)                                                             |     |
| Analog Gain (raw)                                                              |     |
| FILE ACCESS CONTROL CATEGORY                                                   |     |
| File Access Control Feature Descriptions                                       |     |
| Updating Firmware via File Access in CamExpert                                 | 82  |
| IMPLEMENTING TRICCER TO IMAGE RELIABILITY                                      | 0.2 |
| IMPLEMENTING TRIGGER-TO-IMAGE RELIABILITYOVERVIEW                              |     |
| T2IR with Falcon4-CLHS                                                         | 03  |
| FEATURES FOR T2IR MONITORING                                                   |     |
| FEATURES FOR TZIN MONITORING                                                   | 04  |
| TECHNICAL SPECIFICATIONS                                                       | 85  |
| FALCON4-CLHS IDENTIFICATION AND MECHANICAL NOTES                               | 85  |
| Temperature Management                                                         |     |
| MECHANICAL SPECIFICATIONS WITH M42 MOUNT                                       | 86  |
| SENSOR ALIGNMENT SPECIFICATION                                                 |     |
| CONNECTORS                                                                     |     |
| Camera Link HS (CX4)                                                           |     |
| 10-pin I/O Connector Details                                                   |     |
| Pinout Details for FA-HM00-M4485                                               | 90  |
| Pinout Details for FA-HM10-M2245, FA-HM11-M4405, FA-HM10-M4485                 |     |
| FA-HM10-M8205                                                                  |     |
| Camera DC Power Characteristics                                                |     |
| I/O Mating Connector Specifications & Sources                                  |     |
| Input Signals Electrical Specifications  External Inputs Block Diagram         |     |
| External Input Details                                                         |     |
| External Input DC Characteristics                                              |     |
| External Input AC Timing Characteristics                                       |     |
| External Inputs: Using TTL/LVTTL Drivers                                       | 94  |
| External Inputs: Using Common Collector NPN Drivers                            |     |
| External Inputs: Using Common Emitter NPN Driver                               |     |
| External Inputs: Using a Balanced Driver                                       |     |
| Output Signals Electrical Specifications                                       |     |
| External Outputs Block Diagram  External Output Details and DC Characteristics |     |
| External Output Details and DC Characteristics                                 |     |
| Output Characteristics, FA-HM00-M4485                                          |     |
| Output Characteristics, FA-HM10-M2245, FA-HM11-M4405, FA-HM10-I                |     |
| M8205                                                                          | 99  |
| External Outputs: Using External TTL/LVTTL Drivers                             |     |
| External Outputs: Using External LED Indicators                                |     |
| Using Falcon4 Outputs to drive other Falcon4 Inputs                            | 101 |
| DECLARATIONS OF CONFORMITY                                                     | 103 |
| FCC Statement of Conformance                                                   | 103 |
| FCC Class A Product                                                            |     |
| CE Declaration of Conformity                                                   |     |
| 0_ 000aaaaa                                                                    |     |
| ADDITIONAL REFERENCE INFORMATION                                               | 104 |
| CHOOSING A LENS WITH THE CORRECT IMAGE CIRCLE                                  |     |
| Lens Options for M2240, M4400 and M4480                                        |     |
| Lens Options for M6200 and M8200                                               |     |
| Additional Lens Parameters (application specific)                              |     |
| ORTION CONCIDERATIONS                                                          | 107 |

| Illumination                                                        | 107 |
|---------------------------------------------------------------------|-----|
| Light Sources                                                       | 107 |
| Back Focal Variance when using any Filter                           | 107 |
| Lens Modeling                                                       | 109 |
| Magnification and Resolution                                        | 109 |
| SENSOR HANDLING INSTRUCTIONS                                        | 110 |
| Electrostatic Discharge and the Sensor                              |     |
| Protecting Against Dust, Oil and Scratches                          |     |
| Cleaning the Sensor Window                                          |     |
| I/O CABLE ACCESSORIES                                               |     |
| Cable Manufacturers Contact Information                             | 112 |
| Cable Assembly G5-AIOC-BLUNT2M                                      |     |
| Generic Power Supply with no I/O                                    |     |
| TROUBLESHOOTING                                                     | 116 |
| Overview                                                            | 116 |
| Problem Type Summary                                                |     |
| Before Contacting Technical Support                                 |     |
| DEVICE AVAILABLE WITH OPERATIONAL ISSUES                            |     |
| Firmware Updates                                                    |     |
| Power Failure During a Firmware Update–Now What?                    |     |
| Cabling and Communication Issues                                    |     |
| Camera is Functional, Frame Rate is as Expected, but Image is Black | 117 |
| REVISION HISTORY                                                    | 118 |
| CONTACT INFORMATION                                                 | 119 |
| Sales Information                                                   |     |
| TECHNICAL SUPPORT                                                   |     |

## **Series Overview**

### **Description**

The Falcon4-CLHS series provides affordable easy to use digital cameras specifically engineered for industrial imaging applications, starting with the industry's latest leading sensors such as the E2V Lince 11M and E2V Emerald 67M series of global shutter high frame rate CMOS sensors. Cameras are available in a number of models implementing different sensors, image resolutions and feature sets.

Falcon4-CLHS supports the Teledyne DALSA Trigger-to-Image-Reliability framework to dependably capture and transfer images from the camera to the host PC.

#### Falcon4-CLHS Overview

- CLHS 10 Gbps interface per lane
- Supports a power supply input of 10 to 30 VDC
- Supports the CLHS device discovery methodology providing plug and play capability
- Implements GenICam and associated GenCP compatible with Teledyne DALSA or third party CLHS frame grabbers
- Acquisitions in 8 or 10-bit
- Optimized, rugged design with a wide operating temperature range
- Available in multiple models of different resolutions and maximum frame rates
- Visual camera multicolor status LED on back plate
- Uses one CX4 cable connection
- Flexible general-purpose Counter and Timer functions available for internal and external controls
- Defective Pixel Replacement and Flat Field Correction available
- Lens Shading Correction maps for lens vignetting
- Horizontal and Vertical Binning
- Up to 32 ROIs (regions of interest)
- Application development with the freely available Sapera™ LT software libraries
- Native Teledyne DALSA Trigger-to-Image Reliability design framework
- Compliant with Camera Link HS (CLHS) specification version 1.0 (X-Protocol) (visit <u>www.automate.org/vision</u> for details on industry standards)

Falcon™ 4-CLHS Series Series

### **Model Part Numbers**

This manual covers the released Falcon4-CLHS monochrome models summarized in the table below. See <u>Falcon4-CLHS Specifications</u> for details.

### **Monochrome Cameras**

| Falcon4 Model<br>Full Resolution   | Sensor / max FPS                           | Data<br>Format          | Lens<br>Mount | Part Number                    |
|------------------------------------|--------------------------------------------|-------------------------|---------------|--------------------------------|
| <b>M2240</b><br>2240 x 1248        | E2V Lince 2.8M (proprietary)<br>(1200 fps) | 8-bit or 10-bit<br>Mono | M42 mount     | FA-HM10-M2245                  |
| <u><b>M4400</b></u><br>4480 x 2496 | E2V Lince 11M<br>(330 fps)                 | 8-bit or 10-bit<br>Mono | M42 mount     | FA-HM11-M4405                  |
| <b>M4480</b><br>4480 x 2496        | E2V Lince 11M<br>(600 fps)                 | 8-bit or 10-bit<br>Mono | M42 mount     | FA-HM00-M4485<br>FA-HM10-M4485 |
| <u><b>M6200</b></u><br>6144 x 6144 | E2V Emerald 37M<br>(120 fps)               | 8-bit or 10-bit<br>Mono | M42 mount     | FA-HM10-M6205                  |
| M8200<br>8192 x 8192               | E2V Emerald 67M<br>(90 fps)                | 8-bit or 10-bit<br>Mono | M42 mount     | FA-HM10-M8205                  |

### **Supported Teledyne DALSA Frame Grabbers**

| Falcon4 Model       | Teledyne DALSA Frame Grabber     | Part Number   |
|---------------------|----------------------------------|---------------|
| M2240 M4400         | Xtium2 CLHS PX8                  | OR-A8S0-PX870 |
| M2240, M4400        | Xtium2 CLHS PX8 LC OR-A8S0-PX840 |               |
| M4480, M6200, M8200 | Xtium2 CLHS PX8                  | OR-A8S0-PX870 |

### **Camera Firmware**

Teledyne DALSA Falcon4-CLHS camera firmware contains open-source software provided under different open-source software licenses. More information about these open-source licenses can be found in the documentation that accompanies the firmware, which is available on the Teledyne DALSA website at www.teledynedalsa.com.

Firmware updates are available for download from the Teledyne DALSA web site <a href="https://www.teledynedalsa.com/en/support/downloads-center">www.teledynedalsa.com/en/support/downloads-center</a>.

When using Sapera LT, update the camera firmware using CamExpert (see <u>Updating Firmware via File Access in CamExpert</u>). The firmware can also be easily upgraded within your own application via the API. The camera has a failsafe scheme which prevents unrecoverable camera errors even in the case of a power interruption.

2 

Series Overview Falcon™ 4-CLHS Series

### **Accessories**

| Falcon4 Accessories & Cables (sold separately)                                                                                               |          | Order Number           |
|----------------------------------------------------------------------------------------------------|----------|------------------------|
| M42 x 1 mm to F-mount (Nikon) lens adapter  Note that there is no support for Nikon lens features such as focus and aperture motor controls. |          | G2-AM42-MOUNT4         |
| Power Supply  Generic 12 V power supply to camera aux. connector (Samtec ISDF-05-D connector 10-pin) 4 m length                              |          | <u>G3-APWS-S10S04M</u> |
| Cable  Camera auxiliary Samtec ISDF-05-D connector to flying leads (open-ended) from pin 1 to 10, 2 m length                                 |          | G5-AIOC-BLUNT2M        |
| Heatsink  Compatible to Falcon4 casing 51 mm x 28 mm x 15 mm (screws included)                                                               |          | G3-AHSK-51X28          |
| Mounting Bracket Plate  With 1/4 inch screw mount (tripod mount)  35 mm length                                                               | Tunida A | G3-AMNT-BRA02          |
| Active Optical Cable (AOC) cable 10 meters, with screw lock CX4 connector                                                                    |          | AC-CA-00007-00-R       |

Falcon™ 4-CLHS Series Series Overview • 3

### **Hardware and Software Environments**

The following describes suggested hardware and supported software for successful imaging systems using the Falcon4-CLHS.

### **Mounting**

The camera requires a mounting platform which includes camera heatsinking. Thermal management and heat dissipation is mandatory to ensure the camera remains within the stated operating temperature specification. See section <u>Mechanical Specifications with M42 Mount</u> for the location of the camera mounting screw holes.

### Frame Grabbers and Cabling

A Teledyne DALSA frame grabber, such as the Xtium2-CLHS PX8, is recommended for error free acquisitions with the Falcon4 camera (contact sales for additional information). See Frame Grabber and Cables.

See <u>Cable Manufacturers Contact Information</u> for contact information for information on CLHS CX4 cable suppliers and various I/O assemblies for your imaging solution.

#### **Software Platforms**

| Platform                                                                              | Notes                                          |
|---------------------------------------------------------------------------------------|------------------------------------------------|
| Support of GenICam GenCP                                                              | Camera setting, acquisition and other controls |
| Support of GenlCam File access implementation File access support for firmware update |                                                |
| Support of GenICam XML schema version 1.1                                             |                                                |
| GenlCam™ support — XML camera description file                                        | Embedded within Falcon4                        |

### **Development Software for Camera Control**

| Teledyne DALSA Software Platform for Microsoft Windows                                                                                                    |                                                                                                    |  |
|----------------------------------------------------------------------------------------------------|----------------------------------------------------------------------------------------------------|--|
| Sapera LT for Windows —  • M2240, M4400, M4480: version 8.6 or later  • M6200, M8200: version 8.70 or later                                                                            | Available for download <a href="https://www.teledynedalsa.com/en/products/imaging/vision-software/sapera-lt/download/">https://www.teledynedalsa.com/en/products/imaging/vision-software/sapera-lt/download/</a> |  |
| Includes Sapera Runtime and CamExpert.  Provides everything you will need to develop imaging applications Sapera documentation provided in compiled HTML help and Adobe Acrobat® (PDF) |                                                                                                    |  |
| Third Party Software Platforms                                                                                                    |                                                                                                    |  |
| GenlCam GenCP Compliant Software and Tools                                                                                                    | Contact your supplier                                                                                                    |  |

4 • Series Overview Falcon™ 4-CLHS Series

# **Falcon4-CLHS Specifications**

Common specifications, model-specific functional features and timing details are listed here.

## **Common Specifications**

| Camera Controls                        |                                                                                                    |  |
|----------------------------------------|----------------------------------------------------------------------------------------------------|--|
| Communication Protocol                 | GenCP (GenlCam GenCP compliant software), CLHS X Protocol                                                                                                    |  |
| Synchronization Modes                  | Free running, Triggered (via CX4 cable or external I/O)                                                                                                    |  |
| Exposure Control                       | Internal – Programmable via the camera API External – Timed Trigger or Trigger Width modes supported via I/O                                                                    |  |
| Exposure Time Minimum / Maximum        | 5 μs – 0.5 s (M2240, M4400, M4480)<br>8 μs – 0.5 s (M6200, M8200)                                                                                                    |  |
| Exposure Modes                         | Timed: Programmable in increments of 1µs (minimum time (in µs) is model specific)  Trigger Width: Pulse controlled via external Trigger pulse width                             |  |
| Input / Output Ports                   | 2 input / 3 output ports (FA-HM00-M4485), opto-coupled<br>2 input / 4 output ports (FA-HM10-M2245, FA-HM11-M4405, FA-HM10-M4485, FA-HM10-M6205,<br>FA-HM10-M8205), opto-coupled |  |
| Features                               |                                                                                                    |  |
| Gain                                   | In-sensor gain (sensor-specific), digital gain                                                                                                    |  |
| Defective Pixel Replacement            | Up to 1022 entries                                                                                                    |  |
| Binning*                               | 2 x 2, horizontal and vertical (not available in M2240)                                                                                                    |  |
| Lens Shading Correction                | 1 user coefficient set                                                                                                    |  |
| LUT*                                   | Programmable LUT (lookup table) up to 10-bit                                                                                                    |  |
| Counter and Timer                      | 1 Counter and 1 Timer. User programmable, acquisition independent, with event generation, and can control Output I/O pins                                                       |  |
| Test image                             | Internal generator with choice of static patterns                                                                                                    |  |
| Metadata*                              | Metadata output at the end of the images (also known as GenlCam Chunk Data)                                                                                                    |  |
| Cycling Mode*                          | Automatic cycling between 64 camera setups                                                                                                    |  |
| Multi ROI*                             | Multiple regions of interest. Max ROIs: 32 without cycling, 8 with cycling (not available in M2240)                                                                             |  |
| User settings                          | Select factory default or either of two user saved camera configurations                                                                                                    |  |
| CLHS Link Speed                        | 10.3 Gbps per Lane<br>4 Data Lanes (FA-HM10-M2245, FA-HM11-M4405)<br>7 Data Lanes (FA-HM00-M4485, FA-HM10-M4485, FA-HM10-M6205, FA-HM10-M8205)                                  |  |
| Back Focal Distance                    |                                                                                                    |  |
|                                        | 12 mm (with M42 lens mount)                                                                                                    |  |
| Optical Interface                      |                                                                                                    |  |
| Sensor Alignment (Relative to sides of | camera)                                                                                                    |  |
| Flatness                               | 50 μm                                                                                                    |  |
| ⊖ у                                    | 200 μm (Parallelism vs. front plate)                                                                                                    |  |
| х                                      | ± 100 μm (Cross-Scan Direction)                                                                                                    |  |
| у                                      | ± 100 μm (In-Scan Direction)                                                                                                    |  |
| z                                      | ± 300 µm (Along optical axis)                                                                                                    |  |
| Θ Ζ                                    | ± 1.0° (Rotation around optical axis)                                                                                                    |  |
|                                        |                                                                                                    |  |

<sup>\*</sup> Will be available in future release for models M6200, M8200.

| Mechanical Interface                             |                                                                                                    |  |
|--------------------------------------------------|----------------------------------------------------------------------------------------------------|--|
| Camera (H x W x L) see Mechanical Specifications | 59 mm x 59 mm x 74.5 mm (M2240, M4400, M4480)<br>59 mm x 59 mm x 74.93 mm (M6200, M8200)                                                       |  |
| Mass                                             | Small Case: ~ 317g                                                                                                    |  |
| CX4 Connector Type                               | Camera Link HS                                                                                                    |  |
| Power connector                                  | Camera power via the power pins on the 10-pin I/O connector                                                                                    |  |
| Electrical Interface                             |                                                                                                    |  |
| Input Voltage                                    | +24 V nominal (+10 to +30 V DC maximum range)                                                                                                  |  |
| Power Dissipation (typical)                      | <13 W @ 24 V DC (M2240, M4400, M4480)<br><15 W @ 24 V DC (M6200, M8200)                                                                        |  |
| Environmental Conditions                         |                                                                                                    |  |
| Operating Temperature (at camera front plate)    | All Models: -20 °C to +50 °C (-4 °F to +122 °F). Any metallic camera mounting provides heat sinking, thereby reducing the internal temperature |  |
| Operating Relative Humidity                      | 5% to 90% non-condensing                                                                                                    |  |
| Storage                                          | -40 °C to +80 °C (-40 °F to +176 °F) temperature at 20% to 80% non-condensing relative humidity                                                |  |
| Conformity                                       | Genlcam compliant CE, FCC, RoHS, KC EU RoHS2, EU REACH, China RoHS2                                                                            |  |
| IP Rating                                        | IEC60529 IP40 (Protected against foreign object of 1 mm diameter, no protection against water.)                                                |  |

### **Sensor Cosmetic Specifications**

After Factory Calibration and/or Corrections are applied (if applicable — dependent on sensor)

| Blemish Specifications | Maximum Number of<br>Defects  | Blemish Description                                                                                                    |
|------------------------|-------------------------------|----------------------------------------------------------------------------------------------------|
| Hot/Dead Pixel defects | Typical 0.0025%<br>Max 0.005% | Any pixel that deviates by ±15% from the average of neighboring pixels at 80% saturation including pixel stuck at 0 and maximum saturated value. |
| Spot defects           | none                          | Grouping of more than 5 pixel defects within a sub-area of 3x3 pixels, to a maximum spot size of 5x5 pixels.                                     |
| Clusters defects       | none                          | Grouping of more than 5 single pixel defects in a 3x3 kernel.                                                                                    |
| Column defects         | none                          | Vertical grouping of more than 10 contiguous pixel defects along a single column.                                                                |
| Row defects            | none                          | Horizontal grouping of more than 10 contiguous pixel defects along a single row.                                                                 |

#### **Test conditions**

- Nominal light = illumination at 80% of saturation
- Temperature of camera is 45°C
- At exposures lower than 0.25 seconds
- At nominal sensor gain (1x)

## Falcon4-CLHS Specifications: M4480, M4400, M2240

| Supported Features                                             | M4480                                                                | M4400                                                                                                    | M2240                                                        |
|----------------------------------------------------------------|----------------------------------------------------------------------|----------------------------------------------------------------------------------------------------|--------------------------------------------------------------|
| Resolution                                                     | 4480 x 2496                                                          | 4480 x 2496                                                                                                    | 2240 x 1248                                                  |
| Sensor                                                         | E2V Lince 11M E2V Lince 11M                                          |                                                                                                    | E2V Lince 2.8M (Proprietary)                                 |
| Pixel Size                                                     | 6 µm x 6 µm                                                          | 6 μm x 6 μm                                                                                                    | 12 μm x 12 μm                                                |
| Shutter Type                                                   | Full frame electronic global shutter function                        | Full frame electronic global shutter function                                                                                                    | Full frame electronic global shutter function                |
| Full Well Charge                                               | > 38 ke <sup>-</sup>                                                 | > 38 ke <sup>-</sup>                                                                                                    | > 142 ke <sup>-</sup>                                        |
| Maximum Frame Rate (8-bit)                                     | 600 fps                                                              | 330 fps                                                                                                    | 1206 fps                                                     |
| CLHS configuration (X-Protocol)                                | 7-Lanes                                                              | 4-Lanes                                                                                                    | 4-Lanes                                                      |
| Pixel Format (Mono)                                            | Monochrome 8 or 10-bit                                               | Monochrome 8 or 10-bit                                                                                                    | Monochrome 8 or 10-bit                                       |
| Sensor Synchronization                                         | Synchronous mode via external trigger signal or free running         | Synchronous mode via external trigger signal or free running                                                                                             | Synchronous mode via external trigger signal or free running |
| Trigger to Exposure Minimum Delay (Synchronous Exposure)       | 9 μs (8-bit)                                                         | 9 μs (8-bit)                                                                                                    | 9 μs (8-bit)                                                 |
| Trigger to Exposure Minimum Delay (Reset Exposure)             | 9 µs (8-bit)                                                         | 9 µs (8-bit)                                                                                                    | 9 µs (8-bit)                                                 |
| Trigger to Exposure Start Jitter (Synchronous Exposure)        | Up to 1 line time                                                    | Up to 1 line time                                                                                                    | Up to 1 line time                                            |
| Trigger to Exposure Start Jitter (Reset Exposure)              | 0 µs 0 µs                                                            |                                                                                                    | 0 µs                                                         |
| Exposure Time Minimum (see exposureTimeActual)                 | 5 μs                                                                 | 5 µs                                                                                                    | 5 µs                                                         |
| Horizontal Line Time                                           | 0.655 µs                                                             | 0.655 μs                                                                                                    | 0.655 μs                                                     |
| Min. Time from End of<br>Exposure to Start of Next<br>Exposure | 4.47 μs                                                              | 4.47 µs                                                                                                    | 4.47 μs                                                      |
|                                                                | N                                                                    | umber of rows must be a multiple of                                                                                                    | 8                                                            |
| Readout Time (full frame size)                                 | 8-bit / fast readout off: 20.3<br>10-bit / fast readout active: 20.3 | 3e-9*(128)*(number of rows+16) / 4-<br>3e-9*(137)*(number of rows+16) / 4-<br>3e-9*(154)*(number of rows+16) / 4-<br>3e-9*(165)*(number of rows+16) / 4- | +20.3e-9*(137)<br>+20.3e-9*(154) (M4480 ONLY)                |
| Black Offset Control                                           | Yes (in DN)                                                          | Yes (in DN)                                                                                                    | Yes (in DN)                                                  |
| Gain Control                                                   | In-sensor Analog Gain (1x to 4x),<br>FPGA Digital Gain               | In-sensor Analog Gain (1x to 4x),<br>FPGA Digital Gain                                                                                                   | In-sensor Analog Gain (1x to 4x), FPGA Digital Gain          |
| Defective Pixel Replacement                                    | Yes, up to 1022 pixel positions                                      | Yes, up to 1022 pixel positions                                                                                                    | Yes, up to 1022 pixel positions                              |
| Image Correction                                               | Lens Shading Correction<br>(4 user sets)<br>FPN Correction           | Lens Shading Correction<br>(4 user sets)<br>FPN Correction                                                                                               | Lens Shading Correction<br>(4 user sets)<br>FPN Correction   |
|                                                                |                                                                      |                                                                                                    | (Factory + 2 user sets)                                      |
| Multi-ROI Support                                              | Yes                                                                  | Yes                                                                                                    | No                                                           |
| Output Dynamic Range (dB)                                      | > 59.5                                                               | > 59.5                                                                                                    | > 63                                                         |
| SNR (dB)                                                       | 46                                                                   | 46                                                                                                    | 52                                                           |

### Quantum Efficiency Curves M2240, M4400, M4480

The response curves describe the sensor, excluding lens and light source characteristics.

### **Spectral Responsivity**

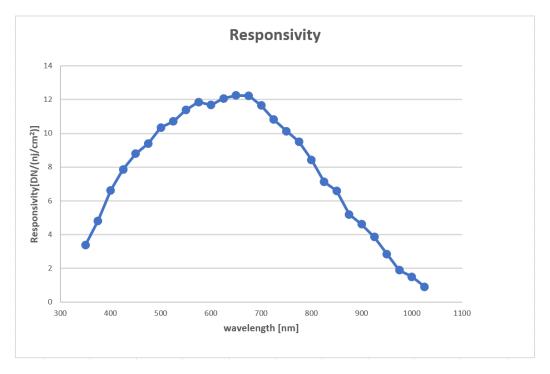

### **Effective Quantum Efficiency**

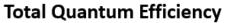

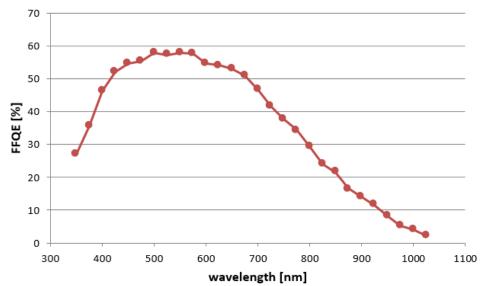

## Falcon4-CLHS Specifications: M6200, M8200

| Supported Features                                       | M6200                                                                                       | M8200                                                                                       |
|----------------------------------------------------------|---------------------------------------------------------------------------------------------|---------------------------------------------------------------------------------------------|
| Resolution                                               | 6144 x 6144                                                                                 | 8192 x 8192                                                                                 |
| Sensor                                                   | E2V Emerald 37M                                                                             | E2V Emerald 67M                                                                             |
| Pixel Size                                               | 2.5 μm x 2.5 μm                                                                             | 2.5 μm x 2.5 μm                                                                             |
| Shutter Type                                             | Full frame electronic global shutter function                                               | Full frame electronic global shutter function                                               |
| Full Well Charge                                         | > 4 ke <sup>-</sup>                                                                         | > 4 ke <sup>-</sup>                                                                         |
| Maximum Frame Rate (8-bit)                               | 120 fps                                                                                     | 90 fps                                                                                      |
| CLHS configuration (X-Protocol)                          | 7-Lanes                                                                                     | 7-Lanes                                                                                     |
| Pixel Format (Mono)                                      | Monochrome 8-bit or 10-bit                                                                  | Monochrome 8-bit or 10-bit                                                                  |
| Sensor Synchronization                                   | Synchronous mode via external trigger signal or free running                                | Synchronous mode via external trigger signal or free running                                |
| Trigger to Exposure Minimum Delay (Synchronous Exposure) | 8 μs (8-bit)                                                                                | 8 µs (8-bit)                                                                                |
| Trigger to Exposure Minimum Delay (Reset Exposure)       | 8 μs (8-bit)                                                                                | 8 μs (8-bit)                                                                                |
| Trigger to Exposure Start Jitter (Synchronous Exposure)  | Up to 1 line time                                                                           | Up to 1 line time                                                                           |
| Trigger to Exposure Start Jitter (Reset Exposure)        | 0 µs                                                                                        | 0 µs                                                                                        |
| Exposure Time Minimum (see exposureTimeActual)           | 8 µs                                                                                        | 8 µs                                                                                        |
| Horizontal Line Time                                     | 2.68 µs                                                                                     | 2.68 µs                                                                                     |
| Min. Time from End of Exposure to Start of Next Exposure | 7.5 µs                                                                                      | 7.5 µs                                                                                      |
| Readout Time (full frame size)                           | Number of rows must be a multiple of 2<br>8 243 µs (8-bit)<br>14 693 µs (10-bit)            | Number of rows must be a multiple of 2<br>10 980 µs (8-bit)<br>19 573 µs (10-bit)           |
| Black Offset Control                                     | Yes (in DN)                                                                                 | Yes (in DN)                                                                                 |
| Gain Control                                             | In-sensor Analog Gain (1x to 4x),<br>FPGA Digital Gain                                      | In-sensor Analog Gain (1x to 4x),<br>FPGA Digital Gain                                      |
| Defective Pixel Replacement                              | Yes, up to 6132 pixel positions                                                             | Yes, up to 6132 pixel positions                                                             |
| Image Correction                                         | Flat Field Correction (Factory + 1 user set) Lens Shading Correction (Factory + 1 user set) | Flat Field Correction (Factory + 1 user set) Lens Shading Correction (Factory + 1 user set) |
| Multi-ROI Support                                        | Future                                                                                      | Future                                                                                      |
| Output Dynamic Range (dB)                                | > 56                                                                                        | > 56                                                                                        |
| SNR (dB)                                                 | 36                                                                                          | 36                                                                                          |

### **Quantum Efficiency Curves M6200, M8200**

The response curves describe the sensor, excluding lens and light source characteristics.

### **Spectral Responsivity**

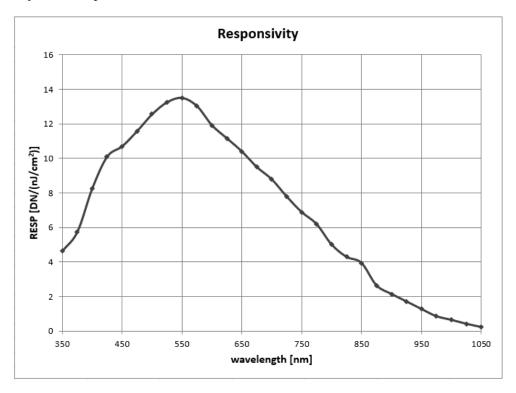

### **Effective Quantum Efficiency**

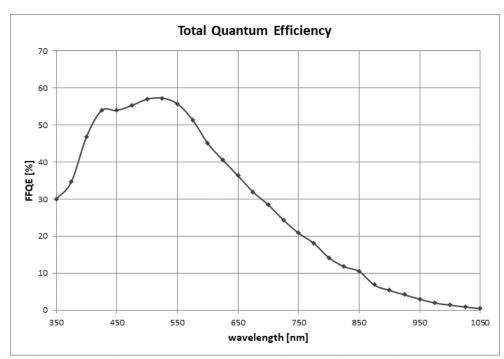

## Installation

If you are familiar with CLHS cameras and Teledyne DALSA frame grabbers follow the <u>Quick Start</u> section to quickly install and acquire images with the Falcon4-CLHS and the CamExpert tool provided with Sapera LT.

If using CLHS cameras with frame grabbers is new to you, review the <u>Requirements</u> section for what you need before you start. See <u>Installation Details</u> for additional information on Sapera LT installation. Refer to your frame grabber's user manual for instructions related to the board installation.

Note that you need administrator rights for installation and updates.

### Requirements

#### Frame Grabber and Cables

A frame grabber board such as the Teledyne DALSA Xtium2-CLHS PX8 / PX8 LC is the recommended computer interface.

| Falcon4 Model           | Teledyne DALSA Frame Grabber | Part Number   |
|-------------------------|------------------------------|---------------|
| M2240                   | Xtium2 CLHS PX8              | OR-A8S0-PX870 |
| M4400                   | Xtium2 CLHS PX8 LC           | OR-A8S0-PX840 |
| M4480<br>M6200<br>M8200 | Xtium2 CLHS PX8              | OR-A8S0-PX870 |

#### Camera Link HS Cables

The camera uses a Camera Link HS SFF-8470 (CX4) cable; AOC (Active Optical Connectors) cables are recommended due to the high-bandwidth CLHS X-Protocol (C3 copper cables < 2m may work but are not recommended). See Falcon4-CLHS Connectors and Status LED.

#### **NOTE**

CX4 AOC cables are directional; ensure that the connector labelled **Camera** and **FG** are attached accordingly to the camera and frame grabber.

Visit our web site for additional information on the CLHS interface: www.teledynedalsa.com/en/learn/knowledge-center/clhs/

#### **Camera Power**

Cameras with part number FA-HMxx-xxxxx support Power via the Auxiliary Connector (12 to 24 Volt DC). See Falcon4-CLHS Connectors and Status LED.

Falcon™ 4-CLHS Series Installation • 11

#### NOTE

The frame grabber PoCL (Power-over-Cable) powers the electronics in the Active Optical Cable (AOC) module. This frame grabber feature should not be disabled for normal operation.

### Software, firmware, and device driver downloads

Download the appropriate camera firmware, software and board driver from the Teledyne DALSA website. If the required version is not available, contact your Teledyne DALSA representative.

| FALCON4-<br>CLHS Model | Falcon4-CLHS Firmware Design                            | Software SDK                  | Xtium2-CLHS<br>PX8/PX8 LC<br>Board Driver |
|------------------------|---------------------------------------------------------|-------------------------------|-------------------------------------------|
| M2240<br>M4400         | Falcon4-CLHS_e2v_11M_STD_Firmware_256.293.cbf or higher | Sapera LT 8.6 (or higher)     | Version 1.31 or higher                    |
| M4480                  | Falcon4-CLHS_e2v_11M_STD_Firmware_256.101.cbf or higher | Sapera LT 8.6 (or higher)     | Version 1.31 or higher                    |
| M6200<br>M8200         | Falcon4-CLHS_e2v_67M_STD_Firmware_254.124.cbf or higher | Sapera LT 8.70<br>(or higher) | Version 1.40<br>or higher                 |

The latest Falcon4-CLHS firmware files can be downloaded from the Teledyne DALSA website:

www.teledynedalsa.com/en/support/downloads-center/firmware

**Sapera LT SDK (full version)** is the image acquisition and control software development kit (SDK) for Teledyne DALSA cameras. It includes the CamExpert application, which provides a graphical user interface to access camera features for configuration and setup. Sapera LT is available for download from the Teledyne DALSA website:

www.teledynedalsa.com/en/products/imaging/vision-software/sapera-lt/download/

**Xtium2-CLHS PX8/PX8 LC Board Drivers** are available from the Teledyne DALSA website. Follow the installation instructions from the board's User Manual for the computer requirements, installation, and update.

www.teledynedalsa.com/en/support/downloads-center/device-drivers/

12 • Installation Falcon™ 4-CLHS Series

# **Quick Start (using a Teledyne DALSA Frame Grabber)**

The following steps summarize the installation procedure. You need administrator rights for installation and updates.

#### **WARNING - GROUNDING INSTRUCTIONS**

Static electricity can damage electronic components. It's critical that you discharge any static electrical charge by touching a grounded surface, such as the metal computer chassis, before handling the frame grabber.

Before installing the frame grabber, power off the computer and disconnect the power cord.

- Turn off computer and disconnect power cord.
- Install the Xtium2-CLHS PX8 (or PX8 LC) into an available PCI Express x8 Gen3 slot. Follow instructions from the frame grabber's user manual.
- Reconnect power cord and turn on the computer.
- Download and install the Sapera LT SDK or its runtime library:
  - version 8.6 or newer required for models M2240, M4400, M4480
  - version 8.7 or newer required for models M6200, M8200
- Download and install the Xtium2-CLHS PX8/PX8 LC board driver:
  - version 1.31 or newer required for models M2240, M4400, M4480
  - version 1.40 or newer required for models M6200, M8200
- Update the board firmware, if required (a dialog will open in that case).
- Reboot the computer.
- Connect the Falcon4-CLHS with a CLHS camera cable to the CLHS frame grabber.
- Power the camera using an appropriate power supply. The Falcon4-CLHS status LED will indicate power and the Device / Host connection with a steady green color when connected. See section <u>Camera Status LED</u> <u>Indicator</u> for a complete list of Status LED indicators.

Once installed, upload new camera firmware and test acquisition:

- Start **CamExpert**. The plug-and-play feature of the frame grabber and camera will automatically configure frame buffer, data lanes, and frame rate parameters to match the Falcon4 model being used. At this time do not configure for an external trigger.
- Upload new camera firmware. See <u>Updating Firmware via File Access in CamExpert</u>.
- From the Falcon4 Image Format Feature Category, select a test pattern from the Test Image Selector Parameter.
- Click Grab. You will see the pattern in the CamExpert display window.
- If a camera lens is attached, turn off the test pattern and grab live again. Adjust the lens aperture plus focus, and/or adjust the camera <a href="Exposure Time">Exposure Time</a> and <a href="Frame Rate">Frame Rate</a> as required.

Falcon™ 4-CLHS Series Installation • 13

### **Installation Details**

### Sapera LT Installation

Start the Sapera LT installer and follow instructions. On the Acquisition Components page, select the *Teledyne DALSA frame grabbers and CameraLink GenCP compatible cameras* option.

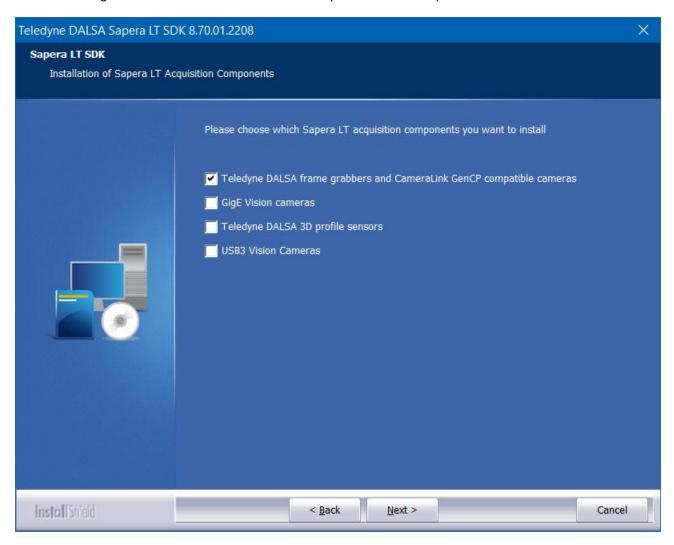

The installation program will prompt to reboot the computer. It is not necessary to reboot the computer between the installation of Sapera LT and the installation of the board driver. Reboot will be required after software and board driver are installed.

### **Board Driver Installation**

Follow instructions in the frame grabber's user manual for installation of the frame grabber and board driver.

14 • Installation Falcon™ 4-CLHS Series

## **Testing Acquisition**

### **Start CamExpert**

Sapera CamExpert is included as part of the Sapera LT SDK. It is Teledyne DALSA's camera and frame grabber interfacing tool that allows you to quickly validate hardware setup, change parameter settings, and test image acquisition. It is available from the Windows **Start** menu under **Teledyne DALSA Sapera LT**, or from the desktop shortcut (created at installation).

If there is only one Teledyne DALSA frame grabber, the **Device** list automatically has the Xtium2-CLHS PX8 selected and the connected Falcon4-CLHS is also automatically detected as shown in the image below.

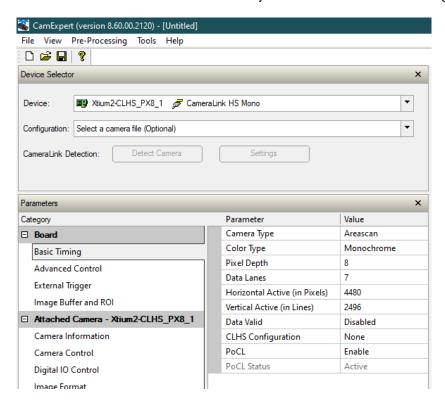

If the camera is not automatically detected, verify that the camera is properly powered and that the fiber optic cable is connected correctly to the appropriate connectors on the frame grabber and camera; cables are unidirectional and connectors are labelled *Camera* and *F G* (frame grabber).

See also Using CamExpert with Falcon4-CLHS.

### **Upload Camera Firmware**

Under Windows, the user can upload new firmware using the Upload/Download File feature in the <u>File Access</u> Control category provided by the Sapera CamExpert tool. See Updating Firmware via File Access in CamExpert.

### **Verify Basic Acquisition**

To verify basic acquisition, the camera can output a test pattern to validate that parameter settings are correctly configured between the camera and frame grabber.

In the Image Format category, select Test Pattern – Grey Diagonal Ramp Moving.

Falcon™ 4-CLHS Series Installation • 15

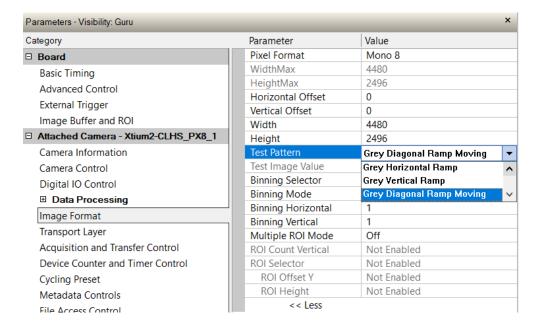

• (For models M6200 and M8200 only) In the Basic Timing board category, click the Camera Sensor Geometry Setting value, and select 1X-2YE Two Channel Converge as depicted.

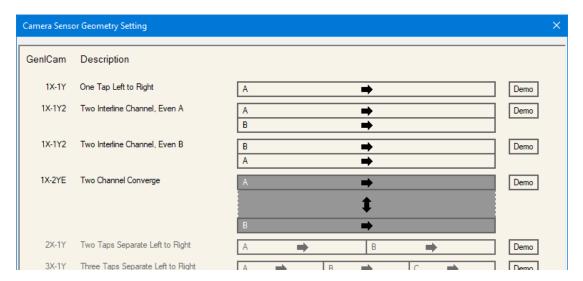

• On the Display toolbar, click **Fit to Screen** to view the complete acquisition in the display window (the actual acquisition data is unmodified).

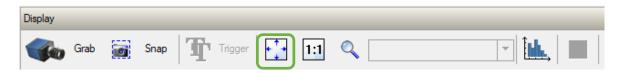

• Click **Grab** to view the diagonal ramp acquisition.

16 • Installation Falcon™ 4-CLHS Series

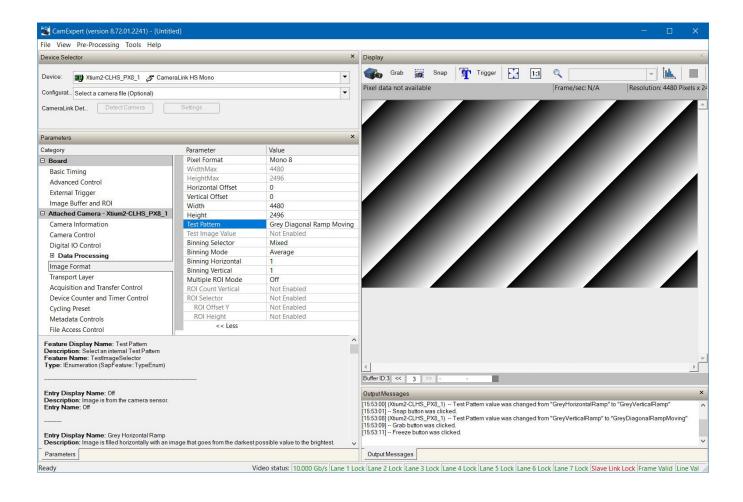

Falcon™ 4-CLHS Series Installation • 17

### Falcon4-CLHS Connectors and Status LED

#### **Connectors**

The Falcon4-CLHS has connectors for CX4 data/control and I/O:

- A 10 pin I/O (Samtec) connector for camera power, trigger, strobe and general I/O signals. The connector supports a retention latch, while additionally the case supports an I/O cable with locking thumbscrews.
   Teledyne DALSA provides optional cables for purchase (see I/O Cable Accessories). Also see 10-pin I/O Connector Details for pin out specifications.
- A **CX4 connector** supporting the CLHS data output and control signals. See <u>Cable Manufacturers Contact</u> <u>Information</u> for a variety of CX4 cables.

The following figure of the Falcon4-CLHS back shows connector and LED locations along with identification labels. See Mechanical Specifications for details on the connectors and camera mounting dimensions.

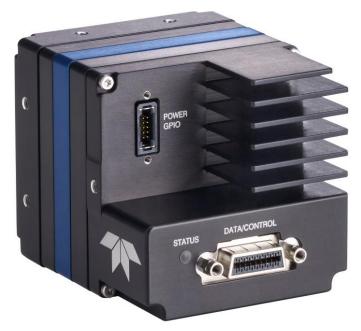

Falcon4-CLHS - Rear View

### **LED Indicators**

The Falcon4-CLHS has one multicolor LED to provide a simple visible indication of camera state, as described below. The CX4 connector does not have any status LED indicator.

#### **Camera Status LED Indicator**

The camera is equipped with one LED to display its operational status. When more than one condition is active, the LED color indicates the condition with the highest priority. The following table summarizes the LED states.

18 • Installation Falcon™ 4-CLHS Series

| LED State          | Definition                                                                    |
|--------------------|-------------------------------------------------------------------------------|
| LED is off         | No power to the camera                                                        |
| Flashing Orange    | Camera initialization sequence in progress.                                   |
|                    |                                                                               |
| Flashing Green     | Looking for link; hardware is fine but connection not established.            |
| Steady Green       | Link established. Device and host connected and data transfer may take place. |
| Fast Flashing Blue | File Access Feature is transferring data such as a firmware update, etc.      |
|                    |                                                                               |
| Constant Red       | System error (for example, internal error).                                   |
|                    |                                                                               |

## **Preventing Operational Faults due to ESD**

#### **WARNING**

Camera installations which do not protect against ESD (electrostatic discharge) may exhibit operational faults. Problems such as random data loss, random camera resets and other non-reoccurring control issues may all be solved by proper ESD management.

Teledyne DALSA has performed ESD testing on cameras using an 8 kilovolt ESD generator without any indication of operational faults.

To help prevent ESD problems, mount the camera on a metallic platform with a good connection to earth ground. See also <u>Sensor Handling Instructions</u>.

Falcon™ 4-CLHS Series Installation • 19

## **Operational Reference**

## **Using CamExpert with Falcon4-CLHS**

The Sapera CamExpert tool allows a user to test the camera and frame grabber combination and their functions. CamExpert saves the Teledyne DALSA frame grabber user settings as individual camera parameter files on the host system (\*.ccf). The camera settings are saved within the camera as a user set.

An important component of CamExpert is its live acquisition display window which allows immediate verification of timing or control parameters without the need to run a separate acquisition program.

### **CamExpert Panes**

The various areas of CamExpert are summarized in the figure below.

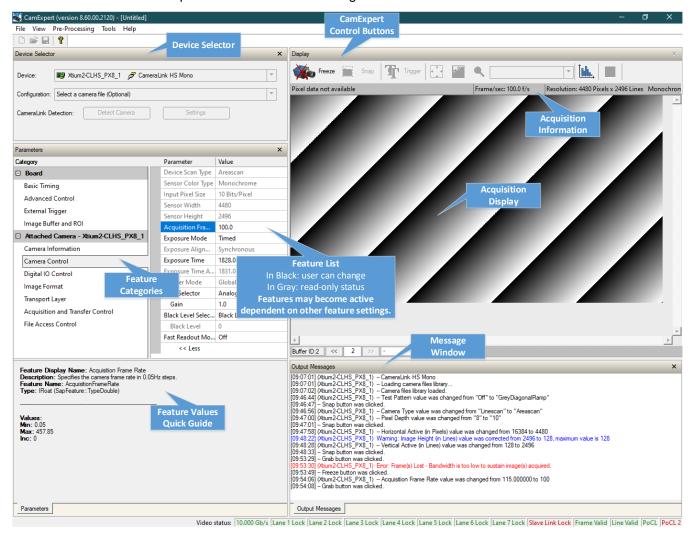

• **Device Selector pane**: View and select from any installed Sapera acquisition device if more than one is installed in the computer. After a device is selected CamExpert will only present parameters applicable to that device.

- Parameters pane: Allows viewing or changing all acquisition parameters supported by the acquisition device
  or frame grabber. This avoids confusion by eliminating parameter choices when they do not apply to the
  hardware in use.
  - When using a Teledyne DALSA frame grabber and camera, CamExpert groups all frame grabber parameters under the **Board** heading, and the supported camera features under the **Attached Camera** heading.
- **Display pane**: Provides a live or single frame acquisition display. Frame buffer parameters are shown in an information bar above the image window.
- Control Buttons: The Display pane includes CamExpert control buttons. These are:

| Grab Freeze | Acquisition control button: Click once to start the frame grabber live grab mode, click again to stop. The Falcon4 is always in free running acquisition mode unless configured to use an external trigger.                                                                                                    |
|-------------|----------------------------------------------------------------------------------------------------|
| Snap Snap   | Single frame grab: Click to acquire one frame from the frame grabber device.                                                                                                    |
| Trigger     | Software trigger button: With the I/O control parameters set to Trigger Enabled / Software Trigger type, click to send a single software trigger command.                                                                                                    |
| 1:1 Q       | CamExpert display controls: (these do not modify the frame buffer data) Stretch (or shrink) image to fit, set image display to original size, or zoom the image to any size and ratio. Note that under certain combinations of image resolution, acquisition frame rate, and host computer speed, the CamExpert screen display may not update completely due to the host CPU running at near 100%. This does not affect the acquisition. |
| Înh.        | Histogram / Profile tool: Select to view a histogram or line/column profile during live acquisition.                                                                                                    |

- Output Messages pane: Displays messages from CamExpert, camera or the interface driver.
- Link Signals: Displays the status of various Link.

#### **CamExpert View Parameters Option**

While the **Board** section shows all frame grabber parameters, the **Attached Camera** section shows camera features filtered by a Visibility attribute that selects the targeted user level. These vary from Beginner (features required for basic operation of the device) to Guru (optional features required only for complex operations).

Choose the parameter visibility via the [ << Less More>> ] control below each feature list. You can also choose the visibility level from the **View** > **Parameters Options** > **Visibility** menu.

## **Camera Feature Categories**

The following sections describe the available categories and their features in detail.

Many of the features shown in CamExpert may be changed directly in CamExpert or programmatically via an imaging application. Their availability may depend on other feature settings, and while some features are read only, others may be changed during acquisition. Note that features shown by CamExpert may change with different Falcon4 models implementing different sensors and image resolutions; that is, a specific camera model may not support the full feature set defined in a category.

The tables found in each category describe the features and their possible values, along with their view attribute (beginner, expert, guru) and the device version in which the feature was introduced. A device version number represents the camera software functional group, not a firmware revision number. As Falcon4 capabilities evolve, the device version increases, identifying the supported function package. New features for a major device version release are indicated by green text for easy identification. For each feature, the device version may differ for each camera sensor available.

The last column also indicates whether the parameter is a member of the DALSA Features Naming Convention (DFNC), or of the GenlCam Standard Features Naming Convention (SFNC–tag not shown). Features tagged as *Invisible* are usually for Teledyne DALSA or third-party software usage—not typically needed by end user applications.

## **Camera Information Category**

Camera information can be retrieved via a controlling application. Parameters such as camera model, firmware version, etc., uniquely identify the connected Falcon4-CLHS device and provide information on its state. These features are typically read-only.

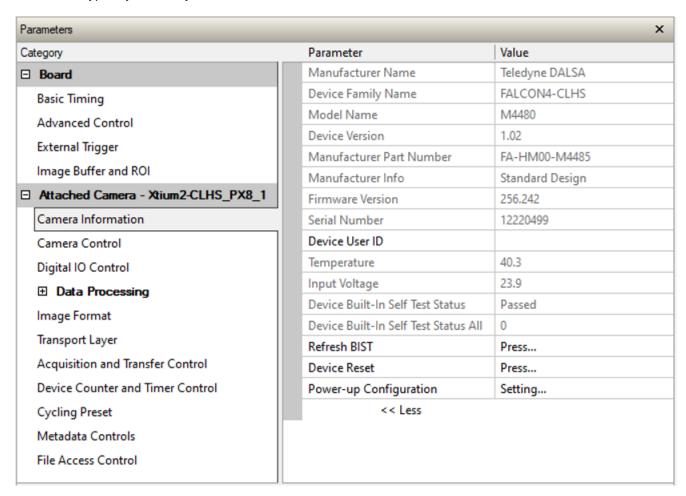

### **Camera Information Feature Descriptions**

| Display Name                | Feature & Values             | Description                                                                                           | Device<br>Version<br>& View |
|-----------------------------|------------------------------|----------------------------------------------------------------------------------------------------|-----------------------------|
| Manufacturer Name           | DeviceVendorName             | Displays the device vendor name.                                                                      | 1.00<br>Beginner            |
| Device Family Name          | DeviceFamilyName             | Displays the device family name.                                                                      | 1.00<br>Beginner            |
| Model Name                  | DeviceModelName              | Displays the device model name.                                                                       | 1.00<br>Beginner            |
| Device Version              | DeviceVersion                | Displays the device version. This tag will also highlight if the firmware is a beta or custom design. | 1.00<br>Beginner            |
| Manufacturer Part<br>Number | deviceManufacturerPartNumber | Displays the device manufacturer part number.                                                         | 1.00<br>DFNC<br>Beginner    |

| Display Name                            | Feature & Values         | Description                                                                                                    | Device<br>Version<br>& View |
|-----------------------------------------|--------------------------|----------------------------------------------------------------------------------------------------|-----------------------------|
| Manufacturer Info                       | DeviceManufacturerInfo   | This feature provides extended manufacturer information about the device. Falcon4 cameras show which firmware design is currently loaded. | 1.00<br>Beginner            |
| Firmware Version                        | DeviceFirmwareVersion    | Displays the currently loaded firmware version number. Firmware files have a unique number and have the .cbf file extension.              | 1.00<br>Beginner            |
| Serial Number                           | DeviceSerialNumber       | Serial number of the camera.                                                                                                    | 1.00<br>Beginner            |
| Device User ID                          | DeviceUserID             | This feature stores a user-programmable identifier.                                                                                       | 1.00<br>Beginner            |
| Temperature                             | DeviceTemperature        | Internal temperature in degrees Celsius.                                                                                                  | 1.00<br>Beginner            |
| Input Voltage                           | deviceInputVoltage       | Voltage at power connector (V).                                                                                                    | 1.00<br>DFNC<br>Beginner    |
| Device Built-In Self<br>Test Status     | deviceBISTStatus  Passed | List the BIST status. Display the most critical error if there are multiple errors.  No errors.                                           | 1.00<br>Beginner            |
|                                         | 12C                      | Errors on I2C devices.                                                                                                    |                             |
|                                         | SENSOR_CAL               | Sensor calibration failed.                                                                                                    |                             |
|                                         | SENSOR_SPI               | Sensor SPI failed self test.                                                                                                    |                             |
|                                         | FPGA_ECHO_BACK           | FPGA failed echo back.                                                                                                    |                             |
|                                         | FLASH_TIMEOUT            | SPI flash timeout.                                                                                                    |                             |
|                                         | FLASH_ERROR              | SPI flash ID invalid (communication fail).                                                                                                |                             |
|                                         | NO_FPGA_CODE             | FPGA: no code in SPI flash.                                                                                                    |                             |
|                                         | NO_COMMON_SETTINGS       | No common settings.                                                                                                    |                             |
|                                         | NO_FACTORY_SETTINGS      | No factory settings.                                                                                                    |                             |
|                                         | OVER_TEMPERATURE         | Over temperature.                                                                                                    |                             |
|                                         | SENSOR_PATTERN           | Sensor Test pattern failed.                                                                                                    |                             |
|                                         | CLHS_TXRDY_RETRY         | CLHS Tx Retry.                                                                                                    |                             |
|                                         | INVALID_UPGRADE          | Firmware upgrade failure.                                                                                                    |                             |
|                                         | NO_USER_SETTINGS         | No user settings.                                                                                                    |                             |
|                                         | NO_SCRIPT                | No start script.                                                                                                    |                             |
|                                         | FACT_CODE                | Run from factory code.                                                                                                    |                             |
|                                         | NO_FATFS                 | No FAT filesystem.                                                                                                    |                             |
|                                         | WRONG_DAC                | Wrong DAC values.                                                                                                    |                             |
| Device Built-In Self<br>Test Status All | deviceBISTStatusAll      | Result of Basic Internal Self-Test                                                                                                    | 1.00<br>DFNC<br>Beginner    |
| Refresh BIST                            | deviceBIST               | Refresh Basic Internal Self-Test                                                                                                    | 1.00<br>Beginner            |
| Device Reset                            | DeviceReset              | Write to this feature to reset the device to its power up state.                                                                          | 1.00<br>Beginner            |
| Power-on User Set                       | UserSetDefaultSelector   | Selects the feature User Set to load at camera reset.                                                                                     | 1.00<br>Beginner            |
| Factory Setting                         | Default                  | Select the default camera feature settings saved by the Factory.                                                                          |                             |
| User Set 1                              | UserSet1                 | Select the user defined configuration UserSet 1 as the Power-up Configuration.                                                            |                             |
| User Set 2                              | UserSet2                 | Select the user defined configuration UserSet 2 as the Power-up Configuration.                                                            |                             |

| Display Name               | Feature & Values          | Description                                                                                                    | Device<br>Version<br>& View |
|----------------------------|---------------------------|----------------------------------------------------------------------------------------------------|-----------------------------|
| User Set Selector          | UserSetSelector           | Selects the camera configuration set to load feature settings from or save current feature settings to. The Factory set contains default camera feature settings. | 1.00<br>Beginner            |
| Factory Setting            | Default                   | Select the default camera feature settings saved by the factory.                                                                                                  |                             |
| UserSet 1                  | UserSet1                  | Select the User Defined Configuration space<br>UserSet1 to save to or load from features settings<br>previously saved by the user.                                |                             |
| UserSet 2                  | UserSet2                  | Select the User Defined Configuration space<br>UserSet2 to save to or load from features settings<br>previously saved by the user.                                |                             |
| Load User Set              | UserSetLoad               | Loads the camera configuration set specified by the User Set Selector feature, to the camera and makes it active.                                                 | 1.00<br>Beginner            |
| Save User Set              | UserSetSave               | Saves the current camera configuration to the user set specified by the User Set Selector feature.                                                                | 1.00<br>Beginner            |
| Serial Number              | DeviceID                  | Displays the device's factory set camera serial                                                                                                    | 1.00                        |
| Device TL Version<br>Major | DeviceTLVersionMajor      | number.  Major version of the device's Transport Layer.                                                                                                    | 1.00<br>Invisible           |
| Device TL Version<br>Minor | DeviceTLVersionMinor      | Minor version of the device's Transport Layer.                                                                                                    | 1.00<br>Invisible           |
| Temperature Monitor        | temperatureMonitorON      | Turn on/off the temperature monitor function.                                                                                                    | 1.00<br>DFNC<br>Invisible   |
| DFNC Major Rev             | deviceDFNCVersionMajor    | Major revision of Dalsa Feature Naming<br>Convention which was used to create the device's<br>XML.                                                                | 1.00<br>DFNC<br>Invisible   |
| DFNC Minor Rev             | deviceDFNCVersionMinor    | Minor revision of Dalsa Feature Naming<br>Convention which was used to create the device's<br>XML.                                                                | 1.00<br>DFNC<br>Invisible   |
| SFNC Major Rev             | DeviceSFNCVersionMajor    | Major Version of the Genicam Standard Features<br>Naming Convention which was used to create the<br>device's XML.                                                 | 1.00<br>DFNC<br>Invisible   |
| SFNC Minor Rev             | DeviceSFNCVersionMinor    | Minor Version of the Genicam Standard Features<br>Naming Convention which was used to create the<br>device's XML.                                                 | 1.00<br>DFNC<br>Invisible   |
| SFNC SubMinor Rev          | DeviceSFNCVersionSubMinor | SubMinor Version of the Genicam Standard<br>Features Naming Convention which was used to<br>create the device's XML.                                              | 1.00<br>Invisible           |

### **Power-up Configuration Dialog**

CamExpert provides a dialog box which combines the features to select the camera power-up state and to save or load a Falcon4 camera state.

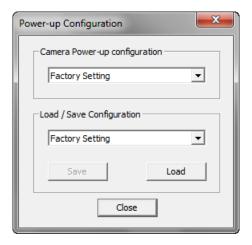

### **Camera Power-up Configuration**

The **Camera Power-up Configuration** list allows the selection of the camera configuration state to load on power-up (see feature *UserSetDefaultSelector*). The user chooses from one factory data set or one of two possible user saved states.

### **Load / Save Configuration**

The **Load/Save Configuration** list allows the user to change the camera configuration any time after a power-up (see feature *UserSetSelector*).

- To reset the camera to the factory configuration, select Factory Setting and click Load.
- To save a current camera configuration, select a user set and click **Save**.
- To restore a saved configuration, select a saved user set and click Load.

## **Camera Control Category**

The Falcon4-CLHS Camera Control category, as shown by CamExpert, groups sensor specific parameters, which includes controls for frame rate, exposure time, gain, etc.

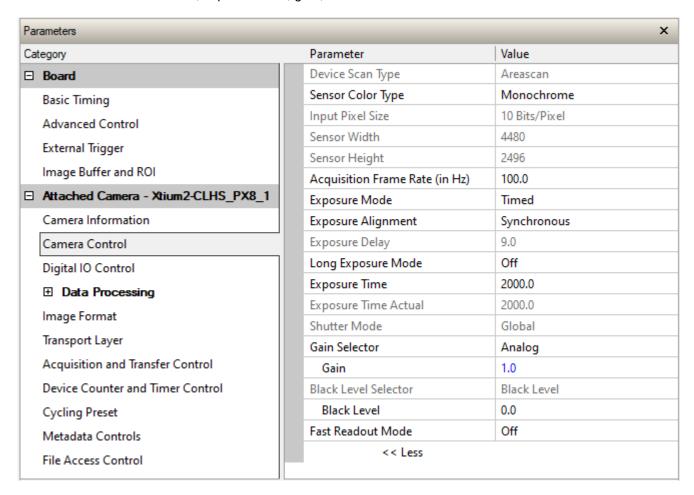

### **Camera Control Feature Descriptions**

| Display Name      | Feature & Values |           | Description                                        | Device<br>Version<br>& View |
|-------------------|------------------|-----------|----------------------------------------------------|-----------------------------|
| Device Scan Type  | DeviceScanType   |           | Scan type of the sensor.                           | 1.00<br>Beginner            |
| Areascan          |                  | Areascan  | 2D Area-scan sensor                                |                             |
| Sensor Color Type | sensorColorType  |           | Sensor color type.                                 | 1.00<br>DFNC<br>Beginner    |
| Monochrome        | Мо               | onochrome | Monochrome.                                        |                             |
| Input Pixel Size  | pixelSizeInput   |           | Size of the image input pixels, in bits per pixel. | 1.00<br>DFNC<br>Guru        |
| 10 Bits/Pixel     |                  | Врр10     | Sensor output data path is 10 bits per pixel.      |                             |
| Sensor Width      | SensorWidth      |           | Defines the sensor width in active pixels.         | 1.00<br>Expert              |

| Display Name           | Feature & Values     | Description                                                                                                    | Device<br>Version    |
|------------------------|----------------------|----------------------------------------------------------------------------------------------------|----------------------|
|                        |                      |                                                                                                    | & View               |
| Sensor Height          | SensorHeight         | Defines the sensor height in active lines.                                                                                                    | 1.00<br>Expert       |
| Acquisition Frame Rate | AcquisitionFrameRate | Specifies the camera internal frame rate.                                                                                                    | 1.00<br>Beginner     |
| Exposure Mode          | ExposureMode         | Selects the exposure control operating mode.                                                                                                    | 1.00                 |
| Timed                  | Timed                | The length of the exposure is controlled with the "Exposure Time" feature. The exposure starts with the trigger event.                                                                                                    | Beginner             |
| Trigger Width          | TriggerWidth         | Uses the width of the trigger signal pulse to control the exposure duration. Use the Trigger Activation feature to set the polarity of the trigger. The Trigger Width setting is applicable with Trigger Selector = Single Frame Trigger(Start).                                                                                                    |                      |
| Long Exposure Mode     | longExposureMode     | Selects the sensor's exposure time mode.                                                                                                    | 1.02                 |
| Off                    | Off                  | For exposure times up to 50 000 μs.                                                                                                    | Beginner             |
| Active                 | Active               | For exposure times above 10 000 μs.                                                                                                    |                      |
| Exposure Alignment     | exposureAlignment    | Specifies how the exposure is executed in relationship to the sensor capabilities and current frame trigger.                                                                                                    | 1.00<br>DFNC         |
| Synchronous            | Synchronous          | Exposure is synchronous to the internal timing of the sensor. The readout is concurrent to the exposure for the fastest possible frame rate. When a valid trigger is received and the ExposureTime is shorter than the readout period, the ExposureStart event is latched in the previous frame's readout. That is, the ExposureStartEvent is delayed and is initiated when the actual exposure starts such that the exposure ends and readout begins as soon as the previous readout has completed. | Guru                 |
| Reset                  | Reset                | Sensor timing is reset to initiate exposure when a valid trigger is received. Readout is sequential to exposure, reducing the maximum achievable frame rates. A trigger received during exposure or readout is ignored since data would be lost by performing a reset.                                                                                                    |                      |
| Exposure Delay         | exposureDelay        | Specifies the delay in microseconds to apply after the FrameStart event before starting the ExposureStart event.                                                                                                    | 1.00<br>Guru<br>DFNC |
| Exposure Time          | ExposureTime         | Sets the exposure time of the sensor in microseconds (µs).                                                                                                    | 1.00<br>Beginner     |
| Exposure Time Actual   | exposureTimeActual   | Measured Exposure Time in microseconds (μs).                                                                                                    | 1.00<br>DFNC<br>Guru |
| Shutter Mode           | SensorShutterMode    | Select the sensor shutter mode.                                                                                                    | 1.00<br>DFNC<br>Guru |
| Global                 | Global               | Select sensor global shutter mode.                                                                                                    | 0.0                  |
| Gain Selector          | GainSelector         | Selects which gain and offset to control.                                                                                                    | 1.00                 |
| System Gain            | System               | Gain applied after analog gains.                                                                                                    | Beginner             |
| Analog                 | AnalogAll            | Analog Gain and offset applied to the sensor.                                                                                                    |                      |
| Digital                | DigitalAll           | Apply a digital gain adjustment to the entire image. This independent gain factor is applied to the image after the sensor.                                                                                                    | 1.02                 |
| Gain                   | Gain                 | Video signal multiplier.                                                                                                    | 1.00<br>Beginner     |
| Black Level Selector   | BlackLevelSelector   | Selects which offset to control.                                                                                                    | 1.00<br>Beginner     |
| Black Level            | DigitalAll           | Offset applied to the whole image.                                                                                                    |                      |
| Analog                 | AnalogAll            | Analog Gain and offset applied to the sensor.                                                                                                    |                      |

| Display Name      | Feature & Values | Description                                                                                                    | Device<br>Version<br>& View |
|-------------------|------------------|----------------------------------------------------------------------------------------------------|-----------------------------|
| Black Level       | BlackLevel       | A signed offset added to the output.  DN_out = (DN_in + Black_Level) * Gain                                     | 1.00<br>Beginner            |
| Fast Readout Mode | fastReadoutMode  | Selects the sensor's readout mode.                                                                              | 1.00                        |
| Off               | Off              | When this mode is off, the sensor is operated in low noise mode; row timing and/or row readout are normal.      | DFNC<br>Guru                |
| Active            | Active           | When this mode is active, the sensor is operated in high speed mode; row timing and/or row readout are shorter. |                             |

# Long Exposure Mode, Time Exposure, Fast Readout Mode, and Gain

The setting of the Long Exposure Mode feature affects other feature settings, as described in the table below.

| Model               | Long Exposure Mode | Exposure Time Range (µs) | Analog Gain  | Fast Readout Mode |
|---------------------|--------------------|--------------------------|--------------|-------------------|
| All                 | Off                | 5 – 50 000               | 1x to 4x     | Off/Active        |
| M2240, M4400, M4480 | Active             | 10 000 – 500 000         | Minimum 1.5x | Off               |
| M6200, M8200        | Active             | 10 000 – 500 000         | 1x to 4x     | N/A*              |

<sup>\*</sup> Fast Readout Mode is not available on the M6200 or M8200.

Note that Fast Readout and Long Exposure cannot be both active; setting Long Exposure Mode to *Active* will automatically set Fast Readout Mode to *Off.* 

The following diagram depicts the effect of Long Exposure Mode and Fast Readout Mode on the frame rate and exposure (integration) time. (Provided as an example, does not reflect the specific exposure time range of this model.)

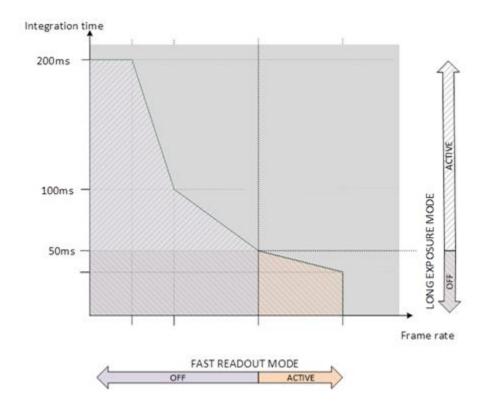

## **Digital IO Control Category**

The Digital IO Control category, as shown by CamExpert, groups features used to configure acquisition inputs and outputs.

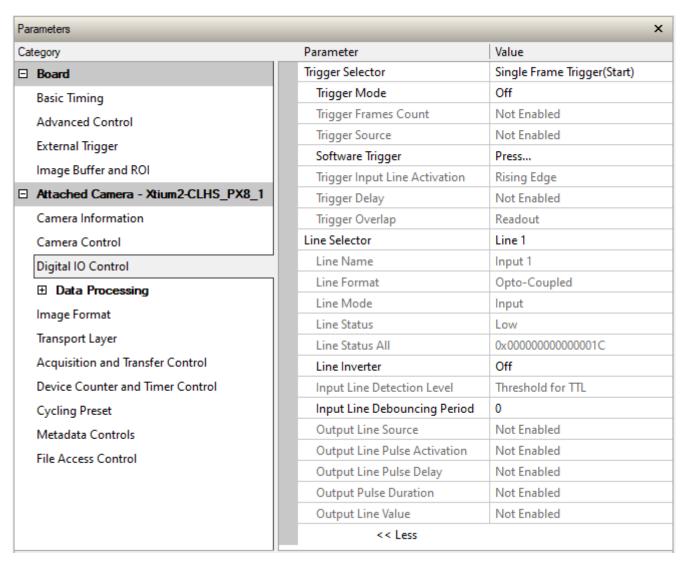

### **Digital IO Control Feature Descriptions**

| Display Name                | Feature & Values | Description                                                                                                    | Device<br>Version<br>& View |
|-----------------------------|------------------|----------------------------------------------------------------------------------------------------|-----------------------------|
| Trigger Selector            | TriggerSelector  | Selects which type of trigger to configure with the various Trigger features.                                       | 1.00<br>Guru                |
| Single Frame Trigger(Start) | FrameStart       | Selects a trigger starting the capture of a single frame.                                                           |                             |
| MultiFrame Trigger(Start)   | FrameBurstStart  | Selects a trigger to capture multiple frames. The number of frames is specified by the "triggerFrameCount" feature. |                             |
| Trigger Mode                | TriggerMode      | Controls whether the external trigger is active.                                                                    | 1.00<br>Beginner            |
| Off                         | Off              | Line rate is controlled by Acquisition Frame Rate feature.                                                          |                             |
| On                          | On               | Trigger comes from CLHS (frame grabber) or GPIO.                                                                    |                             |

| Display Name                  | Feature & Values   | Description                                                                                                    | Device<br>Version<br>& View |
|-------------------------------|--------------------|----------------------------------------------------------------------------------------------------|-----------------------------|
| Trigger Frames Count          | triggerFrameCount  | Sets the total number of frames to acquire when a valid trigger is received. This feature is available when Trigger Selector = MultiFrame Trigger(Start).                 | 1.00<br>Guru<br>DFNC        |
| Trigger Source                | TriggerSource      | Specifies the source of the external trigger. TriggerMode must be set to On.                                                                                              | 1.00<br>Guru                |
| Line 1                        | Line1              | Select Line1 (and associated I/O control block) to use as the external trigger source.                                                                                    |                             |
| Line 2                        | Line2              | Select Line2 (and associated I/O control block) to use as the external trigger source.                                                                                    |                             |
| CLHS In                       | LinkTrigger0       | Trigger comes from frame grabber over LinkTrigger0.                                                                                                    |                             |
| Timer1 End                    | Timer1End          | Select the Timer End event as the internal trigger source.                                                                                                    |                             |
| Counter1 End                  | Counter1End        | Select the Counter End event as the internal trigger source.                                                                                                    |                             |
| Software                      | Software           | The trigger command source is only generated by software using the TriggerSoftware command.                                                                               |                             |
| Software Trigger              | TriggerSoftware    | Generates an internal trigger. The TriggerSource feature must be set to Software.                                                                                         | 1.00<br>Guru                |
| Trigger Input Line Activation | TriggerActivation  | Edge of the input signal that will trigger camera.                                                                                                    | 1.00<br>Guru                |
| Rising Edge                   | RisingEdge         | Specifies that the trigger is considered valid on the rising edge of the source signal.                                                                                   | Guiu                        |
| Falling Edge                  | FallingEdge        | Specifies that the trigger is considered valid on the falling edge of the source signal.                                                                                  |                             |
| Any Edge                      | AnyEdge            | Specifies that the trigger is considered valid on the falling or rising edge of the source signal.                                                                        |                             |
| Trigger Delay                 | TriggerDelay       | Specifies the delay in microseconds to apply after receiving the trigger and before activating the trigger event.                                                         | 1.00<br>Guru                |
| Trigger Overlap               | TriggerOverlap     | States if a trigger overlap is permitted with the Active Frame readout signal. This feature defines if a new valid trigger will be accepted (or latched) for a new frame. | 1.00<br>Guru                |
| Off                           | Off                | No trigger overlap is permitted.                                                                                                    |                             |
| ReadOut                       | ReadOut            | Trigger is accepted immediately after the start of the readout.                                                                                                    |                             |
| Line Selector                 | LineSelector       | Selects the physical line (or pin) of the external device connector to configure.                                                                                         | 1.00<br>Beginner            |
| Line 1                        | Line1              | Selects Line 1 (input 1)                                                                                                    |                             |
| Line 2                        | Line2              | Selects Line 2 (input 2)                                                                                                    |                             |
| Line 3                        | Line3              | Selects Line 3 (output 1)                                                                                                    |                             |
| Line 4                        | Line4              | Selects Line 4 (output 2)                                                                                                    |                             |
| Line 5                        | Line5              | Selects Line 5 (output 3)                                                                                                    |                             |
| Line 6                        | Line6              | Selects Line 6 (output 4)                                                                                                    | 1.00                        |
| Line Name                     | lineName           | Description of the physical Pin associated with the logical line.                                                                                                    | Beginner<br>DFNC            |
| Input 1                       | Input1             | Associated with the logical line Input 1                                                                                                    |                             |
| Input 2                       | Input2             | Associated with the logical line Input 2                                                                                                    |                             |
| Output 1                      | Output1            | Associated with the logical line Output 1                                                                                                    |                             |
| Output 2                      | Output2            | Associated with the logical line Output 2                                                                                                    |                             |
| Output 3                      | Output3            | Associated with the logical line Output 3                                                                                                    |                             |
| Output 4 Line Format          | Output4 LineFormat | Associated with the logical line Output 4  Specify the current electrical format of the selected physical input or output                                                 | 1.00<br>Beginner            |
| Opto-Coupled                  | OptoCoupled        | input or output.  The line is opto-coupled.                                                                                                    |                             |
| Орго-обирней                  | Оргообирней        | The interior opto coupled.                                                                                                    | 1                           |

| Display Name                    | Feature & Values           | Description                                                                                                    | Device<br>Version<br>& View |
|---------------------------------|----------------------------|----------------------------------------------------------------------------------------------------|-----------------------------|
| Line Mode                       | LineMode                   | Reports if the physical Line is an Input or Output signal.                                                                                          | 1.00                        |
| Input                           | Input                      | The line is an input line.                                                                                                    | Beginner                    |
| Output                          | Output                     | The line is an output line.                                                                                                    |                             |
| Line Status                     | LineStatus                 | Returns the current status of the selected input line.                                                                                              | 1.00                        |
| Low                             | Low                        | Line level is low                                                                                                    | Expert                      |
| High                            | High                       | Line level is high                                                                                                    |                             |
| Line Status All                 | LineStatusAll              | Returns the current status of all available line signals, at                                                                                        | 1.01                        |
| Line Status All                 | LinestatusAii              | time of polling, in a single bitfield. The order is Line1, Line2                                                                                    | Expert                      |
| Line Inverter                   | LineInverter               | Controls whether to invert the polarity of the selected input or output line signal.                                                                | 1.00<br>Beginner            |
| Off                             | Off                        | Leave signal unchanged                                                                                                    |                             |
| On                              | On                         | Invert line signal                                                                                                    |                             |
| Input Line Detection Level      | lineDetectionLevel         | Specifies the voltage threshold required to recognize a signal transition on an input line.                                                         | 1.00<br>Beginner<br>DFNC    |
| Threshold for TTL               | Threshold_for_TTL          | A signal below 0.8V will be detected as a Logical LOW and a signal greater than 2.4V will be detected as a Logical HIGH on the selected input line. | DFNC                        |
| Input Line Debouncing Period    | lineDebouncingPeriod       | Specifies the minimum delay (us) before an input line voltage transition is recognized as a signal transition.                                      | 1.00<br>Beginner<br>DFNC    |
| Output Line Source              | outputLineSource           | Selects which internal signal, event driven pulse or software control state to output on the selected Line. LineMode must be Output.                | 1.00<br>Beginner<br>DFNC    |
| Off                             | Off                        | Line output is disabled (Tri-State) or Open with Optocoupled output.                                                                                |                             |
| Software Controlled             | SoftwareControlled         | The OutputLineValue feature changes the state of the output.                                                                                        |                             |
| Pulse On: Start of Frame        | PulseOnStartofFrame        | Generate a pulse on the start of the Frame Active event.                                                                                            |                             |
| Pulse On: Start to Exposure     | PulseOnStartofExposure     | Generate a pulse on the ExposureStart event.                                                                                                    |                             |
| Pulse On: End of Exposure       | PulseOnEndofExposure       | Generate a pulse on the End of Exposure event.                                                                                                    |                             |
| Pulse On: Start Of Readout      | PulseOnStartOfReadout      | Generate a pulse on the ReadoutStart event.                                                                                                    |                             |
| Pulse On: End Of Readout        | PulseOnEndOfReadout        | Generate a pulse on the ReadoutEnd event.                                                                                                    |                             |
| Pulse On: Valid Frame Trigger   | PulseOnValidFrameTrigger   | Generate a pulse on the FrameTrigger event.                                                                                                    |                             |
| Pulse On: Invalid Frame Trigger | PulseOnInvalidFrameTrigger | Generate a pulse on the Invalid Frame(s)Trigger event.                                                                                              |                             |
| Pulse On: End of Timer1         | PulseOnEndofTimer1         | Generate a pulse on the end of timer1.                                                                                                    |                             |
| Pulse On: End of Counter1       | PulseOnEndofCounter1       | Generate a pulse on the end of counter1.                                                                                                    |                             |
| Pulse On: Input1                | PulseOnInput1              | Generate a pulse on the Input Signal 1 event.                                                                                                    |                             |
| Pulse On: Input2                | PulseOnInput2              | Generate a pulse on the Input Signal 2 event.                                                                                                    |                             |
| Pulse On: Link CLHS In          | PulseOnLinkTrigger0        | Generate a pulse on LinkTrigger0 signal.                                                                                                    |                             |
| Exposure Active                 | ExposureActive             | Generate the Exposure Active state on specific output.                                                                                              |                             |
| Output Line Pulse Activation    | outputLinePulseActivation  | Specifies the input line activation mode to trigger the OutputLine pulse.                                                                           | 1.00<br>Beginner            |
| Rising Edge                     | RisingEdge                 | Specifies that the trigger is considered valid on the rising edge of the source signal.                                                             | DFNC                        |
| Falling Edge                    | FallingEdge                | Specifies that the trigger is considered valid on the falling edge of the source signal.                                                            |                             |
| Any Edge                        | AnyEdge                    | Specifies that the trigger is considered valid on the falling or rising edge of the source signal.                                                  |                             |
| Output Line Pulse Delay         | outputLinePulseDelay       | Sets the delay (µs) before the output line pulse duration signal.                                                                                   | 1.00<br>DFNC<br>Beginner    |

| Display Name          | Feature & Values        | Description                                                              | Device<br>Version<br>& View |
|-----------------------|-------------------------|--------------------------------------------------------------------------|-----------------------------|
| Output Pulse Duration | outputLinePulseDuration | Sets the width (duration) of the output line pulse in microseconds (µs). | 1.00<br>DFNC<br>Beginner    |
| Output Line Value     | outputLineValue         | Set the GPIO out value when outputLineSource is SoftwareControlled.      | 1.00<br>DFNC                |
| Active                | Active                  | Sets the output circuit to close.                                        | Expert                      |
| Inactive              | Inactive                | Sets the output circuit to open.                                         |                             |

### I/O Module Block Diagram

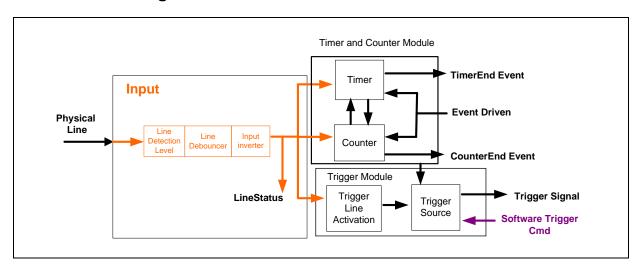

### **Trigger Mode Details**

Falcon4-CLHS image exposures are initiated by an event. The trigger event is either the camera's programmable internal clock used in free running mode, an external input to the controlling frame grabber used for synchronizing exposures to external triggers, or a programmed function call message by the controlling computer. These triggering modes are described below.

- Free running (Trigger Mode = Off): The free-running mode has programmable internal timers for frame rate and exposure period. Frame rate minimums, maximums and increments supported are sensor specific. Maximum frame rates are dependent on the required exposure.
- Trigger Source (Trigger Mode = On): Exposures are controlled by an external trigger signal where the specific input line is selected by the Trigger Source feature.

## **Trigger Source Types (Trigger Mode = On)**

- Trigger Source = Line1: The frame grabber initiates the exposure via the external line 1.
- **Trigger Source = Line2**: The frame grabber initiates the exposure via the external line 2.
- **Trigger Source = CLHS In**: The external trigger comes from frame grabber over LinkTrigger0.
- Trigger Source = Timer1End Event: The Timer1 End Event is used as the internal trigger source. Refer to Counter and Timer Controls for information on those features.
- Trigger Source = Counter1End Event: The Counter1 End Event is used as the internal trigger source.
- **Trigger Source = Software**: An exposure trigger is sent as a software command. Software triggers cannot be considered time accurate due to computer latency and sequential command jitter. But a software trigger is more responsive than calling a single-frame acquisition since the latter must validate the acquisition parameters and modify on-board buffer allocation if the buffer size has changed since the last acquisition.

### **Trigger Overlap: Feature Details**

The Trigger Overlap feature defines how the Falcon4-CLHS handles triggers that might occur more frequently than the Frame Active period (an exposure plus readout period). If TriggerOverlap = *Off*, then triggers received before the end of the Frame Active period are ignored. Other TriggerOverlap values are dependent on the camera model and sensor used.

### TriggerOverlap = Off

No trigger overlap is permitted.

### **Diagram Conditions:**

- TriggerMode = On
- ExposureMode = Timed
- TriggerActivation = RisingEdge
- TriggerDelay = 0
- TriggerSelector = FrameStart
- ExposureAlignment = Reset

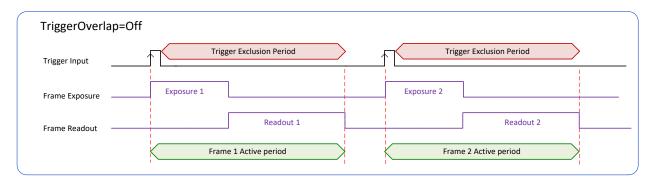

### TriggerOverlap = ReadOut

Trigger is accepted at the beginning of the frame Readout. The "End of Exposure to Start of Readout" time is sensor dependent.

### **Diagram Conditions:**

- TriggerMode = On
- ExposureMode = Timed
- TriggerActivation = RisingEdge
- TriggerDelay = 0
- TriggerSelector = FrameStart
- ExposureAlignment = Synchronous

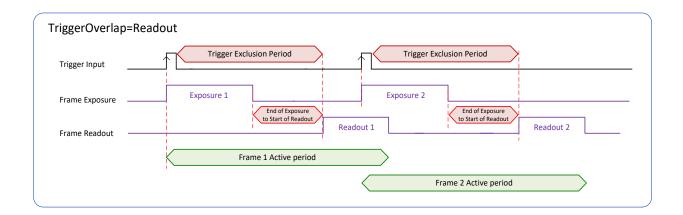

# **Data Processing Category**

The Data Processing category, as shown by CamExpert, groups features used to configure defective pixel replacement and fixed pattern noise (FPN) correction.

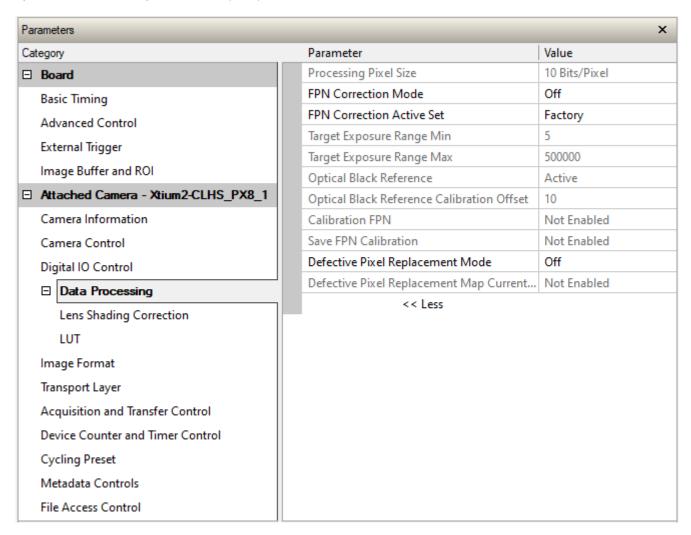

# **Data Processing Feature Descriptions**

| Display Name          | Feature & Values  | Description                                                                                                    | Device<br>Version<br>& View |
|-----------------------|-------------------|----------------------------------------------------------------------------------------------------|-----------------------------|
| Processing Pixel Size | processingPathBpp | Pixel size in bits per pixel during processing.                                                                                                    | 1.00<br>Guru                |
| 10 Bits/Pixel         | Bpp10             | Sensor output data path is 10 bits per pixel.                                                                                                    | DFNC                        |
| FPN Correction Mode   | FPNCorrectionMode | Sets the mode for FPN (Fixed Pattern Noise) correction.                                                                                             | 1.00<br>Expert              |
| Off                   | Off               | FPN correction is disabled.                                                                                                    | DFNC                        |
| Active                | Active            | FPN correction is enabled.                                                                                                    |                             |
| Calibration           | Calibration       | When selected, the camera is configured for FPN correction calibration. Some processing will be disabled even if the associated feature is enabled. |                             |

| Display Name                                             | Feature & Values                              | Description                                                                                                    | Device<br>Version<br>& View |
|----------------------------------------------------------|-----------------------------------------------|----------------------------------------------------------------------------------------------------|-----------------------------|
| FPN Correction Active Set                                | FPNCorrectionActiveSet                        | Specifies the current set of FPN coefficients to use. This feature cannot be changed during acquisition.                                                                                                    | 1.00<br>Expert<br>DFNC      |
| Factory                                                  | FPNFactory                                    | Sets the factory FPN coefficient table as the current FPN set.                                                                                                    |                             |
| User Set 1                                               | FPNUser1                                      | Sets User Set 1 coefficient table as the current FPN set.                                                                                                    |                             |
| User Set 2                                               | FPNUser2                                      | Sets User Set 2 coefficient table as the current FPN set.                                                                                                    |                             |
| Target Exposure Range Min                                | FPNCalibrationTargetExposureMin               | Sets the minimum exposure time, in microseconds, for FPN calibration.                                                                                                    | 1.00<br>Guru<br>DFNC        |
| Target Exposure Range<br>Max                             | FPNCalibrationTargetExposureMax               | Sets the maximum exposure time, in microseconds, for FPN calibration.                                                                                                    | 1.00<br>Guru<br>DFNC        |
| Optical Black Reference                                  | FPNCalibrationOpticalBlackReference           | Sets the enable state of dark current correction using values generated on a row-by-row basis using shielded pixels. FPN Calibration must be redone and saved to apply this setting.                                                            | 1.00<br>Guru<br>DFNC        |
| Off                                                      | Off                                           | Row-by-row dark current correction is disabled. When the FPN Correction Mode is set to active only ADC related correction is applied.                                                                                                    |                             |
| Active                                                   | Active                                        | Row-by-row dark current correction coefficients are generated during calibration and included in the FPN correction for the selected user set. Note, this correction is always applied whether the FPN Correction Mode is set to Active of Off. |                             |
| Optical Black Reference<br>Calibration Offset            | FPNCalibrationOpticalBlackReferenceOffs et    | Sets the offset to apply to the optical black reference correction to ensure that values are above 0.                                                                                                    | 1.00<br>Guru<br>DFNC        |
| Calibration FPN                                          | FPNCalibrationCalibrate                       | Perform a FPN correction calibration.                                                                                                    | 1.00<br>Guru<br>DFNC        |
| Save FPN Calibration                                     | FPNCalibrationSave                            | Save the calibration results of the FPN to the active set.                                                                                                    | 1.00<br>Guru<br>DFNC        |
| Defective Pixel<br>Replacement Mode                      | defectivePixelReplacementMode                 | Sets the mode for the defective pixel replacement.                                                                                                    | 1.01<br>Expert<br>DFNC      |
| Off                                                      | Off                                           | Disable defective pixel replacement.                                                                                                    |                             |
| Active                                                   | Active                                        | Enable defective pixel replacement.                                                                                                    |                             |
| Defective Pixel<br>Replacement Map Current<br>Active Set | defectivePixelReplacementMapCurrentAct iveSet | Sets the defective pixel replacement map set.                                                                                                    | 1.01<br>Expert<br>DFNC      |
| Factory Map                                              | FactoryMap                                    | Factory default defective pixel replacement map.                                                                                                    |                             |
| User Set 1                                               | UserMap1                                      | User defective pixel replacement map.                                                                                                    |                             |

## **FPN Correction**

The fixed pattern noise (FPN) correction compensates for dark current noise unique to each camera sensor.

The Falcon4 uses 2 stages of FPN correction:

- Row-by-row dark current correction, using values generated with shielded reference pixels (Optical Black Reference and Optical Black Reference Calibration Offset features).
- ADC noise correction.

Both stages can be enabled and disabled independently. The FPN Correction Mode and Optical Black Reference features determine the type of FPN correction applied. When the Optical Black Reference feature is set to *Active* during calibration, the correction coefficients are generated and always applied.

| Optical Black Reference (during calibration) | FPN Correction Mode | Result                                                                 |
|----------------------------------------------|---------------------|------------------------------------------------------------------------|
| Active                                       | Off                 | Optical Black Reference correction applied. (ADC correction disabled). |
|                                              | Active              | Optical Black Reference and ADC correction applied.                    |
| Off                                          | Off                 | No correction applied.                                                 |
|                                              | Active              | ADC correction applied.                                                |

FPN calibration is always performed using 10-bits (regardless of the Pixel Format setting).

With CMOS sensors, it is important to perform FPN calibration under the same operating conditions the camera will be used, otherwise sensor variations (over temperature and exposure) will make the FPN calibration invalid.

Falcon4 cameras has two FPN user memory spaces to store calibration data, allowing users to store FPN data for different optimized exposure setups. A user set can store coefficients for specific gain settings (gain = 1, 1.5, 2.0, 2.5, 3.0, 3.5 and 4); a calibration must be performed with each gain setting and saved to the same user set (gain settings which are not user calibrated use the factory default).

### Performing an FPN Calibration via Sapera CamExpert

The Sapera LT CamExpert tool provides an easy GUI-based method for a user to perform an FPN Calibration. For FPN calibration the camera must acquire a suitable dark image.

In general, factory FPN correction is sufficient for most applications. However, if a new FPN correction is required a user set FPN correction can be applied.

#### **NOTE**

**Important:** Before calibration, the Falcon4 should be powered on long enough to achieve its nominal temperature (a minimum of 30 minutes). A low ambient temperature may increase the time required for the camera to reach a stable internal temperature.

Important: During calibration, no other Falcon4 features should be accessed or modified.

**Calibration via CamExpert or via a User Application:** Exposure and frame rates used during a Flat Field Calibration should be similar to the exposure settings used in the camera application.

#### To perform FPN Calibration

Step 1. Cover the lens (place the sensor in dark).

**Step 2.** Set the FPN Correction Mode to *Off* and check the histogram.

Using CamExpert, click Grab and then Statistics.

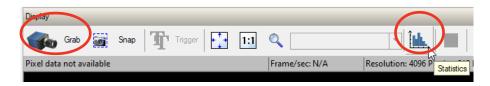

In the Statistics dialog, use the **Selected view** list to select *Histogram*.

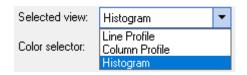

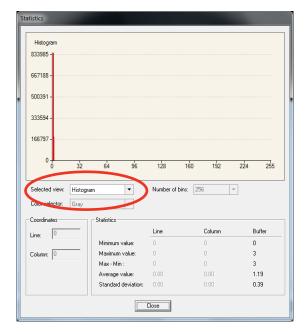

Pixel values should all be above zero. Note that the Black Level setting is not applied during calibration.

**Step 3.** Set the FPN Correction Mode to *Calibration* and select the required user set from FPN Correction Active Set list.

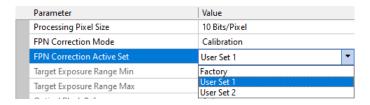

**Step 4.** Set the Target Exposure Range Min and Target Exposure Range Max to values that correspond to the exposure range required for the camera's expected operating conditions.

**Step 5.** If Optical Black Reference correction is required, set the feature to *Active*.

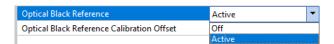

**Step 6.** Next to Calibration FPN, click **Press** to perform the calibration.

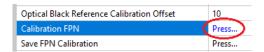

**Step 7.** If required, verify the Optical Black Reference Calibration Offset setting; set the FPN Correction Mode to *Off* and <u>Black Level</u> to *0*.

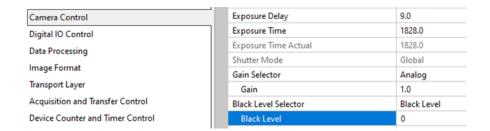

Grab an image and use a histogram to verify that pixel values are above zero; if necessary, adjust the Optical Black Reference Calibration Offset. Higher offset values may be required when the camera is operating at very high temperature and frame rates. Set the FPN Correction Mode back to *Calibration* and use the Calibration FPN command to recalculate the calibration and adjust the offset until the result is satisfactory.

**Step 8.** If the calibration is satisfactory, in the Save FPN Calibration feature click **Press** to save the calibration to the selected user set.

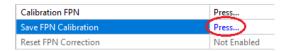

For each gain setting required perform and save the calibration; coefficients for each gain setting are saved in the user set (gain settings for which no calibration is done use default coefficients).

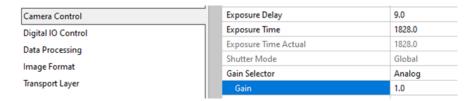

**Step 9.** To load this user set when resetting or powering on the camera, select the Camera Information category, and next to the Power-up Configuration feature, click **Setting**.

In the *Power-up Configuration* dialog box, select the required user set in both *Camera Power-up configuration* and *Load / Save configuration* lists, then select **Save**.

This ensures that the camera loads the saved parameters the next time the camera is turned on.

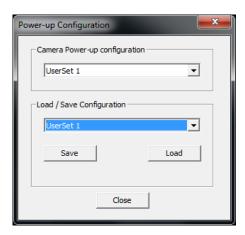

The FPN Correction coefficient file is a standard 16-bit TIFF file for both 8-bit and 10-bit acquisition modes.

## **Defective Pixel Replacement**

The Pixel Replacement algorithm is based on a predefined bad pixel map (as an XML file), either supplied by the factory (file loaded as *Factory Map*) or generated by the user (file uploaded as User Map 1–except M2240 model).

#### NOTE

Identifying bad pixels is left to the user's discretion, but Teledyne DALSA technical support can provide guidance.

The following XML code sample forms the template for the user to build bad pixel maps for any of their Falcon4 cameras.

### **Example User Defective Pixel Map XML File**

The following example shows the required components of the defective pixel map file. Each bad pixel position (relative to the image origin which is the upper left corner), must be identified by the XML statement:

```
<DefectivePixel OffsetX="number" OffsetY="number"/>
```

### NOTE

Pixels must be sorted in the XML file by ascending row (OffsetY); within each row, pixels must also be sorted in ascending order horizontally (OffsetX). That is, the order is from top-left of the image to the bottom-right.

The pixel format (whether 8-bit or 10-bit) is handled transparently, thus requires no special consideration by the user.

This example XML listing has four "bad" pixels identified (maximum number of entries is model dependent). The algorithm descriptions that follow defines the rules used by the Falcon4 firmware to replace an identified bad pixel.

#### **NOTE**

The Falcon4 automatically adjusts the defective pixel map if binning is enabled by combining adjacent row defects. Pixel replacement occurs in the processing chain before horizontal binning.

The user defective pixel map can be downloaded or uploaded to the camera using the features available in the File Access Control category. The factory map can also be downloaded.

### **Defective Pixel Replacement Algorithm (M2240, M4400, M4480)**

The replacement algorithm follows a few basic rules as defined below, which in general provides satisfactory results.

### Single bad pixel in a sensor line with a good adjacent pixel

- A defective pixel is replaced by the following good pixel if previous pixel is bad or not existent.
- Or a defective pixel is replaced by the previous good pixel.

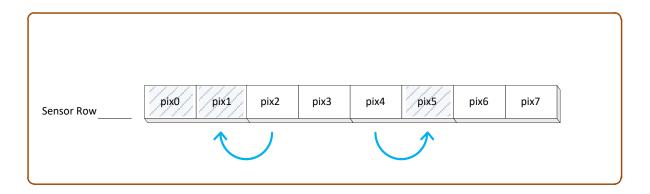

### Bad pixel in a sensor line with bad adjacent pixels

- Replace bad pixel with the corresponding pixel of the previous line.
- Do nothing when the neighboring pixels are also bad.

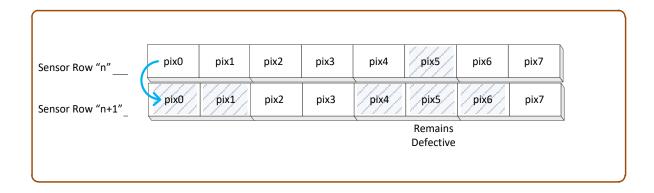

## **Defective Pixel Replacement Algorithm (M6200, M8200)**

The replacement algorithm follows a few basic rules as defined below. The replacement of a defective pixel is done in the specified order. Note that pixels that are outside an ROI will not be considered to replace a defective pixel within an ROI.

- Replace defective pixel (pix5) with the previous pixel (pix4) if it is not defective.
- Replace defective pixel (pix1) with the next pixel (pix2) if the previous pixel (pix0) is defective or non-existent.

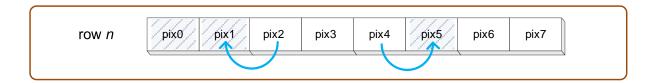

- Replace defective pixel (row *n*, pix1) with the left diagonal pixel on the previous line (row *n*-1, pix0) if both adjacent pixels are defective.
- Replace defective pixel (row *n*, pix5) with the right diagonal pixel on the previous line (row *n*-1, pix6) if the left diagonal pixel is also defective.

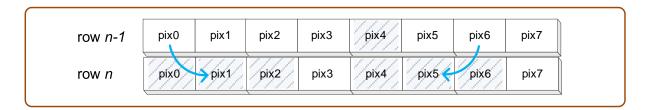

- Replace defective pixel (row *n*, pix1) with the corresponding pixel on the previous line (row *n*-1, pix1) if both left and right diagonal pixels on the previous line are defective.
- Do nothing when all the neighboring pixels are defective.

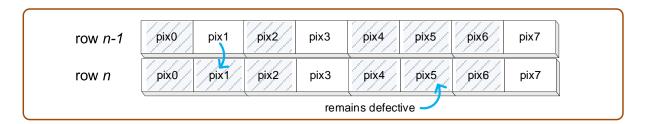

# **Flat Field Category**

The Falcon4 Flat Field controls, includes parameters to perform flat field calibration of the sensor. Once calibration is done and saved, flat-field correction can be activated.

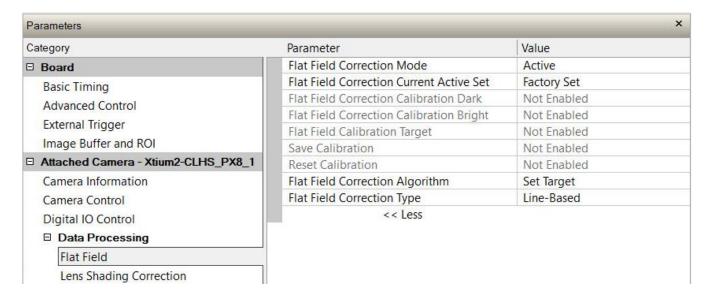

# **Flat Field Feature Descriptions**

| Display Name                                | Feature & Values                     | Description                                                                                                    | Device<br>Version<br>& View |
|---------------------------------------------|--------------------------------------|----------------------------------------------------------------------------------------------------|-----------------------------|
| Flat Field Correction<br>Mode               | flatfieldCorrectionMode              | Sets the mode for the Flat Field correction. See flatfieldCorrectionType below.                                                                                   | 1.00<br>Beginner            |
| Off                                         | Off                                  | Flat Field Correction is disabled.                                                                                                    | DFNC                        |
| Active                                      | Active                               | Flat Field Correction is enabled.                                                                                                    |                             |
| Calibration                                 | Calibration                          | Flat Field Correction in calibration mode.                                                                                                    |                             |
| Flat Field Correction<br>Current Active Set | flatfieldCorrectionCurrentActiveSet  | Specifies the current set of Flat Field coefficients to use.                                                                                                    | 1.00<br>Beginner            |
| Factory Set                                 | FactoryFlatfield                     | Sets the factory Flat Field coefficient table as the current Flat Field.                                                                                          | DFNC                        |
| User Set 1                                  | UserFlatfield1                       | Sets User Flat Field 1 coefficient table as the current Flat Field.                                                                                               |                             |
| Flat Field Correction<br>Calibration Dark   | flatfieldCorrectionCalibrationDark   | Perform a dark calibration. This is done before the bright calibration. This calibration requires a dark acquisition (as little light on the sensor as possible). | 1.00<br>Expert<br>DFNC      |
| Flat Field Correction<br>Calibration Bright | flatfieldCorrectionCalibrationBright | Perform a bright calibration. This is done after the dark calibration. This calibration requires a bright featureless acquisition that is not saturated.          | 1.00<br>Expert<br>DFNC      |
| Flat Field Calibration<br>Target            | flatfieldCalibrationTarget           | Sets the target value for the bright calibration.                                                                                                    | 1.00<br>Expert<br>DFNC      |
| Save Calibration                            | flatfieldCorrectionCalibrationSave   | Save the calibration results of the flatfieldCorrectionCalibrationDark and/or flatfieldCorrectionCalibrationBright operations to the current active set.          | 1.00<br>Expert<br>DFNC      |

| Reset Calibration                  | flatfieldCorrectionCalibrationResetCoefficients | Reset the current calibration coefficients to factory defaults.                                                                                   | 1.00<br>Expert<br>DFNC |  |
|------------------------------------|-------------------------------------------------|----------------------------------------------------------------------------------------------------|------------------------|--|
| Flat Field Correction<br>Algorithm | flatfieldCorrectionAlgorithm                    | Specifies the Flat Field correction algorithm to use.                                                                                             | 1.00<br>Guru           |  |
| Set Target                         | Target                                          | Each pixel is gained up to the value specified in the Flat Field Calibration Target feature.                                                      | DFNC                   |  |
| Flat Field Correction Type         | flatfieldCorrectionType                         | Specifies the Flat Field correction type.                                                                                                    | 1.00                   |  |
| Line-Based                         | LineBase                                        | Flat field correction is based on the average of lines of gain and offset coefficients where corrections are applied to each pixel in the column. | Guru<br>DFNC           |  |

# **Lens Shading Correction Category**

The Falcon4 Lens Shading Correction controls, as shown by CamExpert, has parameters to configure the lens shading correction features.

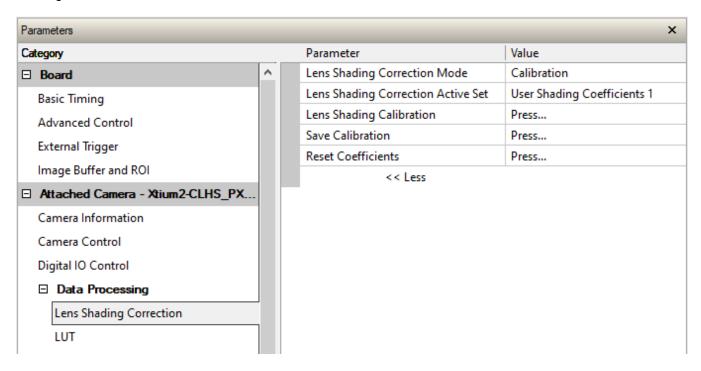

# **Lens Shading Correction Feature Descriptions**

| Display Name                       | Feature & Values                                  | Description                                                                                                    | Device<br>Version<br>& View |
|------------------------------------|---------------------------------------------------|----------------------------------------------------------------------------------------------------|-----------------------------|
| Lens Shading Correction Mode       | Shading Correction Mode lensShadingCorrectionMode |                                                                                                    | 1.01<br>Expert<br>DFNC      |
| Off                                | Off                                               | Lens Shading Correction is Disabled                                                                                                    |                             |
| Active                             | Active                                            | Lens Shading Correction is Enabled                                                                                                    |                             |
| Calibration                        | Calibration                                       | When selected, the camera is configured for<br>Lens Shading correction calibration. Some<br>processing will be disabled even if the<br>associated feature is enabled. |                             |
| Lens Shading Correction Active Set | lensShadingCorrectionCurrentActiveSet             | Specifies the current set of Lens Shading Coefficients to use.                                                                                                    | 1.01<br>Expert              |
| Factory                            | ShadingCoefficients0                              | Sets the factory coefficients as current.                                                                                                    | DFNC                        |
| User Shading Coefficients 1        | ShadingCoefficients1                              | Sets User Shading Coefficients set 1 as current.                                                                                                    |                             |
| User Shading Coefficients 2        | ShadingCoefficients2                              | Sets User Shading Coefficients set 2 as current.                                                                                                    | 1.03                        |
| User Shading Coefficients 3        | ShadingCoefficients3                              | Sets User Shading Coefficients set 3 as current.                                                                                                    | 1.03                        |
| User Shading Coefficients 4        | ShadingCoefficients4                              | Sets User Shading Coefficients set 4 as current.                                                                                                    | 1.03                        |

| Display Name             | Feature & Values                       | Description                                                                                                    | Device<br>Version<br>& View |
|--------------------------|----------------------------------------|----------------------------------------------------------------------------------------------------|-----------------------------|
| Lens Shading Calibration | lensShadingCorrectionCalibrationBright | Perform a bright calibration for lens shading correction. This calibration requires a bright featureless acquisition that is not saturated. (70% illumination is recommended). | 1.01<br>Expert<br>DFNC      |
| Save Calibration         | lensShadingCorrectionCalibrationSave   | Save the calibration results of the lensShadingCorrectionCalibrationBright operations to the active set.                                                                       | 1.01<br>Expert<br>DFNC      |
| Reset Coefficients       | lensShadingResetCoefficients           | Reset lens shading coefficients to pass-through.                                                                                                    | 1.01<br>Expert<br>DFNC      |

## **Lens Shading Calibration**

It is recommended that a Lens Shading Calibration procedure be done for any Falcon4/lens combination. Lens Shading Calibration eliminates any lens vignetting in the image corners or any other shading differences across the image field. It will allow using a lens with a slightly smaller image circle that does not quite evenly expose the whole sensor. For more information refer to section Choosing a Lens with the Correct Image Circle.

CamExpert allows quick calibration by the user:

- 1. Set the Lens Shading Correction Mode to Calibration\*.
- 2. With a bright featureless acquisition that is not saturated (70% illumination is recommended), click **Press** next to <u>Lens Shading Calibration</u> to execute the calibration.
- 3. If calibration is satisfactory, select a user set, and next to <u>Save Calibration</u> click **Press** to save the coefficients to the user set.

The features for the Lens Shading Correction category can also be accessed by the user designed application.

The lens shading correction user set can be downloaded or uploaded to the camera using the features available in the File Access Control category.

\* The *Calibration* mode will not be selectable unless the following Cycling Preset features are both *Off*: Cycling Preset Mode and Features Activation Mode for Lens Shading Correction (shown below).

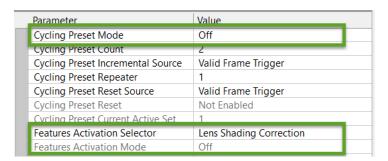

# **LUT Category**

The LUT category, as shown by CamExpert, groups parameters used to configure lookup tables LUT on monochrome cameras.

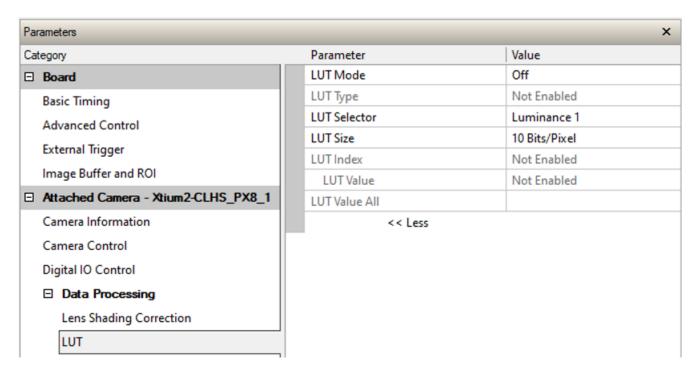

# **LUT Feature Description**

| Display Name  | Feature & Values | Description                                                                                | Device<br>Version<br>& View |
|---------------|------------------|--------------------------------------------------------------------------------------------|-----------------------------|
| LUT Mode      | lutMode          | Sets the enable state of the LUT module (Lookup Table).                                    | 1.02                        |
| Off           | Off              | Disables the LUT.                                                                          | Expert<br>DFNC              |
| Active        | Active           | Enables the LUT module.                                                                    | 20                          |
| LUT Type      | lutType          | Displays the LUT type of the currently selected Lookup Table.                              | 1.02                        |
| User Defined  | UserDefined      | Uses the user programmable LUT.                                                            | Expert<br>DFNC              |
| LUT Selector  | LUTSelector      | Selects which LUT to control and adjust features.                                          | 1.02                        |
| Luminance 1   | Luminance1       | Luminance 1 is under control.                                                              | Guru<br>DFNC                |
| LUT Size      | lutSize          | Specify the LUT size of the selected LUT (Lookup Table).                                   | 1.02                        |
| 10 Bits/Pixel | Врр10            | 10 bits per pixel.                                                                         | Gugu<br>DFNC                |
| LUT Index     | LUTIndex         | Select the LUT index.                                                                      | 1.02                        |
|               |                  |                                                                                            | Guru<br>DFNC                |
| LUT Value     | LUTValue         | Returns the value at specified LUT index entry of the LUT                                  | 1.02                        |
|               |                  | selected by the LUT Selector feature.                                                      | Guru<br>DFNC                |
| LUT Value All | LUTValueAll      | Accesses all the LUT coefficients in a single access without using individual LUT indices. | 1.02<br>Guru                |

## Lookup Table (LUT) Overview

The Falcon4-CLHS cameras include a user programmable LUT (lookup table) as a component of its embedded processing features. A LUT is used for operations such as gamma adjustments, invert function and threshold processes.

The camera LUT tables depend on the sensor (see feature LUT Size) and is illustrated in the following figure. Pixel data from the sensor is passed through the LUT memory array, where the new programmed pixel value is then passed to the camera output circuit. The LUT data table is stored along with other parameters with the user configuration function.

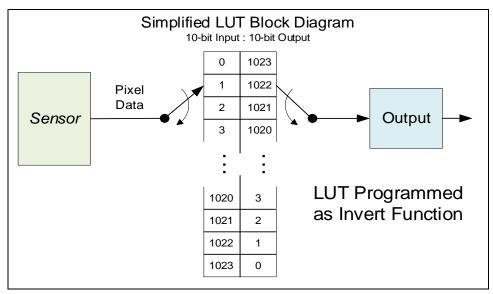

Simplified Example 10-bit to 10-bit LUT Block Diagram

### **LUT Size vs. Pixel Format**

The LUT size will correspond to the camera's sensor pixel size; for the current Falcon4-CLHS standard firmware, this is 10 bits per pixel, i.e., 1024. All camera processing is performed at the 10-bit sensor pixel format of the camera, while the end user chooses the pixel format (8-bit or 10-bit format) to output.

The default neutral LUT programming is as follows:

- With **Pixel Format = Mono 10**, the default LUT data value is equal to the LUT value for each index. This is a linear LUT that does not modify the sensor data.
- With Pixel Format = Mono 8, the LUT remains to be a 10 bit in 10 bit out. The conversion to 8 bit occurs
  after the LUT.

LUT data is selected as a user file uploaded using the File Access controls. Refer to the Sapera documentation for information about the SapLut Class. Note that a SapLut file can be uploaded but cannot be read back.

# **Image Format Control Category**

The Image Format controls, as shown by CamExpert, groups parameters used to configure camera pixel format, image cropping, etc.

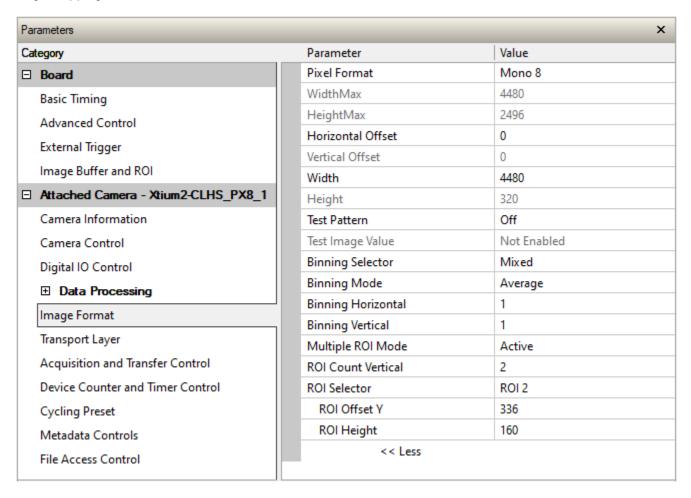

# **Image Format Control Feature Description**

| Display Name      |         | Feature & Values | Description                                                                                                    | Device<br>Version<br>& View |
|-------------------|---------|------------------|----------------------------------------------------------------------------------------------------|-----------------------------|
| Pixel Format      |         | PixelFormat      | Pixel Format.                                                                                                    | 1.00                        |
|                   | Mono 8  | Mono8            | Pixel Format Mono8                                                                                                    | Beginner                    |
|                   | Mono 10 | Mono10           | Pixel Format Mono10                                                                                                    |                             |
| Width Max         |         | WidthMax         | The maximum image width is the dimension calculated after any other function changing the horizontal dimension of the image. | 1.00<br>Beginner            |
| Height Max        |         | HeightMax        | The maximum image height is the dimension calculated after any other function changing the vertical dimension of the image.  | 1.00<br>Beginner            |
| Horizontal Offset |         | OffsetX          | Output image horizontal offset from the origin (always zero).                                                                | 1.00<br>Beginner            |
| Vertical Offset   |         | OffsetY          | Output image vertical offset from the origin (always zero).                                                                  | 1.00<br>Beginner            |
| Width             |         | Width            | Width of the image provided by the device (in pixels).                                                                       | 1.00<br>Beginner            |

| Display Name         | Feature & Values         | Description                                                                                                    | Device<br>Version<br>& View |
|----------------------|--------------------------|----------------------------------------------------------------------------------------------------|-----------------------------|
| Height               | Height                   | Height of the image provided by the device (in pixels).                                                                                                    | 1.00<br>Beginner            |
| Test Pattern         | TestImageSelector        | Select an internal Test Pattern.                                                                                                    | 1.00                        |
| Off                  | Off                      | Image is from the camera sensor.                                                                                                    | Beginner                    |
| Grey Horizontal Ramp | GreyHorizontalRamp       | Image is filled horizontally with an image that goes from the darkest possible value to the brightest.                                                                                          |                             |
| Grey Vertical Ramp   | GreyVerticalRamp         | Image is filled vertically with an image that goes from the darkest possible value to the brightest.                                                                                            |                             |
| Grey Diagonal Ramp   | GreyDiagonalRamp         | Image is filled diagonally with an image that goes from the darkest possible value to the brightest.                                                                                            |                             |
| Constant             | Constant                 | Image is filled completely with the pixel value set by the<br>TestImageValue feature.                                                                                                    |                             |
| Test Image Value     | TestImageValue           | Pixel value for Constant test pattern.                                                                                                    | 1.00<br>Beginner            |
| Binning Selector     | binningSelector          | Select how the Horizontal and Vertical Binning is done. The Binning function can occur in the Digital domain of a device or at the actual sensor.                                               | 1.01<br>Beginner<br>DFNC    |
| Mixed                | Mixed                    | Vertical binning is done inside the Sensor itself; horizontal binning is done inside the device but with a digital processing function.                                                         |                             |
| Binning Mode         | binningMode              | Binning mode.                                                                                                    | 1.01                        |
| Average              | Average                  | The responses from the individual pixels are averaged, resulting in increased signal to noise ratio.                                                                                            | Beginner<br>DFNC            |
| Binning Horizontal   | BinningHorizontal        | Number of horizontal pixels to combine together. This reduces the horizontal resolution of the image. Note, if horizontal binning is applied, vertically binning is also automatically applied. | 1.01<br>Expert              |
| Binning Vertical     | BinningVertical          | Number of vertical pixels to combine together. This reduces the vertical resolution of the image. Note, if vertical binning is applied, horizontal binning is also automatically applied.       | 1.01<br>Expert              |
| Multiple ROI Mode    | multipleROIMode          | Enable the Multiple ROI (Region of Interest) per image feature.<br>The ROI Count is set by the ROI Count Vertical feature.                                                                      | 1.02<br>Expert              |
| Off                  | Off                      | Single ROI per image.                                                                                                    | DFNC                        |
| Active               | Active                   | The ROI per image feature is active.                                                                                                    |                             |
| ROI Count Vertical   | multipleROICountVertical | Specifies the number of possible ROI (Region of Interest) available in an acquired image. Two is minimum, while the maximum is device specific.                                                 | 1.02<br>Expert<br>DFNC      |
| ROI Selector         | multipleROISelector      | Select an ROI (Region of Interest) when Multiple ROI Mode is enabled. Selector range is from 1 to the ROI Count Vertical value.                                                                 | 1.02<br>Expert<br>DFNC      |
| ROI 1<br>ROI 2       | roi1_1<br>roi1_2         |                                                                                                    |                             |
| ROI 32               | <br>roi1_32              |                                                                                                    |                             |
| ROI Offset Y         | multipleROIOffsetY       | Vertical offset (in pixels) from the origin to the selected ROI (Region of Interest).                                                                                                    | 1.02<br>Expert<br>DFNC      |
| ROI Height           | multipleROIHeight        | Height of the selected ROI (Region of Interest) provided by the device (in pixels).                                                                                                    | 1.02<br>Expert<br>DFNC      |

## Width and Height Features for Partial Scan Control

Width and Height controls along with their respective offsets, allow the Falcon4-CLHS to grab a region of interest (ROI) within the full image frame. Besides eliminating post acquisition image cropping done by software in the host computer, a windowed ROI grab reduces the bandwidth required since fewer pixels are transmitted.

#### **NOTE**

Any reduction of the camera's acquisition area from its maximum must be matched by the same reduction in the frame grabber's buffer dimensions. The Teledyne DALSA CLHS frame grabber will generate "Buffer Incomplete" errors when the buffer dimensions do not match the cropped acquisition.

## **Vertical Cropping (Partial Scan)**

The Height and Vertical Offset features, used for vertical cropping, reduce the number of video lines grabbed for a frame. By not scanning the full height of the sensor, the maximum possible acquisition frame rate is proportionately increased, up to the model maximum.

The following figure is an example of a partial scan acquisition using both Height and Vertical Offset controls. The Vertical Offset feature defines at what line number from the sensor origin to acquire the image. The Height feature defines the number of lines to acquire (to a maximum of the remaining frame height). Note that only the partial scan image (ROI) is transmitted to the host computer.

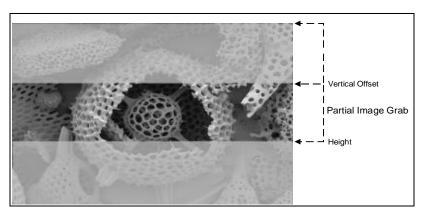

Partial Scan Illustration

## **Maximum Frame Rate Examples**

### Example frame rates for M2240, M4400 and M4480 models

### Conditions:

• 8-bit

• Minimum Exposure Time: 5 μs

Fast Readout Mode: Active (not available in M2240 and M4400 models)

• Exposure Alignment: Synchronous

| Vertical Lines Acquired | M2240  | M4400  | M4480* |
|-------------------------|--------|--------|--------|
| 2496                    | NA     | 335    | 600    |
| 1248                    | 1 206  | 664    | 1 187  |
| 624                     | 2 358  | 1 303  | 2 325  |
| 312                     | 4 524  | 2 512  | 4 465  |
| 160                     | 8 196  | 4 587  | 8 064  |
| 80                      | 14 285 | 8 130  | 14 084 |
| 40                      | 22 727 | 13 157 | 22 222 |
| 24                      | 29 411 | 17 543 | 29 411 |
| 16                      | 35 714 | 20 833 | 34 482 |
| 8                       | 43 478 | 26 315 | 41 666 |

<sup>\*</sup>frame rate will be lower if camera is set to cycle exposure time

### Example frame rates for M6200 and M8200 models

### Conditions:

• 8-bit

• Minimum Exposure Time: 8 μs

• Exposure Alignment: Synchronous.

• ROI centered on the imaging area of the sensor

| Vertical Lines Acquired | M6200, M8200 |
|-------------------------|--------------|
| 8192*                   | 91           |
| 6144                    | 121          |
| 4096                    | 181          |
| 1024                    | 711          |
| 512                     | 1 386        |
| 256                     | 2 637        |
| 128                     | 4 805        |
| 40                      | 11 053       |
| 16                      | 17 127       |
| 8                       | 20 967       |
| 4                       | 23 615       |

<sup>\*</sup> Does not apply to M6200.

## **Horizontal Cropping (Partial Scan)**

The Width and Horizontal Offset parameters are used to crop the acquisition horizontally by grabbing fewer pixels on each horizontal line. Horizontal offset (OffsetX) defines the start of the acquired video line while horizontal width (Width) defines the number of pixels per line.

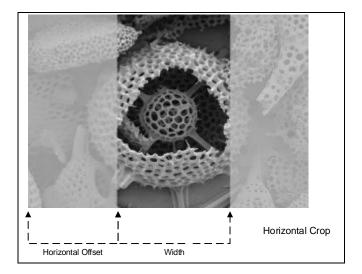

# **Multiple ROIs**

The Falcon4-CLHS allows for multiple regions of interest to be acquired.

You can define up to 32 regions of interest in the ROI Count Vertical feature. ROIs are defined as a number of lines to grab at a given offset. The ROIs retain the full width of the sensor, unless you specify a Width and a Horizontal Offset, in which case they apply to all ROIs.

### To define multiple ROIs:

- Set Multiple ROI Mode to Active.
- Specify the number of regions in ROI Count Vertical.
- Select an ROI in the ROI Selector, and specify the line number from the sensor origin (ROI Offset Y) and the number of lines to grab (ROI Height).
- Repeat for each ROI.
- In the Image Buffer and ROI category in the Board, modify the Image Width (in Pixels) and Image Height (in Lines) features to match your image width and total number of lines of your ROIs.

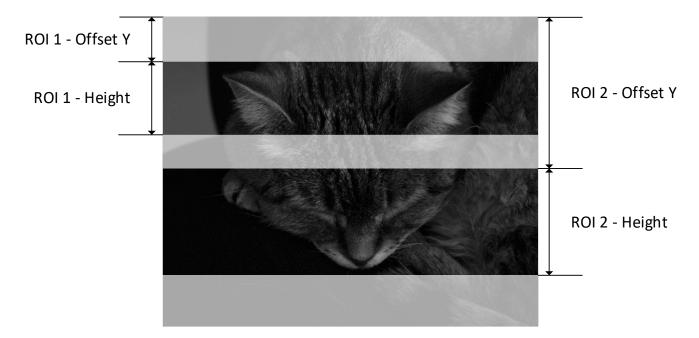

# **Binning Function**

Binning is the process where the charge on two adjacent pixels is combined. This results in increased light sensitivity since there is twice the sensor area to capture photons. The sensor spatial resolution is reduced but the improved low-light sensitivity plus lower signal-noise ratio may solve a difficult imaging situation. The user can evaluate the results of the binning function on the Falcon4 by using CamExpert.

Horizontal and vertical binning functions are applied together, by factors of 2 in each axis (2x2). Specifically with binning activated, a nominal 640x480 image is reduced to 320x240.

Vertical binning is performed in-sensor and horizontal binning digitally; therefore with binning there is an increase in acquisition frame rate (maximum frame rate at full resolution, minimum exposure time = 1206.2 fps (M4480) and 664.4 fps (M4400)).

The following graphic illustrates the horizontal and vertical binning mechanism.

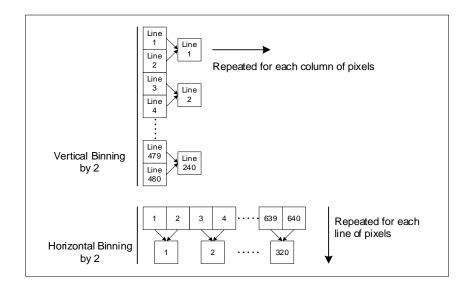

## **Internal Test Pattern Generator**

The camera includes a number of internal test patterns which easily confirm camera installations, without the need for a camera lens or proper lighting. Use CamExpert to easily enable and select a test pattern from the drop menu while the camera is not in acquisition mode. Select live grab to see the pattern output.

#### The Test Patterns are:

• **Grey Horizontal ramp**: Image is filled horizontally with an image that goes from the darkest possible value to the brightest.

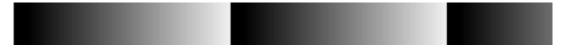

• **Grey Vertical ramp**: Image is filled vertically with an image that goes from the darkest possible value to the brightest.

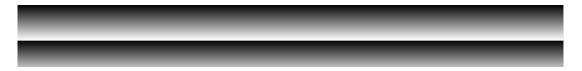

• **Grey Diagonal Ramp Moving**: Image is filled diagonally with an image that goes from darkest to brightest, and that moves when grabbing.

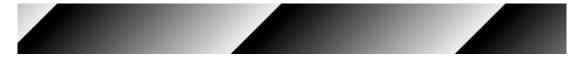

• Constant: Image filled completely with the pixel value set by the Test Image Value feature.

# **Transport Layer Category**

The Transport Layer Control Features are related to CLHS specification.

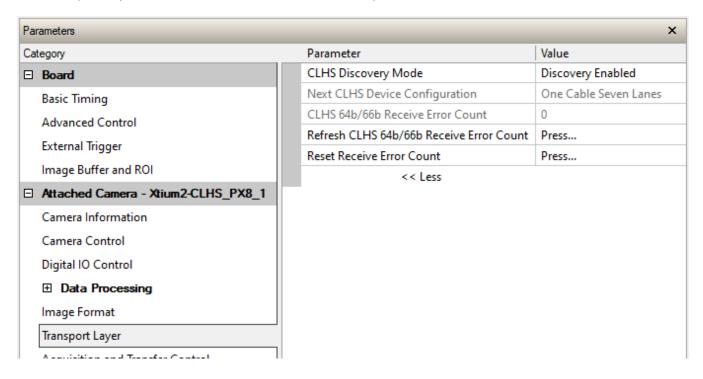

# **Transport Layer Feature Descriptions**

| Display Name                                | Feature & Values      | Description                                                                                                    | Device<br>Version<br>& View |
|---------------------------------------------|-----------------------|----------------------------------------------------------------------------------------------------|-----------------------------|
| CLHS Discovery Mode                         | clhsDiscovery         | Disable CLHS Discovery if not implemented in frame grabber. If disabled then camera will enable image transmitters as soon as the cable is connected. | 1.00<br>DFNC<br>Beginner    |
| Discovery Disabled                          | DiscoveryDisable      | Discovery Disabled                                                                                                    |                             |
| Discovery Enabled                           | DiscoveryEnable       | Discovery Enabled                                                                                                    |                             |
| Next CLHS Device<br>Configuration           | clhsNextDeviceConfig  | Select next CLHS device configuration from valid list.<br>Reboot or reconnect cable to activate.                                                      | 1.00<br>DFNC<br>Beginner    |
| One Cable Four Lanes                        | OneCableFourLanes     | One cable with 4 data lanes (M2240, M4400 models).                                                                                                    |                             |
| One Cable Seven Lanes                       | OneCableSevenLanes    | One cable with 7 data lanes (M4480, M6200, M8200 models).                                                                                             |                             |
| CLHS 64b/66b Receive Error<br>Count         | clhsErrorCount        | CLHS 64b/66b Receive Error Count                                                                                                    | 1.00<br>DFNC<br>Guru        |
| Refresh CLHS 64b/66b<br>Receive Error Count | clhsErrorCountRefresh | Refresh CLHS 64b/66b Receive Error Count                                                                                                    | 1.00<br>DFNC<br>Guru        |
| Reset Receive Error Count                   | clhsErrorCountReset   | Reset current CLHS 64b/66b Receive Error Count to Zero                                                                                                | 1.00<br>DFNC<br>Guru        |

# **Acquisition and Transfer Control Category**

The Acquisition and Transfer controls as shown by CamExpert, has parameters used to configure the optional acquisition modes of the device.

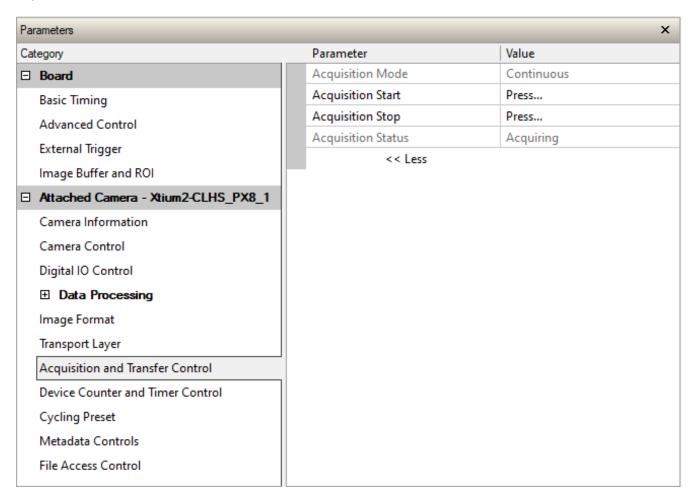

# **Acquisition and Transfer Feature Descriptions**

| Display Name       | Feature & Values  | Description                                                                         | Device<br>Version<br>& View |
|--------------------|-------------------|-------------------------------------------------------------------------------------|-----------------------------|
| Acquisition Mode   | AcquisitionMode   | Defines the way that frames are acquired.                                           | 1.00<br>Beginner            |
| Continuous         | Continuous        | Frames are captured continuously until stopped with the "Acquisition Stop" command. |                             |
| Acquisition Start  | AcquisitionStart  | Commands the camera to start sending image data.                                    | 1.00<br>Beginner            |
| Acquisition Stop   | AcquisitionStop   | Commands the camera to stop sending image data at the end of the current line.      | 1.00<br>Beginner            |
| Acquisition Status | AcquisitionStatus | Indicates whether the camera has been commanded to send image data.                 | 1.00<br>Beginner            |
| Not Acquiring      | NotAcquiring      | Not Acquiring                                                                       |                             |
| Acquiring          | Acquiring         | Acquiring                                                                           |                             |

## **Acquisition Buffering**

All acquisitions are internally buffered and transferred as fast as possible to the host system. This internal buffer allows uninterrupted acquisitions no matter of any transfer delays that might occur. Only when the internal acquisition buffer is consumed would an Image Lost Event be generated.

# Features that cannot be changed during a Transfer

The following features cannot be changed during an acquisition or when a transfer is connected.

| Feature Category                 | Features Locked During a Sapera Transfer                                                                                                    |
|----------------------------------|----------------------------------------------------------------------------------------------------|
| CAMERA INFORMATION               | UserSetLoad, deviceBIST, DeviceReset                                                                                                    |
| CAMERA CONTROL                   | AcquisitionFrameRate, ExposureMode, exposureAlignment GainSelector                                                                                                    |
| DIGITAL IO CONTROL               | TriggerSelector, TriggerMode, triggerFrameCount TriggerSource, TriggerDelay, TriggerOverlap-                                                                                                    |
| DATA PROCESSING                  | FPNCorrectionMode FPNCorrectionActiveSet FPNCalibrationTargetExposureMin FPNCalibrationTargetExposureMax FPNCalibrationOpticalBlackReference FPNCalibrationOpticalBlackReferenceOffset FPNCalibrationCalibrate FPNCalibrationSave flatfieldResetCoefficients defectivePixelReplacementMode defectivePixelReplacementMapCurrentActiveSet lensShadingCorrectionMode, lensShadingCorrectionCurrentActiveSet lensShadingCorrectionCalibrationSampleSize lensShadingCorrectionCalibrationBright |
| DEVICE COUNTER AND TIMER CONTROL | lensShadingResetCoefficients  NA                                                                                                    |
| IMAGE FORMAT CONTROL             | PixelFormat OffsetX (except within the Cycling Mode) OffsetY (except within the Cycling Mode) Width, Height TestImageSelector BinningHorizontal BinningVertical                                                                                                    |
| ACQUISITION AND TRANSFER CONTROL | DeviceRegistersStreamingStart DeviceRegistersStreamingEnd                                                                                                    |
| FILE ACCESS CONTROL              | NA NA                                                                                                    |

# **Device Counter and Timer Control Category**

The Device Counter and Timer Control category, as shown by CamExpert, groups parameters used to configure acquisition counters and timers for various input lines and signal edge detection.

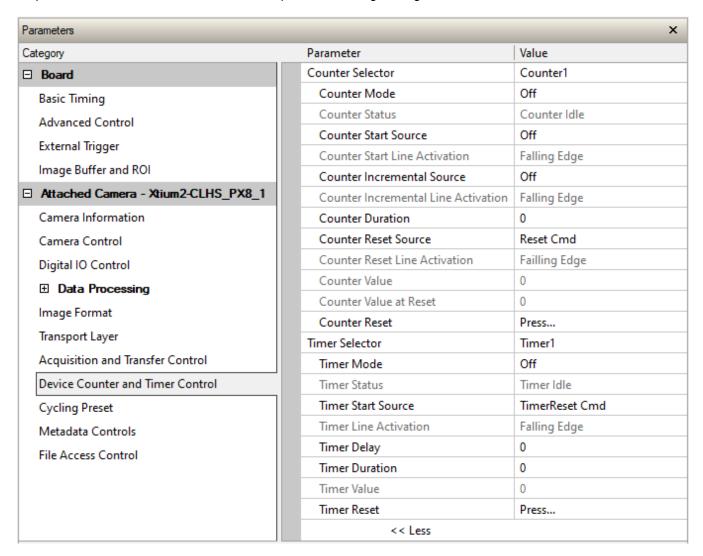

## **Device Counter and Timer Control Feature Descriptions**

| Display Name     | Feature & Values | Description                       | Device<br>Version<br>& View |
|------------------|------------------|-----------------------------------|-----------------------------|
| Counter Selector | counterSelector  | Selects the counter to configure. | 1.00<br>Beginner            |
| Counter 1        | Counter1         | Select counter 1                  | DFNC                        |
| Counter Mode     | counterMode      | Enable the selected Counter.      | 1.00<br>Beginner            |
| Off              | Off              | The selected Counter is Disabled. | DFNC                        |
| Active           | Active           | The selected Counter is Enabled.  |                             |

| Display Name                     | Feature & Values           | Description                                                                                                    | Device                   |
|----------------------------------|----------------------------|----------------------------------------------------------------------------------------------------|--------------------------|
|                                  |                            |                                                                                                    | Version<br>& View        |
| Counter Status                   | counterStatus              | Returns the current state of the counter.                                                                                                    | 1.00                     |
| Counter Idle                     | CounterIdle                | The counter is idle.                                                                                                    | Beginner<br>DFNC         |
| Counter Trigger Wait             | CounterTriggerWait         | The counter is waiting for a start trigger.                                                                                                    | 20                       |
| Counter Active                   | CounterActive              | The counter is counting for the specified duration.                                                                                               |                          |
| Counter Completed                | CounterCompleted           | The counter reached the CounterDuration count.                                                                                                    |                          |
| Counter Overflow                 | CounterOverflow            | The counter reached its maximum possible count.                                                                                                   |                          |
| Counter Start Source             | counterStartSource         | Select the counter start source. Counter increments from 0 to the value of the counterDuration feature.                                           | 1.00<br>Beginner         |
| No Source                        | Off                        | Counter is stopped.                                                                                                    | DFNC                     |
| Exposure Start                   | ExposureStart              | Counter starts on the reception of the Exposure Start event                                                                                       |                          |
| Exposure End                     | ExposureEnd                | Counter starts on the reception of the Exposure End event.                                                                                        |                          |
| Readout Start                    | ReadoutStart               | Counter starts on the reception of the Readout Start event.                                                                                       |                          |
| Readout End                      | ReadoutEnd                 | Counter starts on the reception of the Readout End event.                                                                                         |                          |
| Frame Start                      | FrameStart                 | Counter starts on the reception of the Frame Start event.                                                                                         |                          |
| Valid Frame Trigger              | ValidFrameTrigger          | Counter starts on the reception of the Valid Frame Trigger.                                                                                       |                          |
| Invalid Frame Trigger            | InvalidFrameTrigger        | Counter starts on the reception of the Invalid Frame Trigger.                                                                                     |                          |
| Line 1                           | Line1                      | Counter starts on the specified transitions on Line 1 (based on the counterIncrementalLineActivation feature setting).                            |                          |
| Line 2                           | Line2                      | Counter starts on the specified transitions on Line 2 (based on the counterIncrementalLineActivation feature setting).                            |                          |
| CLHS In                          | LinkTrigger0               | Counter starts on the transitions of LinkTrigger0 (based on the counterIncrementalLineActivation feature setting).                                |                          |
| Timer 1 End                      | Timer1End                  | Counter starts on the reception of the Timer 1 End event.                                                                                         |                          |
| Counter 1 End                    | Counter1End                | Counter starts on the reception of the Counter 1 End event.                                                                                       |                          |
| Counter Start Line<br>Activation | counterStartLineActivation | Specify the edge transition on the selected line that starts the counter.                                                                         | 1.00<br>Beginner<br>DFNC |
| Rising Edge                      | RisingEdge                 | Starts counting on rising edge of the selected trigger signal.                                                                                    | Di No                    |
| Falling Edge                     | FallingEdge                | Starts counting on falling edge of the selected trigger signal.                                                                                   |                          |
| Any Edge                         | AnyEdge                    | Starts counting on the falling or rising edge of the selected trigger signal.                                                                     |                          |
| Counter Incremental<br>Source    | counterIncrementalSource   | Select the event source which increments the counter. The<br>Event Control section provides details and timing diagrams for the supported events. | 1.00<br>Beginner<br>DFNC |
| Off                              | Off                        | Counter is stopped.                                                                                                    |                          |
| Exposure Start                   | ExposureStart              | Counts the number of Exposure Start events.                                                                                                    |                          |
| ExposureEnd                      | ExposureEnd                | Counts the number of Exposure End events.                                                                                                    |                          |
| Readout Start                    | ReadoutStart               | Counts the number of Readout Start events.                                                                                                    |                          |
| Readout End                      | ReadoutEnd                 | Counts the number of Readout End events.                                                                                                    |                          |
| Frame Start                      | FrameStart                 | Counts the number of Frame Start events.                                                                                                    |                          |
| Valid Frame Trigger              | ValidFrameTrigger          | Counts the number of Valid Frame Triggers.                                                                                                    |                          |
| MultiFrame End Trigger           | FrameBurstEnd              | Counts the number of multi-frame end triggers.                                                                                                    |                          |
| CLHS In                          | LinkTrigger0               | Counts the number of transitions on LinkTrigger0.                                                                                                 |                          |
| Line 1                           | Line1                      | Counts the number of transitions on Line 1.                                                                                                    |                          |
| Line 2                           | Line2                      | Counts the number of transitions on Line 2.                                                                                                    |                          |
| Invalid Frame Trigger            | InvalidFrameTrigger        | Counts the number of rejected frame triggers.                                                                                                    |                          |
| Internal Clock                   | InternalClock              | Counts the number of microsecond ticks.                                                                                                    |                          |
| Timer 1 End                      | Timer1End                  | Counts the number of Timer 1 End events.                                                                                                    |                          |

| Display Name                        | Feature & Values                 | Description                                                                                                    | Device<br>Version<br>& View |
|-------------------------------------|----------------------------------|----------------------------------------------------------------------------------------------------|-----------------------------|
| Counter Incremental Line Activation | counterIncrementalLineActivation | Selects the counter signal activation mode. The counter increments on the specified signal edge.                                                          | 1.00<br>Beginner            |
| Rising Edge                         | RisingEdge                       | Increment the counter on the rising edge of the signal.                                                                                                   | DFNC                        |
| Falling Edge                        | FallingEdge                      | Increment the counter on the falling edge of the signal.                                                                                                  |                             |
| Any Edge                            | AnyEdge                          | Increment the counter on the falling or rising edge of the signal.                                                                                        |                             |
| Counter Duration                    | counterDuration                  | Sets the duration (or number of events) before the CounterEnd event is generated.                                                                         | 1.00<br>Beginner<br>DFNC    |
| Counter Reset Source                | counterResetSource               | Selects the signal source to reset the counter. After a reset the counter waits for the next countStartSource signal or event.                            | 1.00<br>Beginner<br>DFNC    |
| Off                                 | Off                              | Reset on reception of the Reset Icommand.                                                                                                    |                             |
| Exposure Start                      | ExposureStart                    | Reset on reception of the Exposure Start event.                                                                                                    |                             |
| Exposure End                        | ExposureEnd                      | Reset on reception of the Exposure End event.                                                                                                    |                             |
| Readout Start                       | ReadoutStart                     | Reset the counter on the reception of the Readout Start event.                                                                                            |                             |
| Readout End                         | ReadoutEnd                       | Reset the counter on the reception of the Readout End event.                                                                                              |                             |
| Frame Start                         | FrameStart                       | Reset on reception of the Frame Start.                                                                                                    |                             |
| Valid Frame Trigger                 | ValidFrameTrigger                | Reset on reception of the Valid Frame Trigger.                                                                                                    |                             |
| Invalid Frame Trigger               | InvalidFrameTrigger              | Reset on reception of the Invalid Frame Trigger.                                                                                                    |                             |
| FrameBurst End                      | FrameBurstEnd                    | Reset on reception of the Frame Burst end.                                                                                                    |                             |
| Line 1                              | Line1                            | Reset counter on the specified transition on line 1.                                                                                                    |                             |
| Line 2                              | Line2                            | Reset counter on the specified transition on line 2.                                                                                                    |                             |
| CLHS In                             | Link0Trigger                     | Reset on reception of CLHS In (Link0Trigger).                                                                                                    |                             |
| Timer 1 End                         | Timer1End                        | Reset on reception of the Timer 1 End.                                                                                                    |                             |
| Counter 1 End                       | Counter1End                      | Reset on the reception of the Counter 1 End.                                                                                                    |                             |
| Counter Reset Line<br>Activation    | counterResetLineActivation       | Specify the edge transition on the selected line that resets the selected counter.                                                                        | 1.00<br>Beginner<br>DFNC    |
| Rising Edge                         | RisingEdge                       | Reset counter on rising edge of the selected signal.                                                                                                    | Bitto                       |
| Falling Edge                        | FallingEdge                      | Reset counter on falling edge of the selected signal.                                                                                                    |                             |
| Any Edge                            | AnyEdge                          | Reset counter on the falling or rising edge of the selected signal.                                                                                       |                             |
| Counter Value                       | counterValue                     | Read the current value of the selected counter.                                                                                                    | 1.00<br>Beginner<br>DFNC    |
| Counter Value at Reset              | counterValueAtReset              | Reads the value of the selected counter when it was reset by a trigger or by an explicit Counter Reset command.                                           | 1.00<br>Beginner<br>DFNC    |
| Counter Reset                       | counterReset                     | Resets the selected counter to zero. The counter starts immediately after the reset. To disable the counter, set the Counter Start Source feature to Off. | 1.00<br>Beginner<br>DFNC    |
| Timor Coloctor                      | timerSelector                    | Selects which timer to configure.                                                                                                    | 1.00                        |
| Timer Selector  Timer 1             | Timer1                           | Timer 1 selected                                                                                                    | Beginner<br>DFNC            |
| Timer Mode                          | timerMode                        | Enable and activate the selected Timer.                                                                                                    | 1.00                        |
| Off                                 | Off                              | The selected Timer is Disabled.                                                                                                    | Beginner<br>DFNC            |
| Active                              | Active                           | The selected Timer is Enabled.                                                                                                    |                             |

| Display Name          | Feature & Values         | Description                                                                                                    | Device<br>Version<br>& View |
|-----------------------|--------------------------|----------------------------------------------------------------------------------------------------|-----------------------------|
| Timer Status          | timerStatus              | Returns the current state of the timer.                                                                                                | 1.00                        |
| Timer Idle            | TimerIdle                | The timer is idle.                                                                                                    | Beginner<br>DFNC            |
| Timer Trigger Wait    | TimerTriggerWait         | The timer is waiting for a start trigger.                                                                                              |                             |
| Timer Active          | TimerActive              | The timer is counting for the specified duration.                                                                                      |                             |
| Timer Completed       | TimerCompleted           | The timer reached the specified duration.                                                                                              |                             |
| Timer Start Source    | timerStartSource         | Select the trigger source to start the timer.                                                                                          | 1.00<br>Beginner            |
| TimerReset Cmd        | Off                      | Starts with the reception of the TimerReset Icommand.                                                                                  | DFNC                        |
| Exposure Start        | ExposureStart            | Start Timer on Exposure Start event.                                                                                                   |                             |
| ExposureEnd           | ExposureEnd              | Start Timer on Exposure End event.                                                                                                    |                             |
| Readout Start         | ReadoutStart             | Start Timer on Readout Start event.                                                                                                    |                             |
| Readout End           | ReadoutEnd               | Start Timer on Readout End event.                                                                                                    |                             |
| Frame Start           | FrameStart               | Start Timer on Frame Start event.                                                                                                    |                             |
| Valid Frame Trigger   | ValidFrameTrigger        | Start Timer on Valid Frame Trigger event.                                                                                              |                             |
| Frame Start           | FrameStart               | Start Timer on Frame Start event.                                                                                                    |                             |
| Frame Burst End       | FrameBurstEnd            | Start Timer on Frame Burst End event.                                                                                                  |                             |
| Line 1                | Line1                    | Start Timer on a transition of line 1 event.                                                                                           |                             |
| Line 2                | Line2                    | Start Timer on a transition of line 2 event.                                                                                           |                             |
| CLHS In               | LinkTrigger0             | Start Timer on a transition of CLHS In (LinkTrigger0).                                                                                 |                             |
| Timer 1 End           | Timer1End                | Start Timer on Timer 1 End event.                                                                                                    |                             |
| Counter 1 End         | Counter1End              | Start Timer on Counter 1 End event.                                                                                                    |                             |
| Timer Line Activation | timerStartLineActivation | Select the trigger activation mode which starts the timer.                                                                             | 1.00                        |
| Rising Edge           | RisingEdge               | Start timer on rising edge of the selected trigger signal.                                                                             | Beginner<br>DFNC            |
| Falling Edge          | FallingEdge              | Start timer on falling edge of the selected trigger signal.                                                                            |                             |
| Any Edge              | AnyEdge                  | Start timer on the falling or rising edge of the selected signal.                                                                      |                             |
| Timer Delay           | timerDelay               | Sets the duration (in microseconds) of the delay to apply at the reception of a Start Trigger before starting the timer.               | 1.00<br>Beginner<br>DFNC    |
| Timer Duration        | timerDuration            | Sets the duration (in microseconds) of the timer pulse. When the Timer reaches the timerDuration value, a TimerEnd event is generated. | 1.00<br>Beginner<br>DFNC    |
| Timer Value           | timerValue               | Reads the current value (in microseconds) of the selected timer. Writing to it to set the initial value.                               | 1.00<br>Beginner<br>DFNC    |
| Timer Reset           | timerReset               | Resets the timer to 0 and activates the Timer if the TimerStartSource is OFF.                                                          | 1.00<br>Beginner<br>DFNC    |

## **Counter and Timer Group Block Diagram**

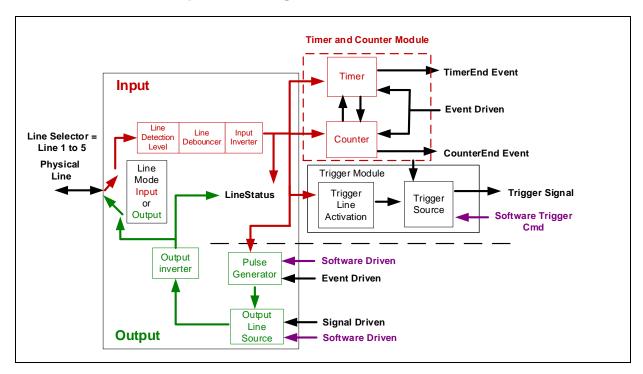

## **Example: Counter Start Source = OFF**

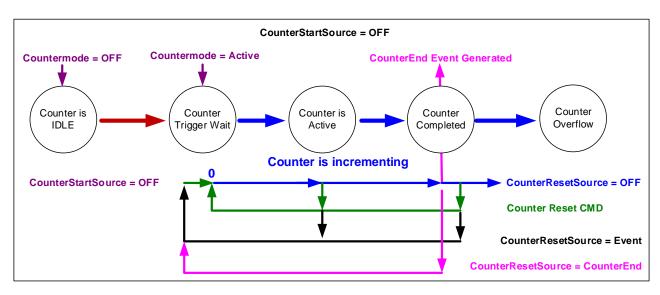

- The counter starts on the counterReset Cmd.
- The counter continues unless a new counterReset Cmd is received, which then restarts the counter at 00.
- When Counter Reset Source = 'Event' or 'CounterEnd' the counter is reset to 00 but does not restart counting, until the next CounterReset Cmd.

## **Example: Counter Start Source = CounterEnd (itself)**

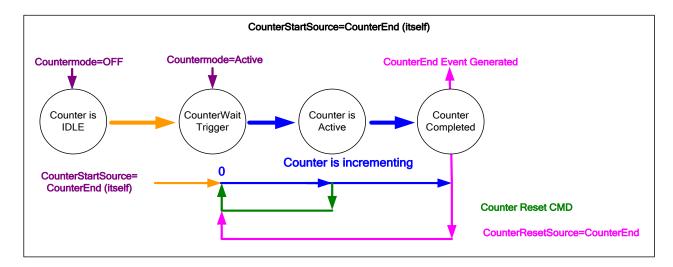

- Counter starts when Counter Mode is set to Active.
- A Counter Reset CMD will reset the counter to 00 and it then continues counting.
- **counterResetSource** must be set to **CounterEnd**. When the counterValue feature reaches the counterDuration value an event is generated and the counter is reset to 00, then continues.

### Example: CounterStartSource = EVENT and Signal (Edge Base)

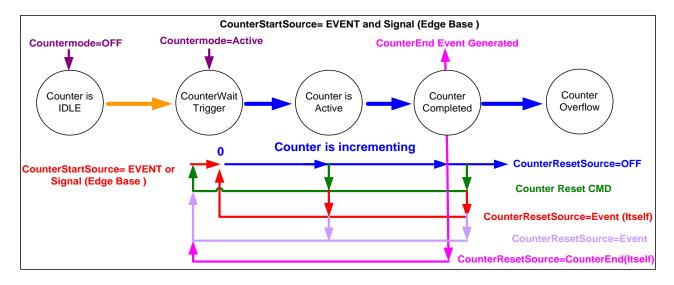

#### **Example: CounterStartSource = Line (Edge Base) Example**

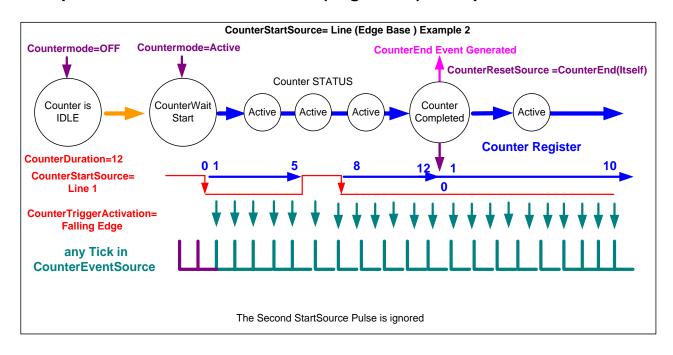

# **Cycling Preset Category**

The Cycling Preset Mode Control parameters are used to configure the camera Cycling features. Cycling controls allow the user to preset a number of camera operational states and then have the camera automatically switch between states in real-time, on a frame-by-frame basis. Only the features programmed to change are updated when switching between camera states, thus ensuring immediate camera response. A setup example follows the feature table.

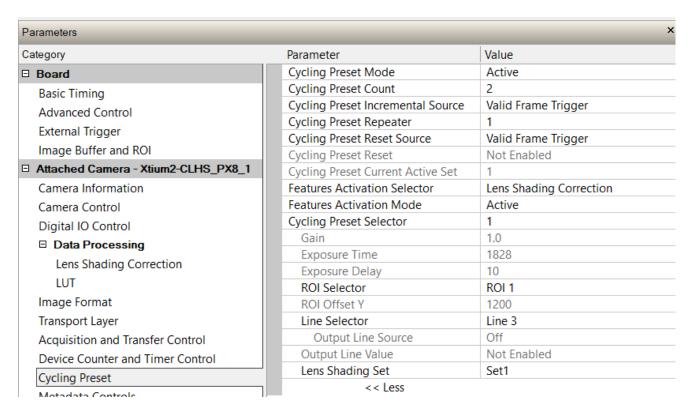

#### **Cycling Preset Mode Feature Description**

| Display Name                         | Feature & Values               | Description                                                                               | Device<br>Version<br>& View |
|--------------------------------------|--------------------------------|-------------------------------------------------------------------------------------------|-----------------------------|
| Cycling Preset Mode                  | cyclingPresetMode              | Sets the state of the Cycling Preset Mode.                                                | 1.02                        |
| Off                                  | Off                            | Disable the Cycling Preset Mode feature.                                                  | Expert                      |
| Active                               | Active                         | Enable the Cycling Preset Mode feature.                                                   | DFNC                        |
| Cycling Preset Count                 | cyclingPresetCount             | Specifies the number of possible Presets available.                                       | 1.02<br>Expert<br>DFNC      |
| Cycling Preset<br>Incremental Source | cyclingPresetIncrementalSource | Specifies the source that increments the currently active cycling preset.                 | 1.02<br>Expert<br>DFNC      |
| None                                 | None                           | Feature cyclingPresetCurrentActiveSet is used to select the current active set.           |                             |
| Valid Frame Trigger                  | ValidFrameTrigger              | Increment on a Valid Frame Trigger.                                                       |                             |
| Counter 1 End                        | Counter1End                    | Increment on the end of Counter 1.                                                        |                             |
| Start of Frame                       | StartOfFrame                   | Increment on the Start of Frame event.                                                    |                             |
| Line2                                | Line2                          | Select Line 2 (and associated I/O control block) to use as the external increment source. |                             |

| Display Name                         | Feature & Values               | Description                                                                                                    | Device<br>Version<br>& View |
|--------------------------------------|--------------------------------|----------------------------------------------------------------------------------------------------|-----------------------------|
| Cycling Preset Repeater              | cyclingPresetRepeater          | Specifies the required number of cycling preset increment events (generated by the Cycling Preset Incremental Source) to increment the index of the Cycling Preset Current Active Set. The difference with cyclingPresetRepeater is that this feature value is specific to the current cycling set specified by cP_PresetConfigurationSelector.                                                                                                 | 1.02<br>Expert<br>DFNC      |
| Cycling Preset Reset<br>Source       | cyclingPresetResetSource       | Specifies the source that resets the currently active cycling preset to the first set.                                                                                                    | 1.02<br>Expert<br>DFNC      |
| Valid Frame Trigger                  | ValidFrameTrigger              | Reset when a Valid Frame Trigger occurs.                                                                                                    |                             |
| Counter 1 End                        | Counter1End                    | Reset when Counter 1 ends.                                                                                                    |                             |
| Acquisition End                      | EndOfAcquisition               | Use End of Acquisition as the reset source. An End of Acquisition occurs on acquisition stop.                                                                                                    |                             |
| Software                             | Software                       | Use a software command as the reset source.                                                                                                    |                             |
| Cycling Preset Reset                 | cyclingPresetResetCmd          | Reset the position of the preset cycling to 1 and the count to 0.                                                                                                    | 1.02<br>Expert<br>DFNC      |
| Cycling Preset Current<br>Active Set | cyclingPresetCurrentActiveSet  | Specifies the currently active cycling preset.                                                                                                    | 1.02<br>Expert<br>DFNC      |
| Features Activation<br>Selector      | cP_FeaturesActivationSelector  | Selects the feature to control by the cP_FeaturesActivationMode feature.                                                                                                    | 1.02<br>Expert<br>DFNC      |
| Exposure Time                        | ExposureTime                   | The cP_FeaturesActivationMode feature controls the exposure time.                                                                                                    |                             |
| Exposure Delay                       | ExposureDelay                  | The cP_FeaturesActivationMode feature controls the exposure delay.                                                                                                    |                             |
| Output Line3                         | OutputLine3Control             | The cP_FeaturesActivationMode feature controls output line3.                                                                                                    |                             |
| Output Line4                         | OutputLine4Control             | The cP_FeaturesActivationMode feature controls output line4.                                                                                                    |                             |
| Output Line5                         | OutputLine5Control             | The cP_FeaturesActivationMode feature controls output line5.                                                                                                    |                             |
| Output Line6                         | OutputLine6Control             | The cP_FeaturesActivationMode feature controls output line6.                                                                                                    |                             |
| Multiple ROI                         | MultiROI                       | The cP_FeaturesActivationMode feature controls the ROIs. Only OffsetY is cycled, the height of each ROI is defined in the Image Format category. Activate Multiple ROI Mode in Image Format to enable cycling MultiROI.                                                                                                    |                             |
| DigitalGain                          | DigitalGain                    | The cP_FeaturesActivationMode feature controls the digital gain.                                                                                                    |                             |
| Lens Shading Correction              | LensShadingCorrection          | The cP_FeaturesActivationMode feature controls the Lens Shading Correction set.                                                                                                    | 1.03                        |
| Features Activation Mode             | cP_FeaturesActivationMode      | Enable the selected feature to be part of cycling presets.  Note that the Multiple ROI Mode feature must already be Active before Multiple ROI cycling can be activated; similarly, the Lens Shading Correction Mode must already be Active before Lens Shading Correction cycling can be activated. Activating any of these two features in Cycling Preset will automatically set the corresponding standard camera feature mode to read only. | 1.02<br>Expert<br>DFNC      |
| Off                                  | Off                            | Exclude the selected feature from the cycling.                                                                                                    |                             |
| Active                               | Active                         | Include the selected feature in the cycling.                                                                                                    |                             |
| Cycling Preset Selector              | cP_PresetConfigurationSelector | Selects the Cycling Preset to configure its feature.                                                                                                    | 1.02<br>Expert<br>DFNC      |
| Gain                                 | cP_DigitalGain                 | Sets the selected gain as an amplification factor applied to the image. This gain is applied when the current Cycling index is active.                                                                                                    | 1.02<br>Expert<br>DFNC      |

| Display Name                   | Feature & Values       | Description                                                                                                    | Device                 |
|--------------------------------|------------------------|----------------------------------------------------------------------------------------------------|------------------------|
|                                |                        |                                                                                                    | Version<br>& View      |
| Exposure Time                  | cP_ExposureTime        | Sets the exposure time in microseconds. Applicable only when the Exposure Mode feature is set to Timed. This setting will be applied when the current Cycling index occurs (varying exposure will have an impact on maximum framerate available).                                         | 1.02<br>Expert<br>DFNC |
| Exposure Delay                 | cP_ExposureDelay       | Sets the exposure delay in microseconds for the selected set.                                                                                                    | 1.02<br>Expert<br>DFNC |
| ROI Selector                   | cP_MultiROISelector    | Select an ROI (Region of Interest) when Multiple ROI Mode is enabled. Selector range is from 1 to the ROI Count Vertical value, or maximum 8 if ROI Count Vertical is greater than 8. The height of each ROI is from ROI Height on Image Format page. Smaller ROI ID has smaller OffsetY. | 1.02<br>Expert<br>DFNC |
| ROI Offset Y                   | cP_MultiROIOffsetY     | Vertical offset (in pixels) from the origin to the selected ROI (Region of Interest).                                                                                                    | 1.02<br>Expert<br>DFNC |
| Line Selector                  | cP_LineSelector        | Cycling Preset Line Selector.                                                                                                    | 1.02                   |
| Line 3                         | Line3                  | Index of the physical line and associated I/O control block to use. Pin 6 is the Output Signal and Pin 4 is the common output power on the I/O connector.                                                                                                    | Expert<br>DFNC         |
| Line 4                         | Line4                  | Index of the physical line and associated I/O control block to use. Pin 8 is the Output Signal and Pin 4 is the common output power on the I/O connector.                                                                                                    |                        |
| Line 5                         | Line5                  | Index of the physical line and associated I/O control block to use. Pin 9 is the Output Signal and Pin 4 is the common output power on the I/O connector.                                                                                                    |                        |
| Line 6                         | Line6                  | Index of the physical line and associated I/O control block to use. Pin 10 is the Output Signal and Pin 4 is the common output power on the I/O connector.                                                                                                    |                        |
| Output Line Source             | cP_OutputLineSource    | Selects what to output on the selected output line.                                                                                                    | 1.02                   |
| Off                            | Off                    | Line output is disabled (Tri-State) or Open with Optocoupled output.                                                                                                    | Expert<br>DFNC         |
| Pulse On: Start of<br>Exposure | PulseOnStartofExposure | Generate a pulse on the ExposureStart event.                                                                                                    |                        |
| Pulse On: End of Timer 1       | PulseOnEndofTimer1     | Generate a pulse on the end of timer1.                                                                                                    |                        |
| Pulse On: End of Counter<br>1  | PulseOnEndofCounter1   | Generate a pulse on the end of Counter1.                                                                                                    |                        |
| Pulse On: Input 1              | PulseOnInput1          | Generate a pulse on the Input Signal 1 event.                                                                                                    |                        |
| Pulse On: Input 2              | PulseOnInput2          | Generate a pulse on the Input Signal 2 event.                                                                                                    |                        |
| Software Controlled            | SoftwareControlled     | The OutputLineValue feature changes the state of the output.                                                                                                    |                        |
| Pulse On: CLHS In              | PulseOnLinkTrigger0    | Generate a pulse on LinkTrigger0 signal.                                                                                                    |                        |
| Exposure Active                | ExposureActive         | Generate the Exposure Active state on specific output.                                                                                                    |                        |
| Output Line Value              | cP_OutputLineValue     | Cycling Preset Output Line Value.                                                                                                    | 1.02                   |
| Active                         | Active                 | Active sets the output circuit to closed.                                                                                                    | Expert<br>DFNC         |
| Inactive                       | Inactive               | Inactive sets the output circuit to open.                                                                                                    |                        |
| Lens Shading Set               | cP_LensShadingSet      | Sets the lens shading correction set in the current cycle.                                                                                                    | 1.02                   |
| Set1                           | Set1                   | Use Lens Shading Set1 in this cycle.                                                                                                    | Expert<br>DFNC         |
| Set2                           | Set2                   | Use Lens Shading Set2 in this cycle.                                                                                                    |                        |
| Set3                           | Set3                   | Use Lens Shading Set3 in this cycle.                                                                                                    |                        |
| Set4                           | Set4                   | Use Lens Shading Set4 in this cycle.                                                                                                    |                        |

#### **Using Cycling Presets—a Simple Example**

As presented in this category's overview, the cycling preset features allow setting up camera configurations that can change dynamically and repeatedly, with minimum overhead. The features that change, along with the trigger for the feature change are preprogrammed in the camera. Additionally, a set of preset features can be updated while the camera is acquiring with a different preset. Such dynamic feature changes allow applications to perform tracking algorithms.

The following example describes a simple cycling sequence (using free running acquisitions) with exposure change steps that will repeat until stopped by the user. This example uses the Sapera CamExpert tool to set features and test the sequence.

#### Multi-Exposure Cycling Example Setup

In the Camera Control category, set the following features as follows:

- Acquisition Frame Rate: 4.0
- Exposure Time: 1000 µs (somewhat short).

In the Cycling Preset category, set the following features as follows:

- Cycling Preset Mode: Active. This feature enables the Cycling Preset Module.
- Cycling Preset Count: 4. This represents the number of presets which will be configured and used.
- Cycling Preset Incremental Source: *Start Of Frame*. This event will be used to increment the cycling preset index, and is a logical choice in a free-running acquisition setup.
- Cycling Preset Repeater: 4. This represents the number of incremental source events to count before switching to the next preset. In this example we are counting Start Of Frame events, thus a value of 4 (with a test setup of 4 fps) will switch preset every 1 second.
- (Optional) Cycling Preset Reset Source: *Acquisition End*. This feature defines the event that will reset the preset index back to 1. In this example, setting the feature to *Acquisition End* returns the cycling preset index to the start (1) when the Acquisition Stop feature is clicked in CamExpert to stop the acquisition.
- Features Activation Selector: Exposure Time.
- Features Activation Mode: *Active*. The *Exposure Time* field now controls the camera exposure time. The primary exposure time field in the Camera Control Category is now indicating a read only field.
- Cycling Preset Selector: 1.
- Exposure Time: leave as is. The feature shows the last exposure time used by the camera (before cycling was enabled, namely 1000 μs).
- Cycling Preset Selector: 2.
- Exposure Time: higher value than the previous setting. This will increase acquisition brightness.
- Repeat for Cycling Preset Selector 3 and 4, each with a longer exposure.

#### Test the Example

- With 4 different exposure times saved in four presets, click the CamExpert Grab button to start the cycling free-running acquisition.
- The CamExpert live display window will show a live grab of 4 fps, where each second shows a step increase
  in exposure, which then returns to the first exposure after 4 seconds, cycling continuously until stopped by the
  user.

#### **Cycling Reset Timing Details**

This section describes the cycling function with two cycling feature configurations. These configurations (or cases) are dependent on the cycling preset increment source as follows:

- **Internal Synchronous Increment:** the preset increment source is either a Start of Frame or Valid Frame Trigger event (cyclingPresetIncrementalSource = *StartOfFrame* or *ValidFrameTrigger*).
- External Asynchronous Increment: the preset increment source is either a Counter 1 End event, a Line2 signal, or None (cyclingPresetIncrementalSource = Counter1End or Line2 or cyclingPresetCurrentActiveSet).

#### **Case 1: Cycling with Internal Synchronous Increment**

With an Internal Synchronous Cycling Increment, a cycling reset command will execute on the next cycling increment event.

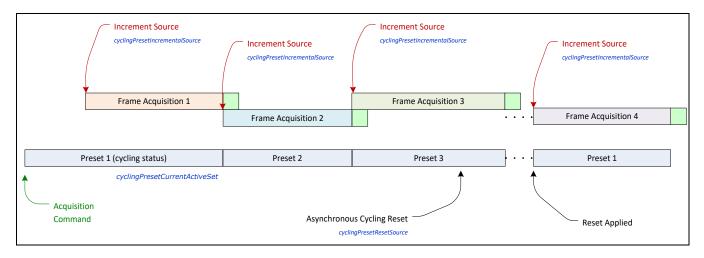

#### **Case 2: Cycling with External Asynchronous Increment**

With an External Asynchronous Cycling Increment, a cycling reset command executes immediately and sets the cycling preset to set number 1.

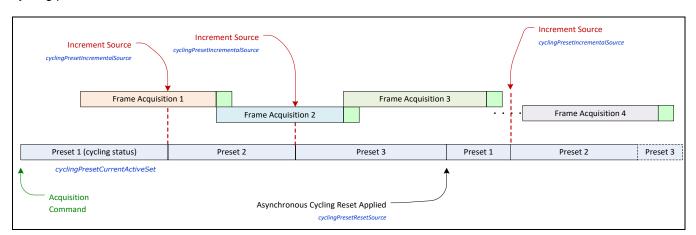

#### **Using Cycling Presets with Output Controls**

The following graphic shows a Cycling Preset function setup where a two-stage setup performs exposures of different length and additionally provides an output pulse at the start of each exposure.

As an example, by using both output lines, this setup can trigger two separate light strobes of different wavelengths. This dual exposure sequence example is controlled by a single external trigger.

#### **Feature Settings for this Example**

Below are listed key features for this setup. Other features will be as required by the user.

- I/O Controls:
- TriggerSelector = FrameBurstStart
- TriggerMode = On
- triggerFrameCount = 2
- Cycling Preset
- cyclingPresetMode = Active
- cyclingPresetCount = 2
- cyclingPresetIncrementalSource = StartOfFrame
- cP\_FeaturesActivationSelector = ExposureTime
- cP\_FeaturesActivationMode = Active (plus set required exposure for each cycling preset)
- cP\_LineSelector = Line3 (for preset 1) and Line4 (for preset 2)
- cP\_OutputLineSource = PulseOnStartofExposure (line3-preset 1, line4-preset 2)

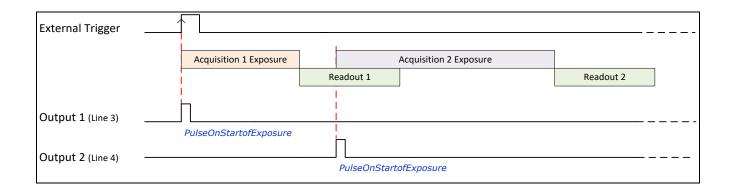

#### **Cycling Presets with Multiple ROIs**

The Cycling Preset Mode feature supports changing ROIs from one preset to the next. An ROI in this case refers to a single acquisition area which is a subset of the complete image frame.

- The initial position and size of the ROIs (i.e., features Width, ROI Offset Y, ROI Height) are setup via the Image Format category. Only the ROI Offset Y can be changed between presets.
- The number of ROIs to be cycled is defined by the ROI Count Vertical value in the Image Format category, up to a maximum of 8.
- The Multiple ROI Mode in the Image Format category must be set to *Active* to use cycling presets with Multiple ROI (Features Activation Selector = *Multiple ROI*). It will become unavailable when the Features Activation Mode is set to *Active* and will be made available again only when the Features Activation Mode is set to *Off.*
- During cycling, the image width, the height of each ROI, and the number ROIs remain same (Width, ROI Height, and ROI Count Vertical, respectively). The only feature that may change from one preset to the next is the ROI Offset Y feature of each ROI. To do so, the following features should be set as indicated:

| Category       | Feature                      | Value        |
|----------------|------------------------------|--------------|
| Image Format   | Multiple ROI Mode            | Active       |
| Cycling Preset | Features Activation Selector | Multiple ROI |
| Cycling Preset | Features Activation Mode     | Active       |
| Cycling Preset | Cycling Preset Mode          | Off          |

• ROIs cannot overlap in a preset. If a change causes an overlap to occur, the ROI Offset Y value will be automatically adjusted to eliminate it. In the example below, modifying the Offset Y of ROI 2 causes an overlap with ROI 3; the Offset Y value of ROI 3 is adjusted to eliminate the overlap.

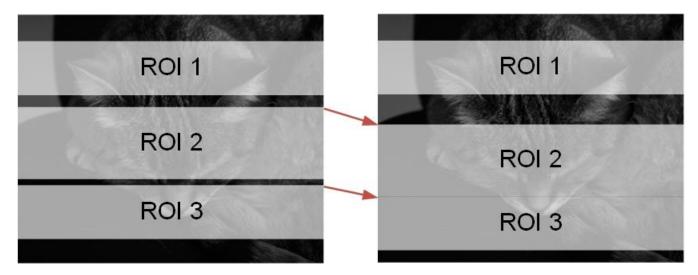

### **Cycling Presets with Lens Shading Correction**

The Cycling Preset Mode feature supports changing Lens Shading Correction from one preset to the next.

The Lens Shading Correction Mode (Data Processing > Lens Shading Correction category) must be set to
 Active to activate the feature in Cycling Preset. If it is Off, the activation of the feature in Cycling Preset will be
 unavailable.

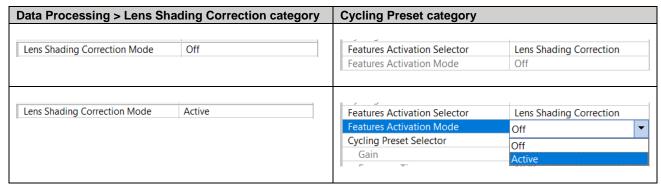

 While the Features Activation Mode is set to Active in Cycling Preset, the Lens Shading Correction Mode cannot be deactivated.

| Cycling Preset category      |                         | Data Processing > Lens Shading Correction category |                              |        |
|------------------------------|-------------------------|----------------------------------------------------|------------------------------|--------|
| Features Activation Selector | Lens Shading Correction |                                                    | Lens Shading Correction Mode | Active |
| Features Activation Mode     | Active                  |                                                    | -                            | '      |

- The Features Activation Mode for *Lens Shading Correction* and for *Multiple ROI* cannot be both *Active* at the same time (they cannot both be cycled).
- When the Features Activation Mode for *Lens Shading Correction* is *Active*, the Multiple ROI Mode can be *Active*, but ROIs remain the same on all presets. Furthermore, cycling with Lens Shading Correction only supports up to 8 ROIs: if more are defined, only the first 8 are used.
- When a <u>User Shading Coefficients</u> set is not saved or reset, it does not show up as an option in Lens Shading Set under Cycling Preset Selector.
- Lens Shading Correction Mode can be set to *Calibration* only when both Cycling Preset Mode and Features Activation Mode for Lens Shading Correction are *Off.* See Lens Shading Calibration.

# **Metadata Controls Category**

The Metadata Controls category groups parameters used to configure the inclusion of various metadata (referred to as chunk data in GenApi) in the payload of the image.

Note that metadata is only available in 8-bit mode. Also, if an ROI is defined, the horizontal ROI must be at least 416 columns (pixels) wide.

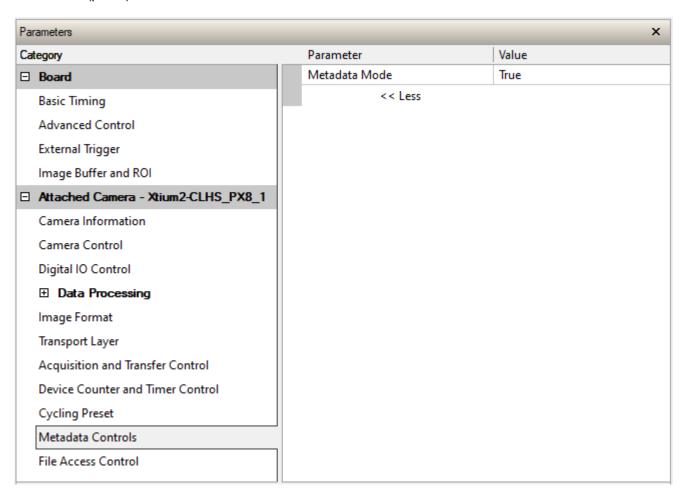

## **Metadata Controls Feature Description**

| Display Name  | Feature & Values | Description                                                        | Device<br>Version<br>& View |
|---------------|------------------|--------------------------------------------------------------------|-----------------------------|
| Metadata Mode | ChunkModeActive  | Activates the inclusion of chunk data in the payload of the image. | 1.02<br>Guru                |

# **Extracting Metadata Stored in a Sapera Buffer**

The metadata location is always the beginning of the last line of the image.

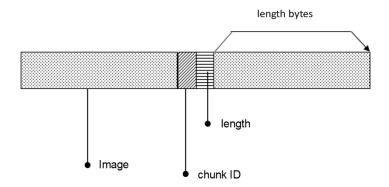

Metadata is ordered as follows:

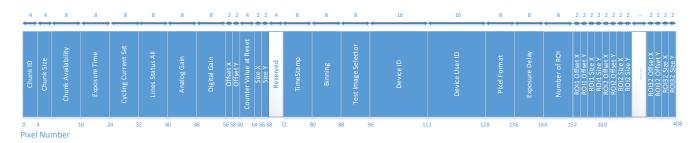

The Chunk ID, Chunk Size and Chunk Availability fields are always present in the metadata; all the other fields are optional.

#### **Metadata Structure**

The metadata currently contains the following values, in this order.

| Туре               | Value               | Description                                                                                                    | Available Bit                        |
|--------------------|---------------------|----------------------------------------------------------------------------------------------------|--------------------------------------|
| unsigned int       | Chunk ID            | The Chunk ID is hardcoded to 0xCD000002 when pixels are read in reverse order (3 – 0).                                                                                                    | Always available.                    |
| unsigned int       | Chunk Size          | The Chunk Size is currently 400. This value is hardcoded in pixel 7.                                                                                                    | Always available.                    |
| unsigned long long | Chunk Availability  | Determines the availability of metadata.  For bits [1:31]: 0: Metadata not available. 1: Metadata available. Refer to the Metadata Availability section for information on the bit field structure. | Always available<br>(bit 0 not used) |
| unsigned long long | Exposure Time       | Exposure time, in µs.                                                                                                    | 1                                    |
| unsigned long long | Cycling Current Set | Cycling current set.                                                                                                    | 2                                    |

| Туре               | Value                  | Description                                                                                                    | Available Bit |
|--------------------|------------------------|----------------------------------------------------------------------------------------------------|---------------|
| unsigned long long | Line Status All        | The line status for available lines is represented as a bitfield, with 0 = low and 1 = high.  bit0: GPI0  bit1: GPI1  bit2: GPO0  bit3: GPO1  bit4: GPO2  bit5: GPO3  bit6: GPO4  bit7: CLHS Trigger                  | 6             |
| unsigned long long | Analog Gain            | Analog gain. Values returned in units of 0.1 gain. For example, 30 = 3.0.                                                                                                    | 8             |
| unsigned long long | Digital Gain           | Digital gain, as raw gain.                                                                                                    | 4             |
| unsigned long long | Factory Gain           | Factory gain, as raw gain.                                                                                                    | 4             |
| unsigned short     | Offset X               | Offset X, in pixels.                                                                                                    | 10            |
| unsigned short     | Offset Y               | Offset Y, in pixels                                                                                                    |               |
| unsigned int       | Counter Value at Reset | Counter1 value at reset.                                                                                                    | 16            |
| unsigned short     | Width                  | Image width (size X), in pixels.                                                                                                    | 11            |
| unsigned short     | Height                 | Image height (size Y), in pixels.                                                                                                    |               |
| unsigned int       | Reserved               | Not used.                                                                                                    |               |
| unsigned long long | Timestamp              | Timestamp (in microseconds) of the start of the frame's acquisition, as identified by the camera's internal Timestamp clock.                                                                                          | 12            |
| unsigned long long | Binning                | Binning is coded using the first byte (pixel 80):  Bits [0:3]: binning horizontal  Bits [4:7]: binning vertical  For example, no binning is indicated by 1 in horizontal and 1 in vertical:  0001 0001 (decimal = 17) | 14            |
| unsigned long long | Test Image Selector    | Test pattern image. Possible values are: 255: Off 0: GreyHorizontalRamp 1: GreyVerticalRamp 9: GreyDiagonalRampMoving                                                                                                 | 28            |
| unsigned char [16] | Serial Number          | ASCII codes for device serial number.                                                                                                    | 29            |
| unsigned char [16] | Device User ID         | ASCII codes for Device User ID.                                                                                                    | 30            |
| unsigned long long | Pixel Format           | Pixel format. Possible values are: 0x01080001: Mono8 0x01100003: Mono10                                                                                                    | 31            |
| unsigned long long | Exposure Delay         | Exposure delay. If not used, the default value 10 $\mu s$ is returned.                                                                                                    | 15            |
| unsigned int       | Reserved               | Not used.                                                                                                    |               |
| unsigned int       | Reserved               | Not used.                                                                                                    |               |
| unsigned long long | Number of ROIs         | The total number or ROIs                                                                                                    | 27            |
| unsigned short     | ROI1 Offset X          | ROI1 Offset X, in pixels.                                                                                                    |               |
| unsigned short     | ROI1 Offset Y          | ROI1 Offset Y, in pixels.                                                                                                    |               |
| unsigned short     | ROI1 Size X            | ROI1 Size X, in pixels.                                                                                                    |               |
| unsigned short     | ROI1 Size Y            | ROI1 Size Y, in pixels.                                                                                                    |               |
| unsigned short     |                        |                                                                                                    |               |
| unsigned short     | ROI32 Offset X         | ROI32 Offset X, in pixels.                                                                                                    |               |
| unsigned short     | ROI32 Offset Y         | ROI32 Offset Y, in pixels.                                                                                                    |               |
| unsigned short     | ROI32 Size X           | ROI32 Size X, in pixels.                                                                                                    |               |
| unsigned short     | ROI32 Size Y           | ROI32 Size Y, in pixels.                                                                                                    |               |

# **Digital Gain (raw)**

Digital gain is expressed in the metadata in its raw format. To convert from this raw format to an actual gain value use this formula:

$$Gain = \frac{\text{Digital Gain (raw)}}{\text{Factory Gain (raw)}}$$

**Example**: a digital gain raw value of 4402 and a factory gain raw value of 2201 would translate to an actual gain of 2.

## **Analog Gain (raw)**

Analog gain is expressed in the metadata in its raw format. To convert from this raw format to an actual gain value use this formula:

$$Analog \ Gain = \frac{Analog \ Gain \ (raw)}{10}$$

**Example**: an analog gain raw value of 20 would translate to an actual gain of 2.

# **File Access Control Category**

The File Access control in CamExpert allows the user to quickly upload various data files to the connected Falcon4 device. The supported data files are for firmware updates and other types.

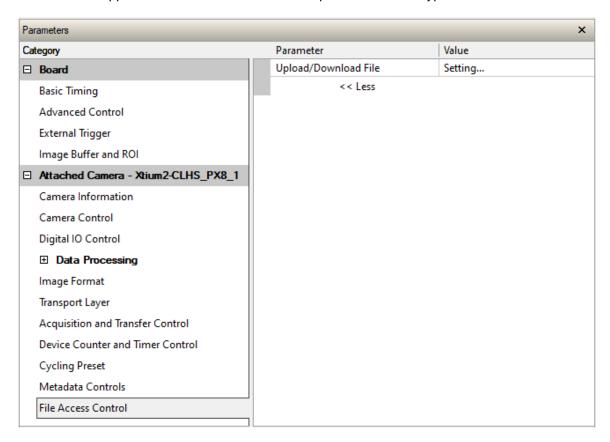

## **File Access Control Feature Descriptions**

| Display Name                | Feature & Values       | Description                                                                       | Device<br>Version<br>& View |
|-----------------------------|------------------------|-----------------------------------------------------------------------------------|-----------------------------|
| File Selector               | FileSelector           | List of device files.                                                             | 1.00                        |
| All Firmware                | Firmware1              | All Firmware - FPGA code, microcode, XML, and Start-up Script.                    | Guru                        |
| Factory settings            | UserSet0               | Set the camera settings to factory defaults.                                      |                             |
| User settings 1             | UserSet1               | User settings set 1.                                                              |                             |
| User settings 2             | UserSet2               | User settings set 2.                                                              |                             |
| Last Saved Image            | SavedImage             | Last saved image.                                                                 |                             |
| Lens Shading Correction     | LensShadingCorrection0 | Lens Shading coefficients set. The set is defined in Current<br>Lens Shading Set. |                             |
| User Shading Coefficients 1 | ShadingCoefficients1   | Lens Shading coefficients set 1.                                                  |                             |
| User Shading Coefficients 2 | ShadingCoefficients2   | Lens Shading coefficients set 2.                                                  | 1.03                        |
| User Shading Coefficients 3 | ShadingCoefficients3   | Lens Shading coefficients set 3.                                                  | 1.03                        |
| User Shading Coefficients 4 | ShadingCoefficients4   | Lens Shading coefficients set 4.                                                  | 1.03                        |
| Factory Defective Pixel Map | BadPixelCoordinate0    | Select the Factory Defective Pixel Map.                                           |                             |
| User Defective Pixel Map    | BadPixelCoordinate1    | Select the User Defective Pixel Map.                                              |                             |
| LUT                         | LUT                    | LUT.                                                                              |                             |

| Display Name             | Feature & Values      | Description                                                                                                    | Device<br>Version<br>& View |
|--------------------------|-----------------------|----------------------------------------------------------------------------------------------------|-----------------------------|
| File Operation Execute   | FileOperationExecute  | Executes the operation selected by File Operation Selector on the selected file.                                                | 1.00<br>Guru                |
| File Open Mode           | FileOpenMode          | Selects the access mode used to open a file on the device.                                                                      | 1.00<br>Guru                |
| Read                     | Read                  | Select READ only open mode.                                                                                                    |                             |
| Write                    | Write                 | Select WRITE only open mode.                                                                                                    |                             |
| File Access Offset       | FileAccessOffset      | Controls the file Offset where the read or write operation will be perform.                                                     | 1.00<br>Guru                |
| File Access Length       | FileAccessLength      | The number of bytes to transfer between the file and the FileAccessBuffer.                                                      | 1.00<br>Guru                |
| File Access Buffer       | FileAccessBuffer      | Defines the intermediate access buffer that allows the exchange of data between the device file storage and the application.    | 1.00<br>Beginner            |
| File Size                | FileSize              | Represents the size of the selected file in bytes.                                                                              | 1.00<br>Beginner            |
| File Operation Selector  | FileOperationSelector | Selects the target operation for the selected file in the device.                                                               | 1.00<br>Guru                |
| Open                     | Open                  | Select the Open operation – executed by FileOperationExecute.                                                                   |                             |
| Close                    | Close                 | Select the Close operation – executed by FileOperationExecute                                                                   |                             |
| Read                     | Read                  | Select the Read operation – executed by FileOperationExecute.                                                                   |                             |
| Write                    | Write                 | Select the Write operation – executed by FileOperationExecute.                                                                  |                             |
| File Operation Status    | FileOperationStatus   | Returns the status of the last file operation.                                                                                  | 1.00<br>Guru                |
| Success                  | Success               | The last file operation has completed successfully.                                                                             |                             |
| Invalid Parameter        | InvalidParameter      | The last file operation has completed unsuccessfully because of an invalid parameter.                                           |                             |
| Write Protect            | WriteProtect          | The last file operation has completed unsuccessfully because the file is read-only.                                             |                             |
| File Invalid             | FileInvalid           | The last file operation has completed unsuccessfully because the selected file in not present in this camera model.             |                             |
| File Not Open            | FileNotOpen           | The last file operation has completed unsuccessfully because the selected file has not been opened.                             |                             |
| File Too Big             | FileTooBig            | The last file operation has completed unsuccessfully because the file is larger than expected.                                  |                             |
| File Operation Result    | FileOperationResult   | The number of successfully read/written bytes during the last operation.                                                        | 1.00<br>Beginner            |
| Save Last Image to Flash | saveLastImageToFlash  | Command that saves the last acquired image to camera flash memory. Use the file transfer feature to read the image from camera. | Invisible                   |

# **Updating Firmware via File Access in CamExpert**

1. Click **Setting** next to the Upload/Download File parameter. The File Access Control dialog opens.

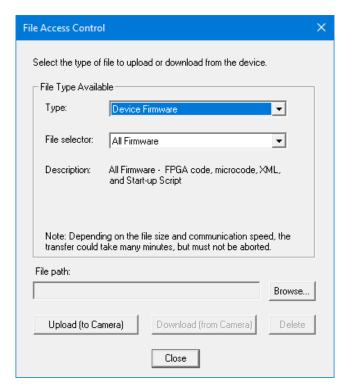

- 2. From the Type list, select the file type to upload to the camera, in this case Device Firmware.
- 3. From the File Selector list, select All Firmware.
- 4. Click **Browse** to select the specific file from the system drive or from a network location.
- 5. Click **Upload (to Camera)** to transfer the file to the camera.
- 6. Reset the Falcon4 when prompted.

# Implementing Trigger-to-Image Reliability

#### **Overview**

In a complex imaging system, a lot can go wrong at all points – from initial acquisition, camera processing, to data transmission. Teledyne DALSA provides features, events, and I/O signals that provide the system designer with the tools to qualify the system in real time.

The Teledyne DALSA website provides general information, FAQ, and White Paper downloads about the Trigger-to-Image Reliability (T2IR) framework in hardware and Sapera LT software SDK. See https://www.teledynedalsa.com/en/learn/knowledge-center/trigger-to-image-reliability-t2ir/.

#### T2IR with Falcon4-CLHS

Benefits for imaging systems include:

- Makes system more predictable
- · Prevents many errors before they happen
- · Manages system exceptions in controlled manner
- Provides system debugging and tracing
- Reduces downtime

The Falcon4 provides a number of features for system monitoring:

- Built-in Self-Test on power-up and reset after firmware change
- Internal temperature reporting
- In-camera event status flags
- Invalid external trigger
- Image lost

# **Features for T2IR Monitoring**

The following table presents some of the camera features a developer can use for T2IR monitoring. The output line signals would interface to other external devices.

| Camera Status Monitoring         |                              |  |
|----------------------------------|------------------------------|--|
| Refresh BIST                     | deviceBIST                   |  |
| Device Built-In Self Test Status | deviceBISTStatus             |  |
| Device Version                   | DeviceVersion                |  |
| Firmware Version                 | DeviceFirmwareVersion        |  |
| Manufacturer Part Number         | deviceManufacturerPartNumber |  |
| Manufacturer Info                | DeviceManufacturerInfo       |  |
| Acquisition and Triggers         |                              |  |
| Valid Frame Trigger              | ValidFrameTrigger            |  |
| Invalid Frame Trigger            | InvalidFrameTrigger          |  |

# **Technical Specifications**

Both 2D and 3D design drawings are available for download from the Teledyne DALSA web site [https://www.teledynedalsa.com/en/products/imaging/cameras/falcon4-clhs/].

# Falcon4-CLHS Identification and Mechanical Notes

#### **Identification Label**

#### **NOTE**

Falcon4 cameras have an identification label applied to the bottom side, with the following information:

Model Part Number Serial Number 2D Barcode

#### **Additional Mechanical Notes**

#### **NOTE**

For information on lens requirements see Choosing a Lens with the Correct Image Circle.

Each camera side has two mounting holes in identical locations, which provide good grounding capabilities.

Overall height or width tolerance is ± 0.05 mm.

#### **Temperature Management**

Falcon4-CLHS cameras are designed to optimally transfer internal component heat to the outer metallic body. If the camera is free standing (that is, not mounted) it will be hot to the touch.

Basic heat management is achieved by mounting the camera onto a metal structure via its mounting screw holes. Heat dissipation is improved by using thermal paste between the camera body (not the front plate) and the metal structure plus the addition of a heatsink structure.

# **Mechanical Specifications with M42 Mount**

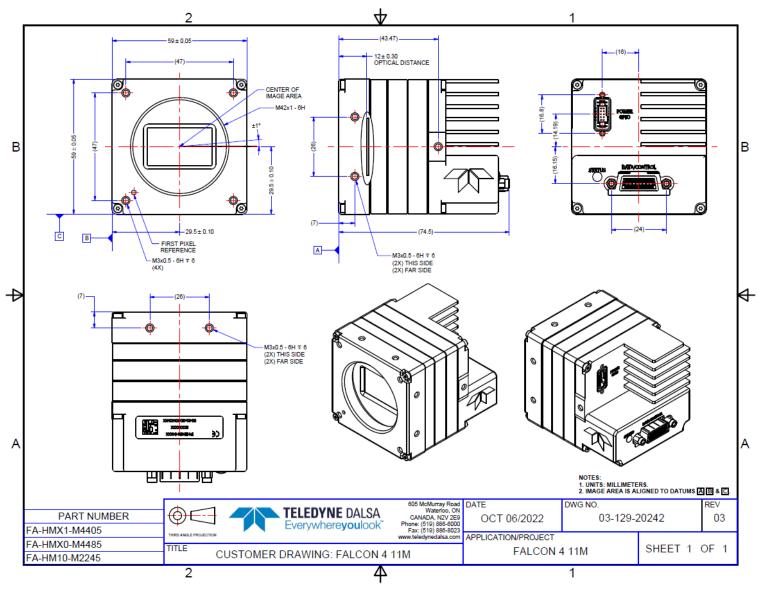

Falcon4 11M, models M2240, M4400 and M4480.

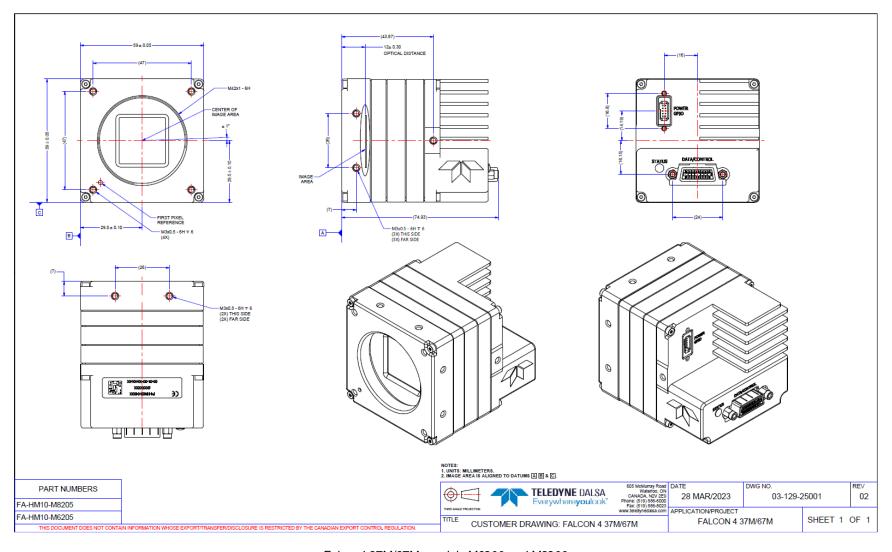

Falcon4 37M/67M, models M6200 and M8200.

# **Sensor Alignment Specification**

The following figure specifies sensor alignment for Falcon4 where all specifications define the absolute maximum tolerance allowed for production cameras. Dimensions X, Y, Z, are in microns and referenced to the Falcon4 mechanical body or the optical focal plane (for the Z-axis dimension). Theta specifies the sensor rotation relative to the sensor's center and Falcon4 mechanical.

| X variance     | +/- 100 microns | Sensor Alignment Reference  |
|----------------|-----------------|-----------------------------|
| Y variance     | +/- 100 microns | (+/-) <b>theta</b> variance |
| Z variance     | +/- 300 microns | Z variance not shown        |
| Theta variance | +/- 1 degree    | (+/-) X variance            |

# **Connectors**

The Falcon4-CLHS camera has two connectors on its back panel. There is one CLHS (CX4) standard data and control connector plus a locking 10-pin connector for power and I/O signals. These are described below.

## Camera Link HS (CX4)

The Camera Link HS camera connector (CX4) is defined in document **Specifications of the Camera Link HS Interface Standard for Digital Cameras and Frame Grabbers**, which is at version 1.1 at the time of this manual's writing. Typically, there is no need to be concerned with the physical pinout of the CX4 connector or cables. Refer to the site www.automate.org for additional information.

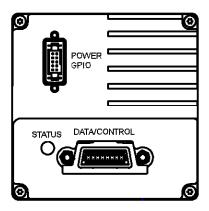

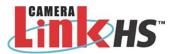

## 10-pin I/O Connector Details

A DC power source is connected to the 10-pin connector (SAMTEC TFM-105-02-L-D-WT). Falcon4-CLHS supports connecting cables with retention latches and/or screw locks. The following figure shows the pin number assignment.

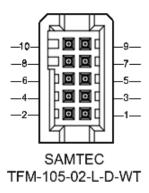

Teledyne DALSA makes available optional I/O cables as described in <u>I/O Cable Accessories</u>. Contact Sales for availability and pricing.

#### Pinout Details for FA-HM00-M4485

| Pin Number | Signal     | Direction | Definition                                        |  |  |
|------------|------------|-----------|---------------------------------------------------|--|--|
| 1          | PWR-GND    | _         | Camera Power – Ground                             |  |  |
| 2          | PWR-VCC    | _         | Camera Power – DC +10 to +30 Volts                |  |  |
| 3          | GPI-Common | _         | General Input/Output Common Ground                |  |  |
| 4          | GPO-Power  | _         | General Output Common Power                       |  |  |
| 5          | GPI 1      | ln        | General External Input 1                          |  |  |
| 6          | GPO 1      | Out       | General External Output 1                         |  |  |
| 7          | GPI 2      | ln        | General External Input 2                          |  |  |
| 8          | GPO 2      | Out       | General External Output 2                         |  |  |
| 9          | GPO 3      | Out       | General External Output 3 / Fast Switching Output |  |  |
| 10         | Reserved   |           | Do not use.                                       |  |  |

# Pinout Details for FA-HM10-M2245, FA-HM11-M4405, FA-HM10-M4485, FA-HM10-M6205, FA-HM10-M8205

| Pin Number | Signal     | Direction | Definition                                        |  |  |
|------------|------------|-----------|---------------------------------------------------|--|--|
| 1          | PWR-GND    | _         | Camera Power – Ground                             |  |  |
| 2          | PWR-VCC    | _         | Camera Power – DC +10 to +30 Volts                |  |  |
| 3          | GPI-Common | _         | General Input/Output Common Ground                |  |  |
| 4          | GPO-Power  |           | General Output Common Power                       |  |  |
| 5          | GPI 1      | ln        | General External Input 1                          |  |  |
| 6          | GPO 1      | Out       | General External Output 1 / Fast Switching Output |  |  |
| 7          | GPI 2      | ln        | General External Input 2                          |  |  |
| 8          | GPO 2      | Out       | General External Output 2 / Fast Switching Output |  |  |
| 9          | GPO 3      | Out       | General External Output 3 / Fast Switching Output |  |  |
| 10         | GPO 4      | Out       | General External Output 4 / Fast Switching Output |  |  |

#### **Camera DC Power Characteristics**

| DC Operating Characteristics           | M2240, M4400 and M4480 | M6200, M8200   |
|----------------------------------------|------------------------|----------------|
| Input Voltage                          | +10 V minimum          | +10 V minimum  |
| Input Power Consumption @ +12 V Supply | 10.02 W typical        | 14.8 W typical |
| Input Power Consumption @ +24 V Supply | 9.6 W typical          | 14.1 W typical |

| Absolute Maximum DC Power Supply Range before Possible Device Failure |          |          |  |  |  |  |
|-----------------------------------------------------------------------|----------|----------|--|--|--|--|
| Input Voltage                                                         | –50 V DC | +50 V DC |  |  |  |  |

#### I/O Mating Connector Specifications & Sources

For users wishing to build their own custom I/O cabling, the following product information is provided to expedite your cable solutions. The SAMTEC web information for the discrete connector and a cable assembly with retention clips follows the table below.

| MFG                                             | Part #                                                                                      | Description Data Sheet                                                                                |                                      |  |
|-------------------------------------------------|---------------------------------------------------------------------------------------------|----------------------------------------------------------------------------------------------------|--------------------------------------|--|
| Samtec                                          | ISDF-05-D<br>ISDF-05-D-M (see image below)                                                  | Discrete Connector (see example below)                                                                | https://www.samtec.com/products/isdf |  |
| Samtec                                          | SFSD-05-[WG]-G-[AL]-DR-[E2O]<br>WG: Wire Gauge<br>AL: Assembled Length<br>E2O: End 2 Option | Discrete Cable<br>Assembly<br>(see example below)                                                     | https://www.samtec.com/products/sfsd |  |
| ISDF-05-D-M                                     | Connector Availability On-Line                                                              |                                                                                                    |                                      |  |
| North-America                                   | (specific country can be selected)                                                          | http://www.newark.com/samtec/isdf-05-d-m/connector-housing-receptacle-10/dp/06R6184                   |                                      |  |
| Europe (specific country can be selected)       |                                                                                             | http://uk.farnell.com/samtec/isdf-05-d-m/receptacle-1-27mm-crimp-<br>10way/dp/2308547?ost=ISDF-05-D-M |                                      |  |
| Asia-Pacific (specific country can be selected) |                                                                                             | http://sg.element14.com/samtec/isdf-05-d-m/receptacle-1-27mm-crimp-10way/dp/2308547?ost=ISDF-05-D-M   |                                      |  |
| Important: Sa                                   | mtec ISDF-05-D-S is not compatible with Fa                                                  | lcon4.                                                                                                |                                      |  |

# Samtec ISDF-05-D-M mating connector for customer-built cables w/retention clips ".050" Tiger Eye™ Discrete Wire Socket Housing"

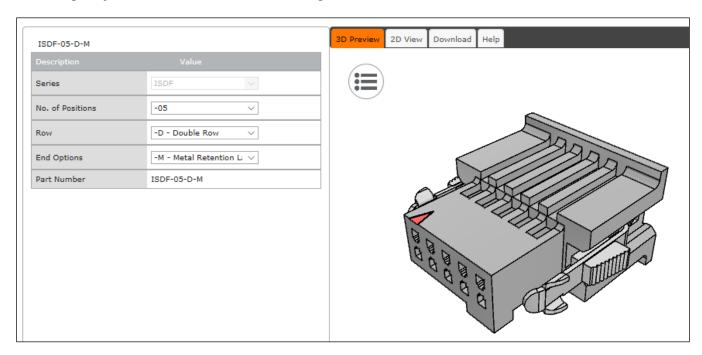

# Samtec connector-cable assembly SFSD-05-28-H-03.00-SR w/retention clips ".050" Tiger Eye™ Double Row Discrete Wire Cable Assembly, Socket"

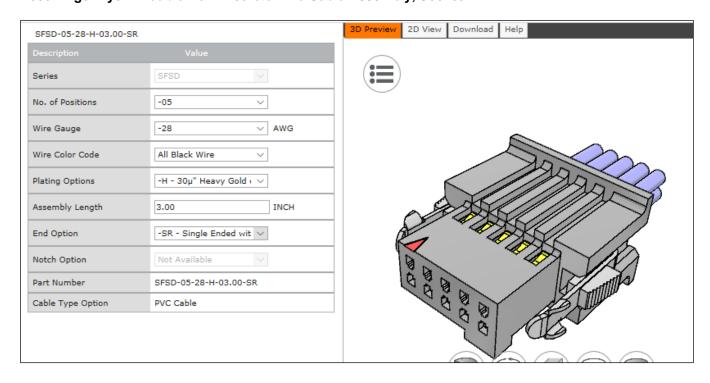

## **Input Signals Electrical Specifications**

#### **External Inputs Block Diagram**

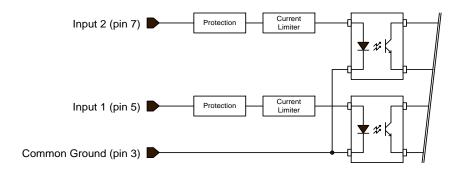

#### **External Input Details**

- Opto-coupled with internal current limit.
- Single input trigger threshold level (TTL standard: <0.8 V = Logical LOW, >2.4 V = Logical HIGH. See <u>lineDetectionLevel</u> feature).
- Used as trigger acquisition event, counter or timestamp event, or integration control.
- User programmable debounce time from 0 to 255 μs in 1 μs steps.
- Source signal requirements:
  - Single-ended driver meeting TTL, 12 V, or 24 V standards (see table below)
  - If using a differential signal driver, only one input can be used due to the shared input common (see details below)

#### **External Input DC Characteristics**

| Operating Specification | Minimum | Maximum |
|-------------------------|---------|---------|
| Input Voltage           | +3 V    | +36 V   |
| Input Current           | 7 mA    | 11.8 mA |
| Input logic Low         |         | 0.8 V   |
| Input logic High        | 2.5 V   |         |

#### **Absolute Maximum Range before Possible Device Failure**

| Absolute Ratings | Minimum | Maximum |
|------------------|---------|---------|
| Input Voltage    | −36 V   | +36 V   |

# **External Input AC Timing Characteristics**

| Conditions           | Description            | Min  | Unit |
|----------------------|------------------------|------|------|
| Input Pulse 0V – 3V  | Input Pulse width High | 132  | μs   |
|                      | Input Pulse width Low  | 1.22 | μs   |
|                      | Max Frequency          | 392  | kHz  |
| Input Pulse 0V – 5V  | Input Pulse width High | 202  | μs   |
|                      | Input Pulse width Low  | 1.28 | μs   |
|                      | Max Frequency          | 392  | kHz  |
| Input Pulse 0V -12V  | Input Pulse width High | 345  | μs   |
|                      | Input Pulse width Low  | 1.28 | μs   |
|                      | Max Frequency          | 392  | kHz  |
| Input Pulse 0V – 24V | Input Pulse width High | 132  | μs   |
|                      | Input Pulse width Low  | 1.22 | μs   |
|                      | Max Frequency          | 392  | kHz  |

#### **External Inputs: Using TTL/LVTTL Drivers**

• External Input maximum current is limited by the Falcon4 circuits to a maximum of 12 mA.

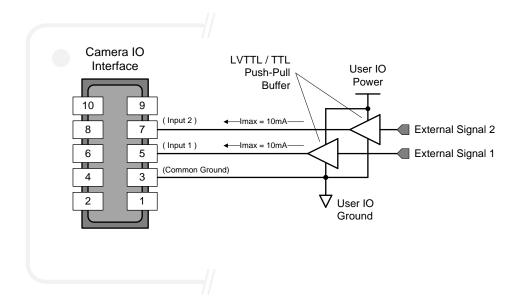

#### **External Inputs: Using Common Collector NPN Drivers**

• External Input maximum current is limited by the Falcon4 circuits to a maximum of 12 mA.

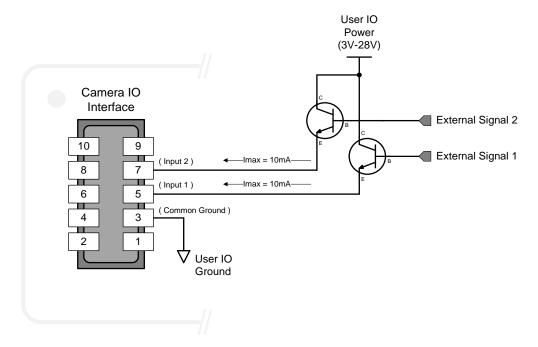

#### **External Inputs: Using Common Emitter NPN Driver**

- External Input maximum current is limited by the Falcon4 circuits to a maximum of 12 mA.
- Warning: Only one External Signal can be used (input 1 or input 2).

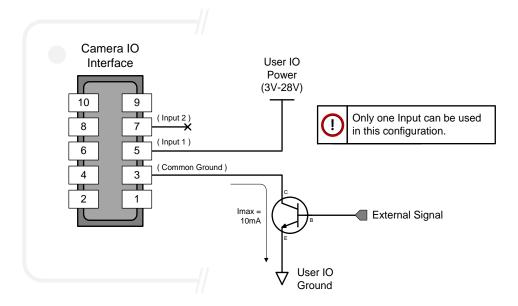

## **External Inputs: Using a Balanced Driver**

• Warning: Only one External Signal can be used (input 1 or input 2).

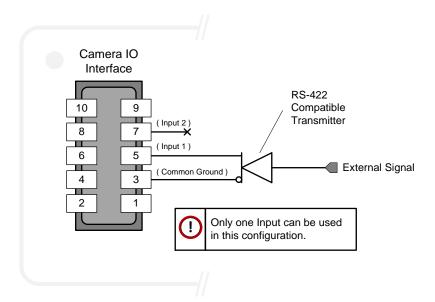

## **Output Signals Electrical Specifications**

#### **External Outputs Block Diagram**

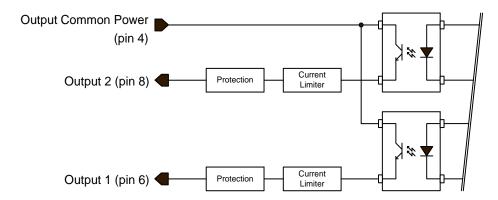

#### **External Output Details and DC Characteristics**

- Programmable output mode such as strobe, event notification, etc. (see *outputLineSource* feature)
- Outputs are open on power-up with the default factory settings
- A software reset will not reset the outputs to the open state if the outputs are closed
- A user setup configured to load on boot will not reset the outputs to the open state if the outputs are closed
- No output signal glitch on power-up or polarity reversal
- Typical Operating Common Power Voltage Range: +3 V to 28 Vdc at 24 mA
- Maximum Common Power Voltage Range : ±30 Vdc
- Maximum Output Current: 36 mA

#### **External Output AC Timing Characteristics**

The graphic below defines the test conditions used to measure the Falcon4 external output AC characteristics, as detailed in the tables that follows.

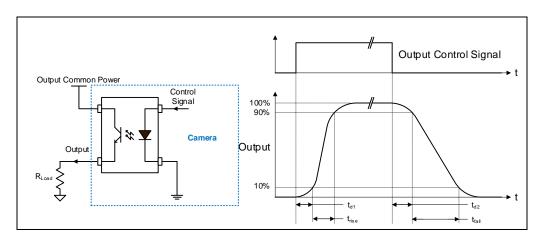

#### Output Characteristics, FA-HM00-M4485

#### **Opto-coupled Output: AC Characteristics**

Note: All measurements subject to some rounding.

The following tables describes **GPO 1** and **GPO 2** when the load is connected to a user-provided ground. Test conditions are with front plate temperature ~60C.

| Output Common | Output  | R <sub>load</sub> | t <sub>d1 (µs)</sub> | t <sub>rise</sub> (µs) | t <sub>d2 (µs)</sub> | t <sub>fall (µs)</sub> |          |
|---------------|---------|-------------------|----------------------|------------------------|----------------------|------------------------|----------|
| Power         | Current | Test (ohm)        | Leading<br>Delay     | Rise Time              | Trailing<br>Delay    | Fall Time              | Vout (V) |
|               | 8 mA    | 240               | 0.459                | 3                      | 11                   | 20.41                  | 2.17     |
| 3V            | 12ma    | 144               | 0.6                  | 6.95                   | 4.4                  | 20                     | 1.75     |
|               | 16 mA   | 40                | 0.6                  | 11                     | 1                    | 12.9                   | 0.559    |
|               | 8 mA    | 523               | 0.469                | 2.64                   | 12                   | 22                     | 4.24     |
| 5V            | 16 mA   | 159               | 0.485                | 7.52                   | 2.55                 | 12                     | 2.57     |
|               | 24 mA   | 69                | 0.64                 | 7.52                   | 1                    | 8.42                   | 1.69     |
|               | 8 mA    | 1400              | 0.52                 | 3.28                   | 10.6                 | 25.64                  | 11.23    |
| 12V           | 16 mA   | 595               | 0.52                 | 3.28                   | 4.12                 | 13.86                  | 9.61     |
|               | 24 mA   | 360               | 0.531                | 3.76                   | 2.48                 | 13.8                   | 8.72     |
| 24V           | 8 mA    | 2907              | 0.541                | 1.63                   | 22.8                 | 37.8                   | 23.31    |
|               | 16 mA   | 1346              | 0.556                | 2.2                    | 7.4                  | 18.32                  | 21.58    |
|               | 24 mA   | 861               | 0.567                | 2.5                    | 6.61                 | 12.93                  | 20.72    |

#### **General Purpose Output 3 Fast Switching**

**GPO 3** supports a fast switching mode with ground of the user load connected to pin 3 (General Input/Output Common Ground). Note, **GPO 1** and **GPO 2** do not support fast switching. Test conditions are with front plate temperature ~60C.

| Output Common<br>Power | Output  | R <sub>load</sub> | t <sub>d1 (us)</sub> | t <sub>rise</sub> (µs) | t <sub>d2 (µs)</sub> | t <sub>fall (µs)</sub> | V                    |
|------------------------|---------|-------------------|----------------------|------------------------|----------------------|------------------------|----------------------|
|                        | Current | Test (ohm)        | Leading<br>Delay     | Rise Time              | Trailing<br>Delay    | Fall Time              | V <sub>out (V)</sub> |
|                        | 8 mA    | 561               | 1                    | 0.7                    | 3.64                 | 0.5                    | 4.53                 |
| 5V                     | 16 mA   | 277               | 1                    | 0.7                    | 3.48                 | 0.659                  | 4.45                 |
|                        | 24 mA   | 182               | 1                    | 0.7                    | 3.32                 | 0.65                   | 4.37                 |
|                        | 8 mA    | 1444              | 0.934                | 0.2321                 | 2.88                 | 0.949                  | 11.49                |
| 12V                    | 16 mA   | 713               | 0.945                | 0.2563                 | 2.86                 | 0.42                   | 11.41                |
|                        | 24 mA   | 467               | 0.952                | 0.2739                 | 2.78                 | 0.224                  | 11.33                |
| 24V                    | 8 mA    | 2930              | 0.81                 | 0.2079                 | 3.542                | 1.639                  | 23.57                |
|                        | 16 mA   | 1464              | 0.803                | 0.2244                 | 2.908                | 0.981                  | 23.47                |
|                        | 24 mA   | 970               | 0.82                 | 0.2222                 | 2.6                  | 0.616                  | 23.39                |

# Output Characteristics, FA-HM10-M2245, FA-HM11-M4405, FA-HM10-M4485, FA-HM10-M8205

#### General Purpose Outputs 1, 2, 3 and 4 Fast Switching

On these models, all general-purpose outputs support a fast switching mode with ground of the user load connected to pin 3 (General Input/Output Common Ground). Test conditions are with front plate temperature ~60C.

| Output Common<br>Power | Output  | R <sub>load</sub> | <b>t</b> d1 (us) | trise (µs) | <b>t</b> d2 (µs)  | tfall (µs) | M                     |
|------------------------|---------|-------------------|------------------|------------|-------------------|------------|-----------------------|
|                        | Current | Test (ohm)        | Leading<br>Delay | Rise Time  | Trailing<br>Delay | Fall Time  | V <sub>out (</sub> V) |
|                        | 8 mA    | 561               | 1                | 0.7        | 3.64              | 0.5        | 4.53                  |
| 5V                     | 16 mA   | 277               | 1                | 0.7        | 3.48              | 0.659      | 4.45                  |
|                        | 24 mA   | 182               | 1                | 0.7        | 3.32              | 0.65       | 4.37                  |
|                        | 8 mA    | 1444              | 0.934            | 0.2321     | 2.88              | 0.949      | 11.49                 |
| 12V                    | 16 mA   | 713               | 0.945            | 0.2563     | 2.86              | 0.42       | 11.41                 |
|                        | 24 mA   | 467               | 0.952            | 0.2739     | 2.78              | 0.224      | 11.33                 |
| 24V                    | 8 mA    | 2930              | 0.81             | 0.2079     | 3.542             | 1.639      | 23.57                 |
|                        | 16 mA   | 1464              | 0.803            | 0.2244     | 2.908             | 0.981      | 23.47                 |
|                        | 24 mA   | 970               | 0.82             | 0.2222     | 2.6               | 0.616      | 23.39                 |

#### **External Outputs: Using External TTL/LVTTL Drivers**

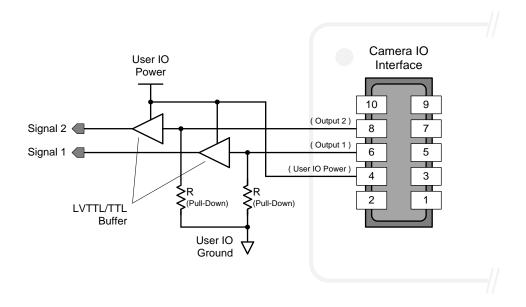

#### **External Outputs: Using External LED Indicators**

• Two external LEDs can be connected in the Common Cathode configuration.

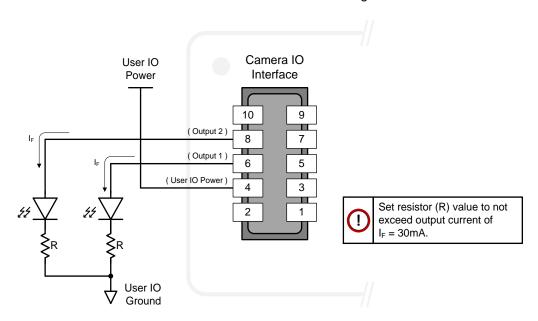

• Alternatively, one external LED can be connected in the Common Anode configuration.

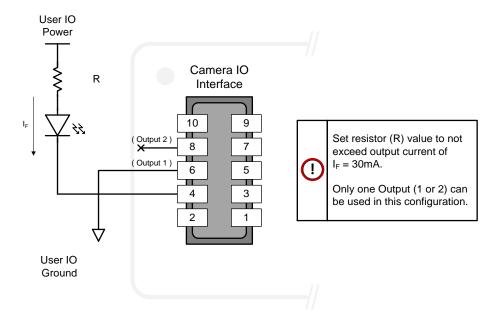

#### **Using Falcon4 Outputs to drive other Falcon4 Inputs**

- A synchronization method where one Falcon4 camera signals other Falcon4 cameras.
- Note: One Falcon4 output can drive a maximum of three Falcon4 inputs, as illustrated below.

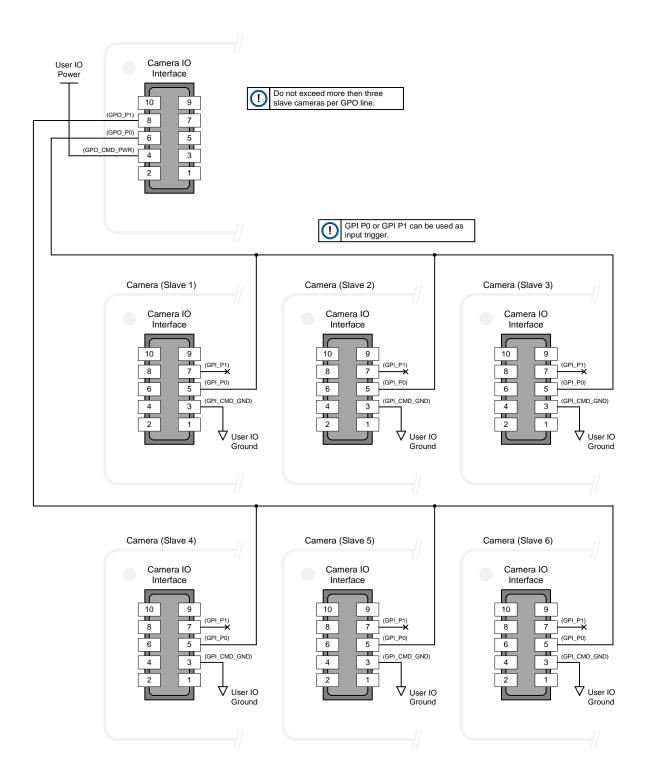

# **Declarations of Conformity**

Copies of the Declarations of Conformity documents are available on the product page on the <u>Teledyne DALSA</u> <u>website</u> or by request.

#### **FCC Statement of Conformance**

This equipment complies with Part 15 of the FCC rules. Operation is subject to the following conditions:

- 1. The product may not cause harmful interference; and
- 2. The product must accept any interference received, including interference that may cause undesired operation.

#### **FCC Class A Product**

This equipment has been tested and found to comply with the limits for a Class A digital device, pursuant to part 15 of the FCC Rules. These limits are designed to provide reasonable protection against harmful interference when the equipment is operated in a commercial environment. This equipment generates, uses, and can radiate radio frequency energy and, if not installed and used in accordance with the instruction manual, may cause harmful interference to radio communications. Operation of this equipment in a residential area is likely to cause harmful interference in which case the user will be required to correct the interference at his own expense.

Changes or modifications not expressly approved by the party responsible for compliance could void the user's authority to operate the equipment.

This equipment is intended to be a component of a larger industrial system.

## **CE Declaration of Conformity**

Teledyne DALSA declares that this product complies with applicable standards and regulations.

Changes or modifications not expressly approved by the party responsible for compliance could void the user's authority to operate the equipment.

This product is intended to be a component of a larger system and must be installed as per instructions to ensure compliance.

# **Additional Reference Information**

## **Choosing a Lens with the Correct Image Circle**

Falcon4 requires a lens with an image circle specification to fully illuminate the sensor. The following section graphically shows the minimum lens image circle for each model along with alternative lens types. Brief information on other lens parameters to consider follows those sections.

## Lens Options for M2240, M4400 and M4480

The following figure shows the lens image circles relative to Falcon4-CLHS models using the Lince 2.8 M and Lince 11M sensors.

Cameras with a M42 screw mount need image circles exceeding the surface of the sensors.

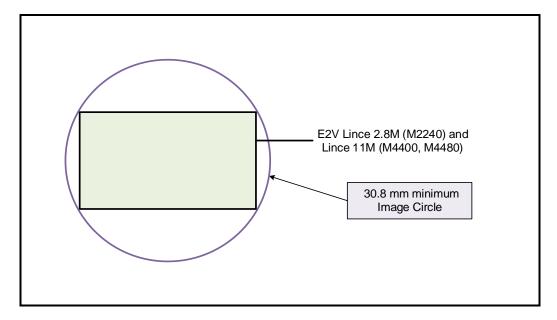

## Lens Options for M6200 and M8200

The following figure shows the lens image circles relative to Falcon4-CLHS models using the Emerald 37M and Emerald 67M sensors.

Cameras with a M42 screw mount need image circles exceeding the surface of the sensors.

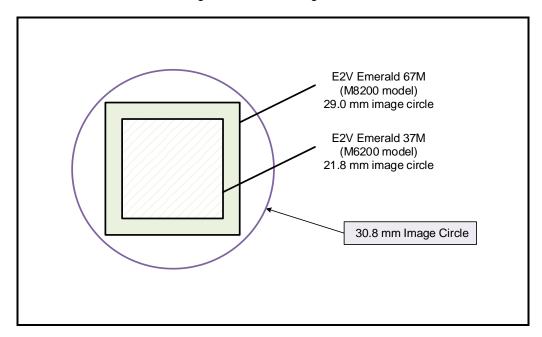

## Additional Lens Parameters (application specific)

There are other lens parameters that are chosen to meet the needs of the vision application. These parameters are independent of the Falcon4. A vision system integrator or lens specialist should be consulted when choosing lenses since there is a tradeoff between the best lenses and cost. An abridged list of lens parameters follows – all of which need to be matched to the application.

- Focal Length: Defines the focus point of light from infinity. See Camera Specifications <u>Back Focal</u> Distance.
- Field of View: A lens is designed to image objects at some limited distance range, at some positive or negative magnification. This defines the field of view.
- **F-Number (aperture)**: The lens aperture defines the amount of light that can pass. Lenses may have fixed or variable apertures. Additionally, the lens aperture affects Depth of Field which defines the distance range which is in focus when the lens is focus at some specific distance.
- **Image Resolution and Distortion**: A general definition of image quality. A lens with poor resolution appears out of focus when used to image fine details.
- Aberrations (defect, chromatic, spherical): Aberrations are specific types of lens faults affecting resolution and distortion. Lens surface defects or glass faults distort all light or specific colors. Aberrations are typically more visible when imaging fine details.
- **Spatial Distortions**: Describes non-linear lens distortions across the field of view. Such distortion limits the accuracy of measurements made with that lens.

# **Optical Considerations**

This section provides an overview to illumination, light sources, filters, lens modeling, and lens magnification. Each of these components contribute to the successful design of an imaging solution.

#### Illumination

The wavelengths and intensity of light required to capture useful images vary per application. The image will be affected by speed, spectral characteristics, exposure time, light source characteristics, environmental and acquisition system specifics, etc. Look at Teledyne DALSA's <a href="Knowledge Center">Knowledge Center</a> for articles on this potentially complicated issue.

Exposure settings have more effect than illumination. The total amount of energy (which is related to the total number of photons reaching the sensor) is more important than the rate at which it arrives.

**Example:** 5  $\mu$ J/cm<sup>2</sup> can be achieved by exposing 5 mW/cm<sup>2</sup> for 1 ms or exposing 5 W/cm<sup>2</sup> for 1  $\mu$ s.

## **Light Sources**

Keep these guidelines in mind when selecting and setting up a light source:

- LED light sources are inexpensive and provide a uniform field with a longer life span compared to other light sources.
- Halogen and fiber-optic light sources provide very little blue relative to IR.
- Some light sources age and produce less illumination in some areas of the spectrum.

## **Back Focal Variance when using any Filter**

Inserting a filter between a lens and sensor changes the back focal point of the lens used. A variable focus lens simply needs to be adjusted, but in the case of a fixed focus lens, the changed focal point needs correction.

The following simplified illustration describes this but omits any discussion of the optics, physics, and math behind the refraction of light through glass filter media.

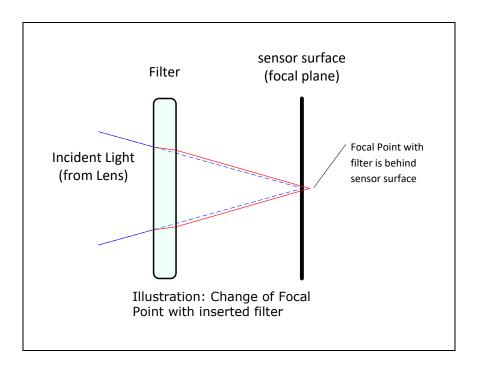

In this example when a glass filter is inserted between the lens and the camera sensor, the focal point is now about 1/3 of the filter thickness behind the sensor plane.

## **Lens Modeling**

Any lens surrounded by air can be modeled for camera purposes using three primary points: the first and second principal points and the second focal point. The primary points for a lens should be available from the lens data sheet or from the lens manufacturer. Primed quantities denote characteristics of the image side of the lens. That is, h is the object height and h' is the image height.

The focal point is the point at which the image of an infinitely distant object is brought to focus. The effective focal length (f') is the distance from the second principal point to the second focal point. The back focal length (BFL) is the distance from the image side of the lens surface to the second focal point. The object distance (OD) is the distance from the first principal point to the object.

#### **Primary Points in a Lens System**

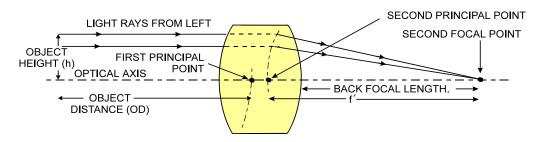

Figure 1: Primary Points in a Lens System

## **Magnification and Resolution**

The magnification of a lens is the ratio of the image size to the object size:

| m = h'/h | Where m is the magnification, h' is the image height (pixel size) and h is |
|----------|----------------------------------------------------------------------------|
| ,        | the object height (desired object resolution size).                        |

By similar triangles, the magnification is alternatively given by:

| m = f'/OD | Where f' is the focal length and OD is the target object distance. |
|-----------|--------------------------------------------------------------------|
|-----------|--------------------------------------------------------------------|

These equations can be combined to give their most useful form:

| h'/h = f'/OD | This is the governing equation for many object and image plane parameters. |
|--------------|----------------------------------------------------------------------------|
|              |                                                                            |

**Example**: An acquisition system has a 512 x 512-element 10  $\mu$ m pixel pitch, a lens with an effective focal length of 45 mm. For each pixel in the image sensor to correspond to 100  $\mu$ m in the object space, using the preceding equation, the object distance must be 450 mm (0.450 m).

| $(10 \mu m)/(100 \mu m) = (45 mm)/OD$ | $OD = 450 \ mm \ (0.450 \ m)$ |
|---------------------------------------|-------------------------------|
|---------------------------------------|-------------------------------|

# **Sensor Handling Instructions**

This section reviews procedures for handling, cleaning or storing the camera. The sensor must be kept clean and away from static discharge to maintain design performance.

## **Electrostatic Discharge and the Sensor**

Camera sensors containing integrated electronics are susceptible to damage from electrostatic discharge (ESD).

Electrostatic charge introduced to the sensor window can induce charge buildup on the underside of the window. The dry nitrogen gas in the sensor package cavity cannot readily dissipate the ESD. Problems such as higher image lag or non-uniform response may occur.

#### **NOTE**

The charge normally dissipates within 24 hours and the sensor returns to normal operation.

**Important**: Charge buildup will affect the camera's Flat-Field Correction calibration. To avoid an erroneous calibration, ensure that you perform Flat-Field Correction only after a charge buildup has dissipated over 24 hours.

## **Protecting Against Dust, Oil and Scratches**

The sensor window is part of the optical path and must be handled with extreme care.

Dust can obscure pixels producing dark patches on the sensor image. Dust is most visible when the illumination is collimated. The dark patches shift position as the angle of illumination changes. Dust is normally not visible when the sensor is positioned at the exit port of an integrating sphere where illumination is diffused.

Blowing compressed air on the window will remove dust particles unless they are held by an electrostatic charge. In this case, either an ionized air blower or a wet cleaning is necessary.

Touching the surface of the window will leave oily residues. Using rubber finger cots and rubber gloves can prevent oil contamination. Avoid friction between the rubber and window or electrostatic charge build up may damage the sensor.

When handling or storing the camera without a lens always install the protective cap.

#### NOTE

When exposed to uniform illumination, a scratched window will normally display brighter pixels adjacent to darker pixels. The location of these pixels will change with the angle of illumination.

## **Cleaning the Sensor Window**

The following steps describe various cleaning techniques to clean minor dust particles and accidental fingerprints.

#### **NOTE**

Avoid using canned air as it contains particulates that can increase the contamination of the sensor window.

- DALSA recommends the use of an ionized air gun and compressor to blow off the sensor.
- Use compressed air to blow off loose particles. This step alone is usually sufficient to clean the sensor window. Avoid moving or shaking the compressed air container and use short bursts of air while moving the camera in the air stream. Agitating the container will cause condensation to form in the air stream.

#### **NOTE**

Extended airbursts will chill the sensor window causing more condensation. Condensation when left to dry naturally will deposit particles on the sensor.

- Use lint-free ESD-safe cloth wipers. The Anticon Gold 9"x 9" wiper made by Milliken is both ESD safe and suitable for class 100 environments. Another ESD acceptable wiper is the TX4025 from Texwipe.
- An alternative to ESD-safe cloth wipers is Transplex swabs that have desirable ESD properties. There are several varieties available from Texwipe.
- Wipe the window carefully and slowly when using these products.

#### **NOTE**

Do not use regular cotton swabs, since these can introduce static charge to the window surface.

## I/O Cable Accessories

Teledyne DALSA provides optional I/O cable assemblies. Users wishing to build their I/O cabling by starting from available cable packages should consider these popular assemblies described below. Contact Sales for pricing and delivery.

Users also may order cable assembly quantities directly from Alysium-Tech or Hewtech. In such cases use the manufacturer's part number shown on the cable assembly engineering drawing.

## **Cable Manufacturers Contact Information**

| For Information contact: (see their web site for worldwide offices) | Alysium-Tech 101 Montgomery Street, Suite 2050 San Francisco, CA 94104 Phone: 415 248 7807 Fax: 415 248 7800 <a href="https://www.alysium.com/">https://www.alysium.com/</a> |
|---------------------------------------------------------------------|----------------------------------------------------------------------------------------------------|
|                                                                     | HIRAKAWA HEWTECH CORP Sales Division. 3-28-10 Minami-Ooi, Shinagawa, Tokyo 140-8551 Tel: 03-5493-1711 https://www.hewtech.co.jp/e/index.html                                 |

## Cable Assembly G5-AIOC-BLUNT2M

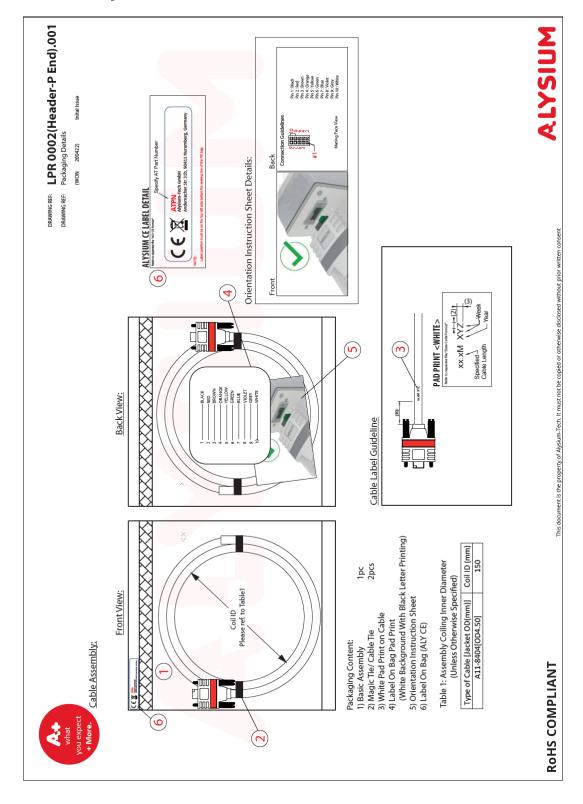

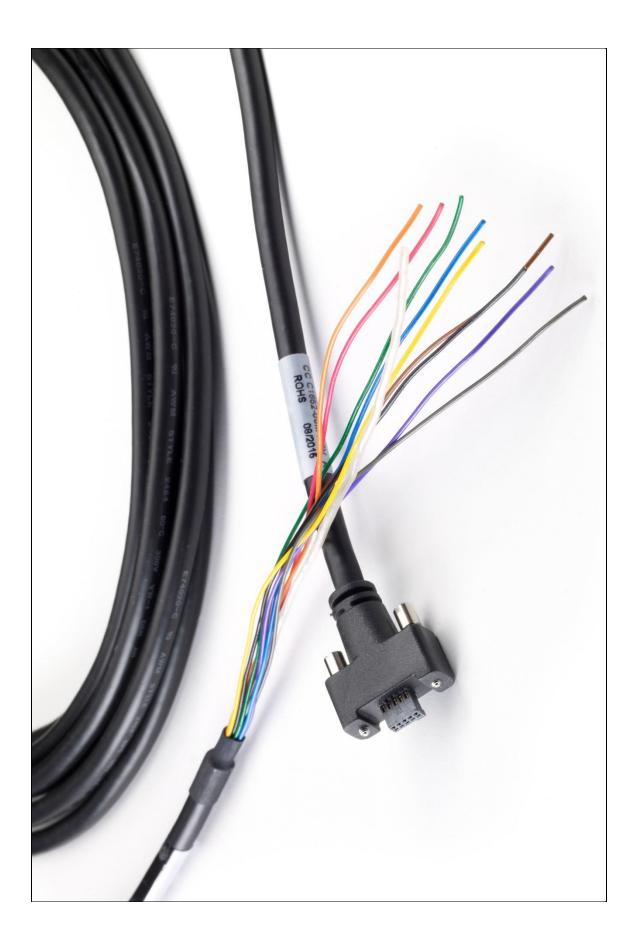

## Generic Power Supply with no I/O

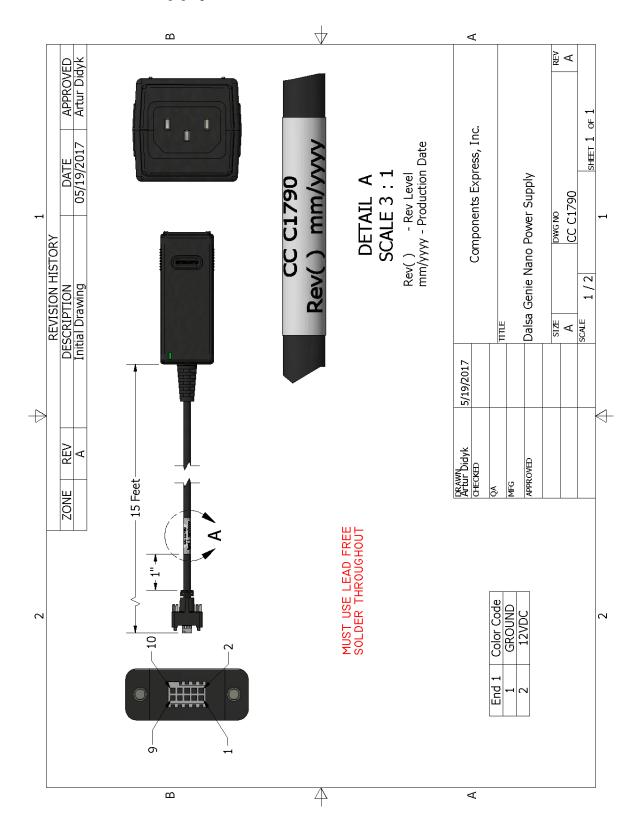

# **Troubleshooting**

#### **Overview**

In rare cases an installation may fail or there are problems in controlling and using the camera. This section highlights issues or conditions which may cause installation problems. Emphasis is on the user to perform diagnostics with the tools provided plus methods are described to correct the problem.

## **Problem Type Summary**

Problems are either installation issues due to cabling or power, or setup errors with the frame grabber configuration.

#### **Before Contacting Technical Support**

Carefully review the issues described in this Troubleshooting section. To aid Teledyne DALSA personnel when support is required, the following should be included with the request for support.

- From the Start menu, select Teledyne Dalsa Sapera LT > Sapera Log Viewer.
- From its File menu click on Save Messages to generate a log text file.
- Report the version of camera Firmware and Sapera version used.
- Report the frame grabber brand and model used. Provide specifications for any third party frame grabber used.

# **Device Available with Operational Issues**

This section considers issues with frame grabbers, cabling, multiple cameras and camera exposure.

#### **Firmware Updates**

As a general rule any installation must include the firmware update procedure to ensure having the latest build (see <u>Updating Firmware via File Access in CamExpert</u>).

#### **NOTE**

A Falcon4 that had a fault with a firmware update will automatically recover by booting with the previous firmware version.

#### **NOTE**

New cameras installed in previously deployed systems are fully backward compatible with the older vision application.

116 • Troubleshooting Falcon™ 4-CLHS Series

## Power Failure During a Firmware Update-Now What?

Don't panic! There is far greater chance that the host computer OS is damaged during a power failure than any permanent problems with the Falcon4. When power returns and the computer restarts, follow the procedure below to complete the firmware update.

- Connect power to the camera. The processor knows that the firmware update failed.
- The camera will boot with the previous version of firmware and will operate normally.
- Perform the firmware update procedure again.

## **Cabling and Communication Issues**

#### Power supply problems:

Verify the DC power supply voltage and I/O cable wiring.

#### **Communication Problems:**

- Use quality CX4 AOC (Active Optical Cable) cables. For I/O, use quality shielded I/O cables. This can eliminate issues in a high EMI environment. Purchase CX4 cables from certified sources.
- Use the Sapera Log Viewer tool for error conditions:
- From the Start menu, select Teledyne Dalsa Sapera LT > Sapera Log Viewer.
- Start an acquisition program, such as CamExpert.
- Review the log output for error messages.

# Camera is Functional, Frame Rate is as Expected, but Image is Black

- Using CamExpert, set the Falcon4 to output its Internal Pattern Generator (with external trigger Off). This step is typically done for any camera installation to quickly verify the camera and its software package.
- If using an external trigger exposure (via the frame grabber), verify the trigger source rate and pulse width coming from the grabber parameters.
- Verify that the lens iris is open.
- Aim the camera at a bright light source.
- Check that the programmed exposure duration is not too short or set it to maximum.

Falcon™ 4-CLHS Series Troubleshooting • 117

# **Revision History**

| Revision        | Date               | Major Change Description                                                                                                    |
|-----------------|--------------------|----------------------------------------------------------------------------------------------------|
| 03-032-20295-00 | August 18, 2021    | Initial release.                                                                                                    |
| 03-032-20295-01 | February 2, 2022   | Binning and Lens Shading Correction.                                                                                                    |
| 03-032-20295-02 | July 18, 2022      | New Long Exposure Mode feature. Update of Output Dynamic Range and Full Well charge values. Update of Responsivity graph.                                                                                                    |
| 03-032-20295-03 | September 29, 2022 | Additional model. New features: Cycling Preset, Metadata, Multi ROI, LUT, Digital Gain.                                                                                                    |
| 03-032-20295-04 | December 5, 2022   | New M8200 model. Updates in metadata (factory gain).                                                                                                    |
| 03-032-20295-05 | April 25, 2023     | New M2240 model.                                                                                                    |
| 03-032-20295-06 | August 29, 2023    | New feature: cycling of lens shading coefficients.                                                                                                    |
| 03-032-20295-07 | December 18, 2023  | New M6200 model. Corrected readout time for M8200 for 10-bit in specifications table. Updated responsivity curve for M8200. Updated accessories list. Added firmware .cbf file name for M8200. A few features the M8200 are expected in a future release but were incorrectly included as functional—see footnote in Common Specifications and M8200 specifications table. Corrected Exposure Time Range and Analog Gain for M8200 in table. Precision: user defective pixel replacement map available in all models except M2240. New Defective Replacement Algorithm for M8200. Added Warning about grounding when installing frame grabber. Added Flat Field category (subcategory of Data Processing) for M6200 and M8200. Minor updates to feature descriptions. |

118 • Revision History Falcon™ 4-CLHS Series

# **Contact Information**

## **Sales Information**

| Visit our web site: | https://www.teledynedalsa.com/en/products/imaging/ |
|---------------------|----------------------------------------------------|
| Email:              | mailto:info@teledynedalsa.com                      |

| Canadian Sales                                                                                                    | Canadian Sales                                                                                                    |
|----------------------------------------------------------------------------------------------------|----------------------------------------------------------------------------------------------------|
| Teledyne DALSA — Head office<br>605 McMurray Road<br>Waterloo, Ontario<br>Canada N2V 2E9<br>Tel: +1 519-886-6000<br>Fax: +1 519-886-8023                                                            | Teledyne DALSA — Montreal office<br>880 Rue McCaffrey<br>Saint-Laurent, Quebec<br>Canada H4T 2C7<br>Tel: +1 514-333-1301<br>Fax: +1 514-333-1388              |
| USA Sales                                                                                                    | European Sales                                                                                                    |
| Teledyne DALSA — Billerica office<br>700 Technology Park Drive<br>Billerica, MA<br>USA 01821<br>Tel: +1 978-670-2000<br>Fax: +1 978-670-2010                                                        | Teledyne DALSA GMBH Lise-Meitner-Str. 7 82152 Krailling (Munich), Germany Tel: +49 - 89 89545730 sales.europe@teledynedalsa.com                               |
| Asia Pacific Sales                                                                                                    | Asia Pacific Sales                                                                                                    |
| Teledyne DALSA Asia Pacific<br>Ikebukuro East 6F<br>3-4-3 Higashi Ikebukuro, Toshima-ku<br>Tokyo, 170-0013<br>Japan<br>Tel: +81 3-5960 6353<br>Fax: +81 3-5960 6354<br>sales.asia@teledynedalsa.com | Teledyne DALSA Asia Pacific Room 904, Block C, Poly West Bund Center 75 Rui Ping Road Shanghai 200032 China Tel: +86-21-60131571 sales.asia@teledynedalsa.com |

# **Technical Support**

Submit any support question or request via our web site:

| Technical support form via our web page: Support requests for imaging product installations, Support requests for imaging applications |                                                   |
|----------------------------------------------------------------------------------------------------|---------------------------------------------------|
| Camera support information                                                                                                    | https://www.teledynedalsa.com/en/support/options/ |
| Product literature and driver updates                                                                                                  |                                                   |

Falcon™ 4-CLHS Series Contact Information • 119